# **БАЗЫ ДАННЫХ**  *ACCESS 2007*

**Работа с таблицами**

**Проектирование таблиц**

**Формы**

**Макросы**

**Запросы**

**Отчеты**

# **БАЗЫ ДАННЫХ.**  *ACCESS 2007*

**§ 1. Работа с таблицами**

### **<sup>3</sup> Базы данных** *Access* **(***Microsoft Office***)**

**Расширение: \*.accdb** (раньше – **\*.mdb**)**,**  все в одном файле

#### **Состав:**

- **• таблицы**
- **• формы** диалоговые окна для ввода и редактирования данных
- **• запросы** обращения к базе данных для выбора нужной информации или изменения базы
- **• отчеты** документы для вывода на печать
- **• макросы** средства автоматизации работы
- **• модули** дополнительные процедура на языке *Visual Basic*

#### **<sup>4</sup> Начало работы**

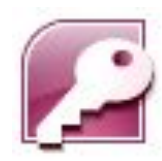

#### **Пуск – Программы – Microsoft Office – Microsoft Access 2007**

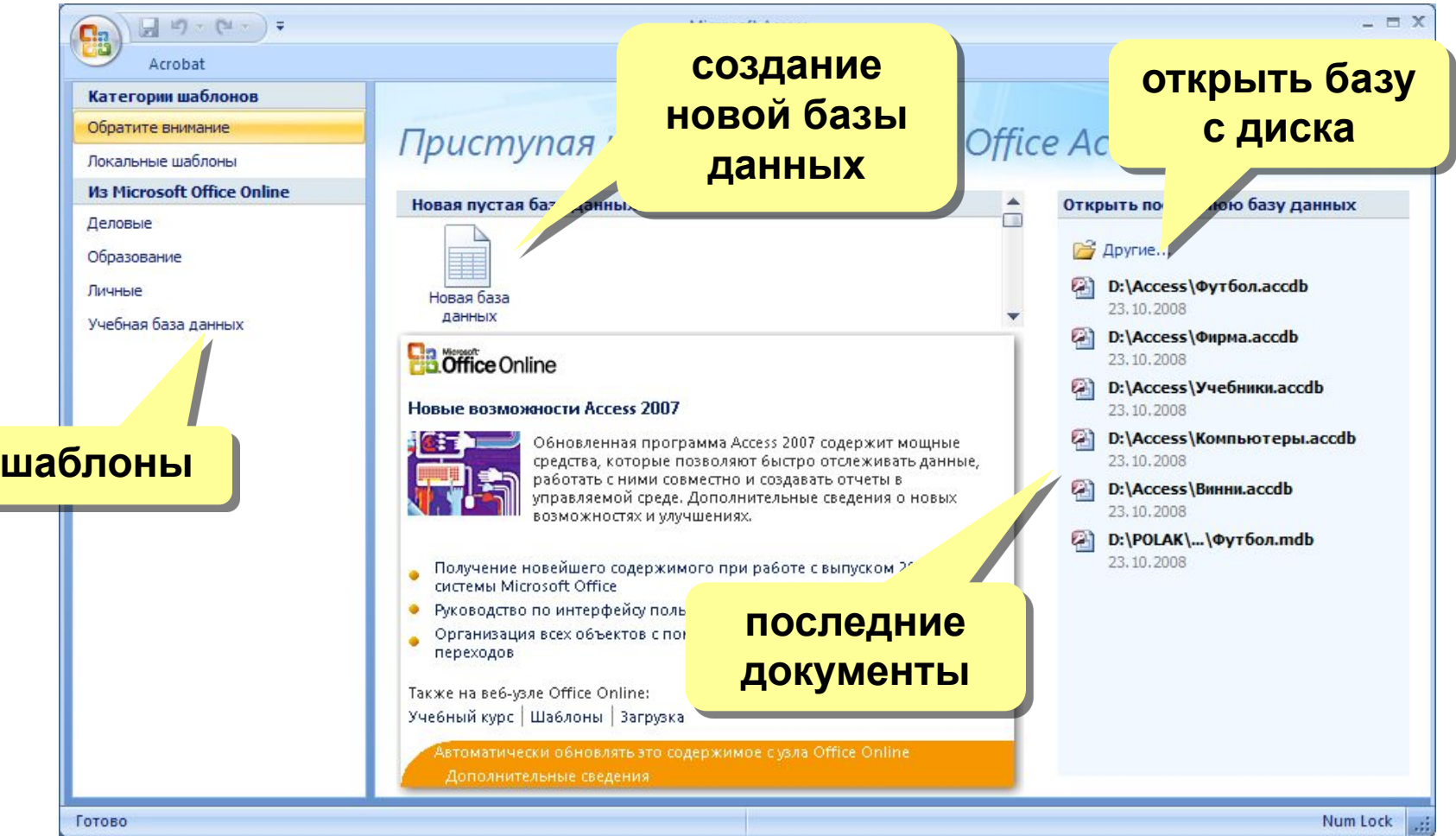

### **<sup>5</sup> Объекты базы данных**

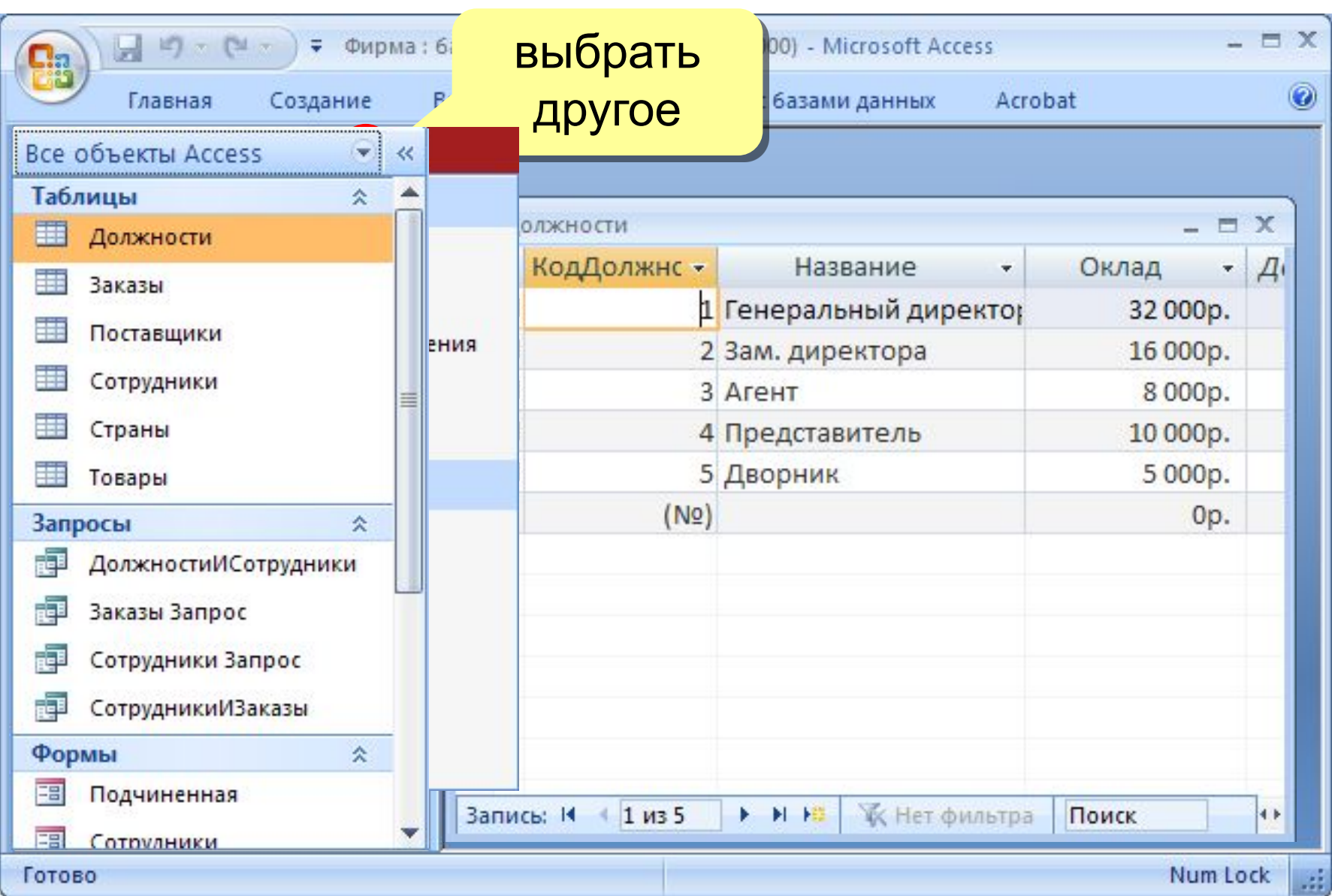

#### **<sup>6</sup> Схема данных**

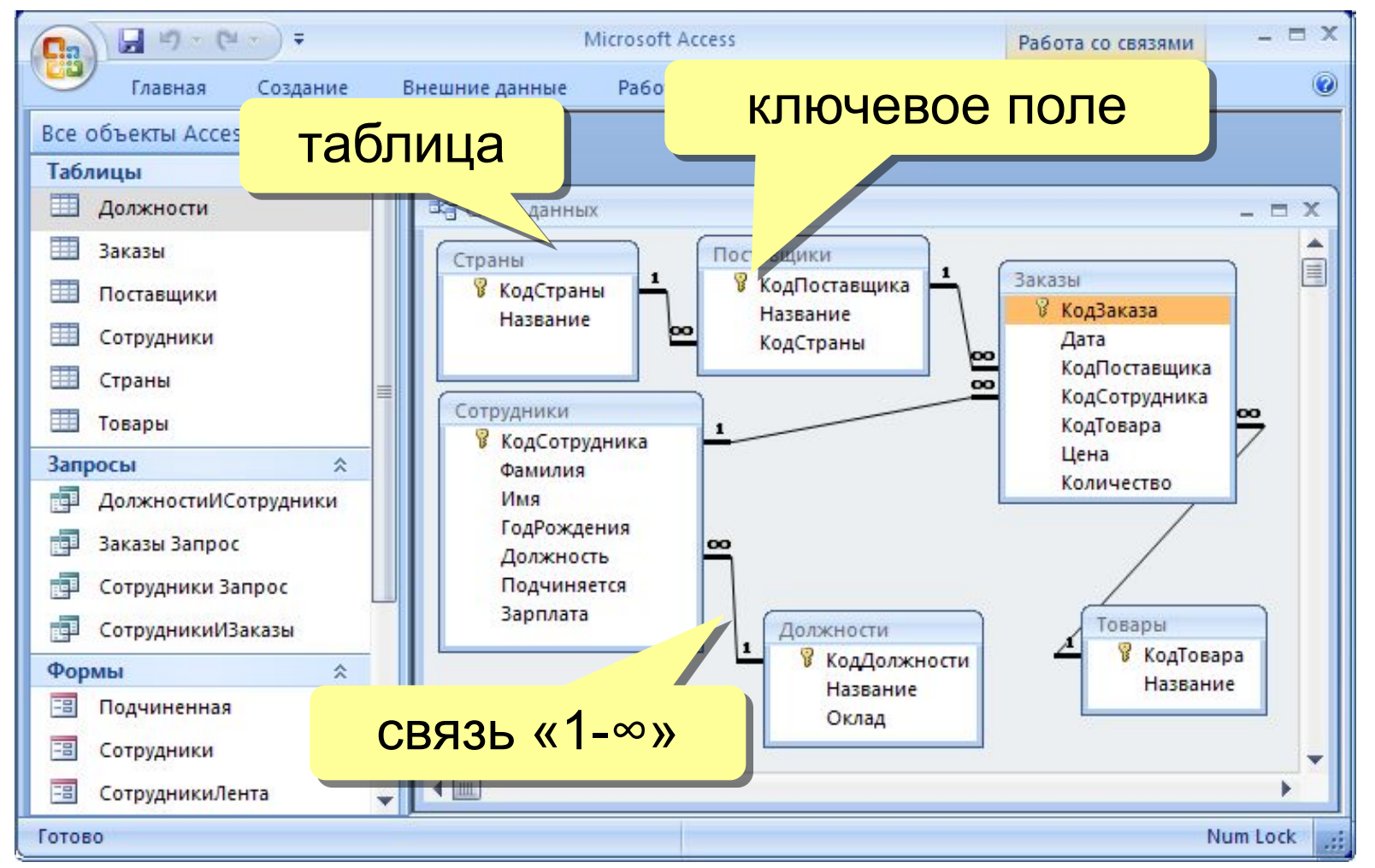

#### **Удалить связь**: ЛКМ + Delete.

**Создать связь**: перетащить нужное поле на соответствующее поле второй таблицы.

## **<sup>7</sup> Работа с таблицами**

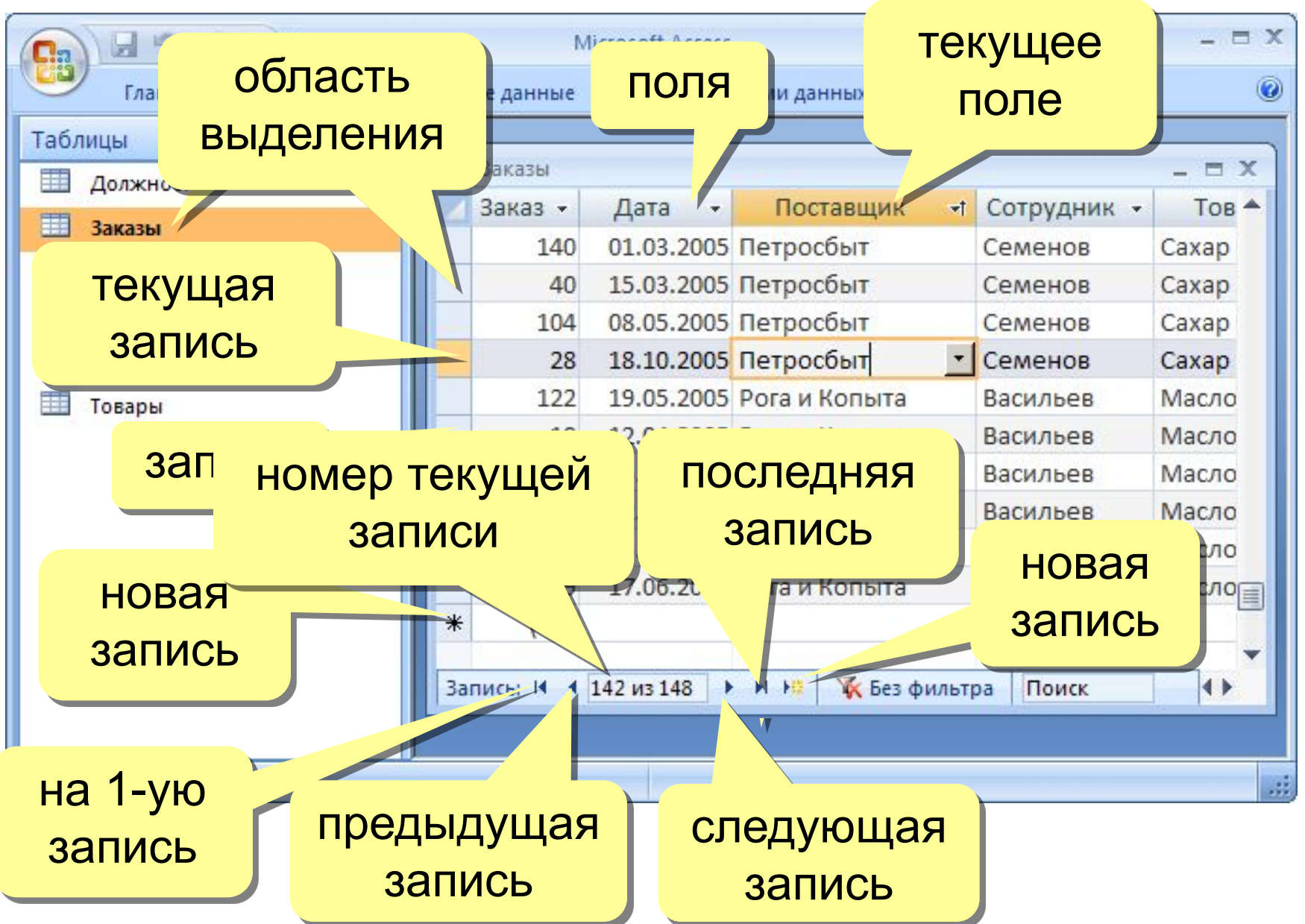

#### **<sup>8</sup> Сортировка и поиск**

#### **Сортировка по текущему полю (столбцу):**

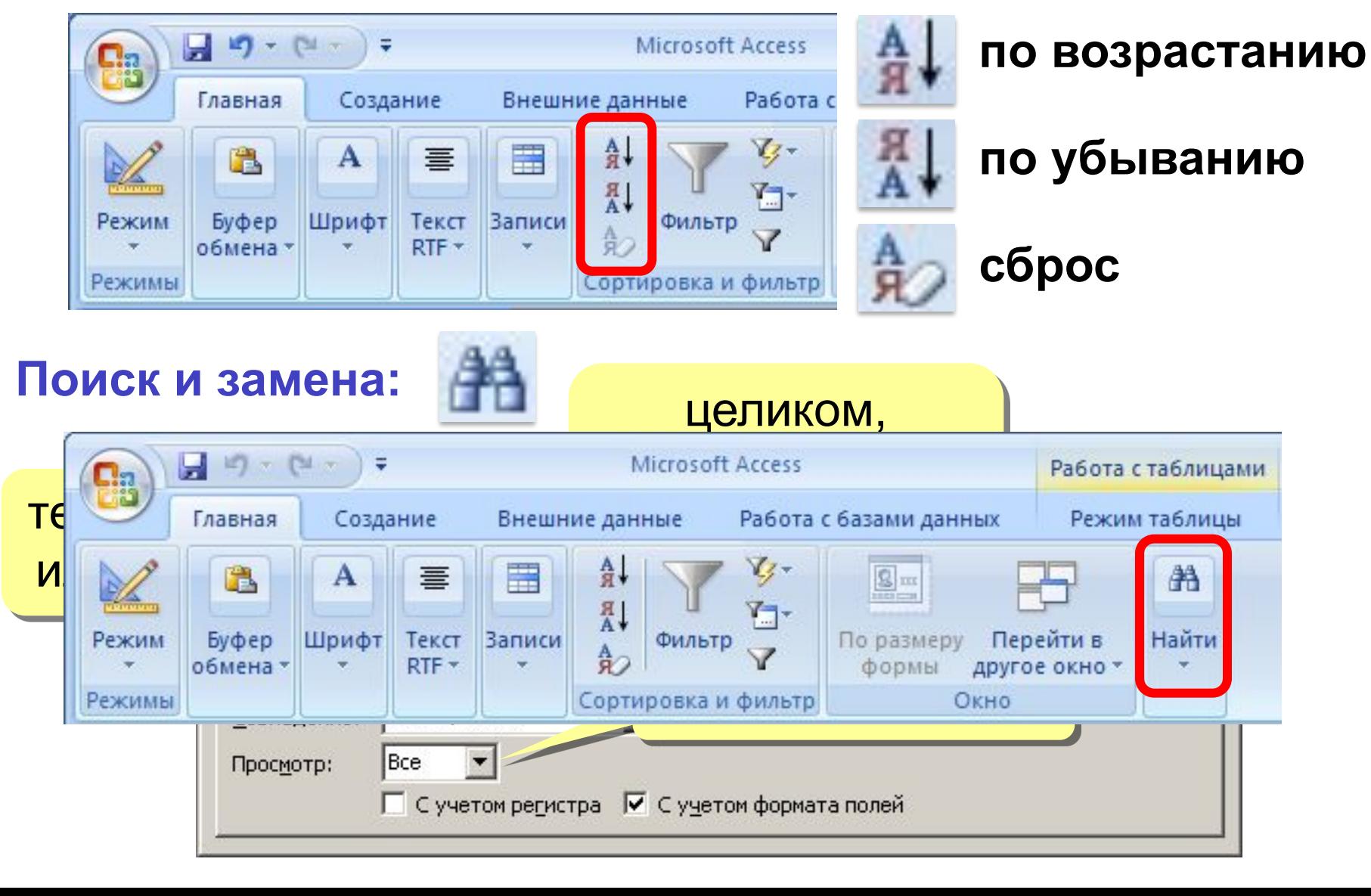

#### **<sup>9</sup> Фильтрация**

**Фильтрация** – это отбор записей, удовлетворяющих некоторому условию (**фильтру)**.

Остальные записи временно скрываются, пока фильтр не будет снят.

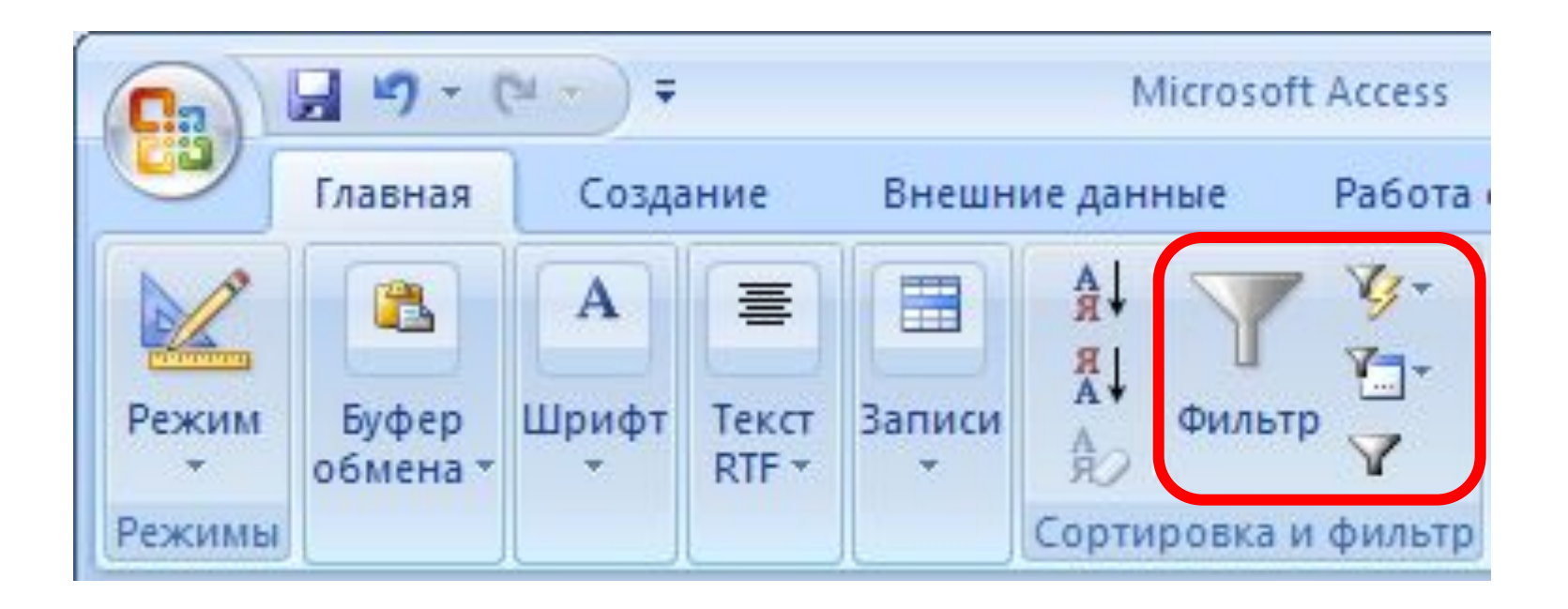

#### **<sup>10</sup> Фильтр по выделенному**

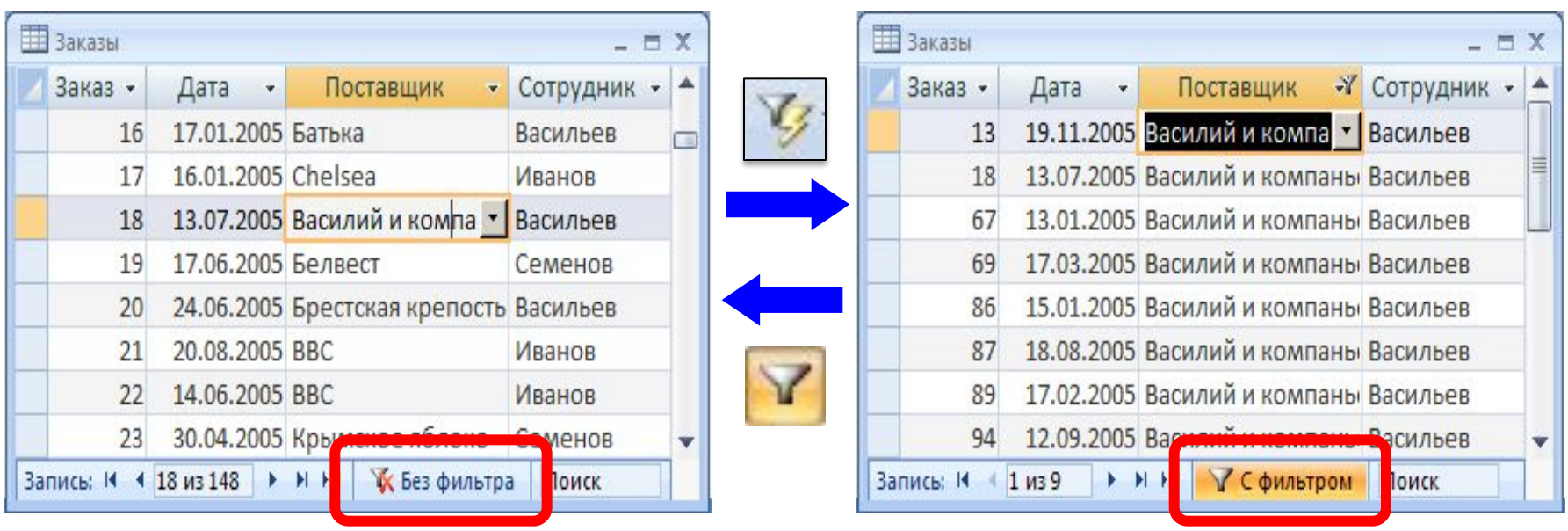

- 1. Щелкнуть в нужной ячейке или выделить часть текста.
- 2. Щелкнуть по кнопке .
- 3. Снятие фильтра .

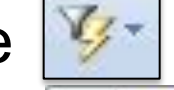

Равно "Василий и компаньоны" Не равно "Василий и компаньоны" Содержит "Василий и компаньоны" Не содержит "Василий и компаньоны"

### **<sup>11</sup> Сложная фильтрация**

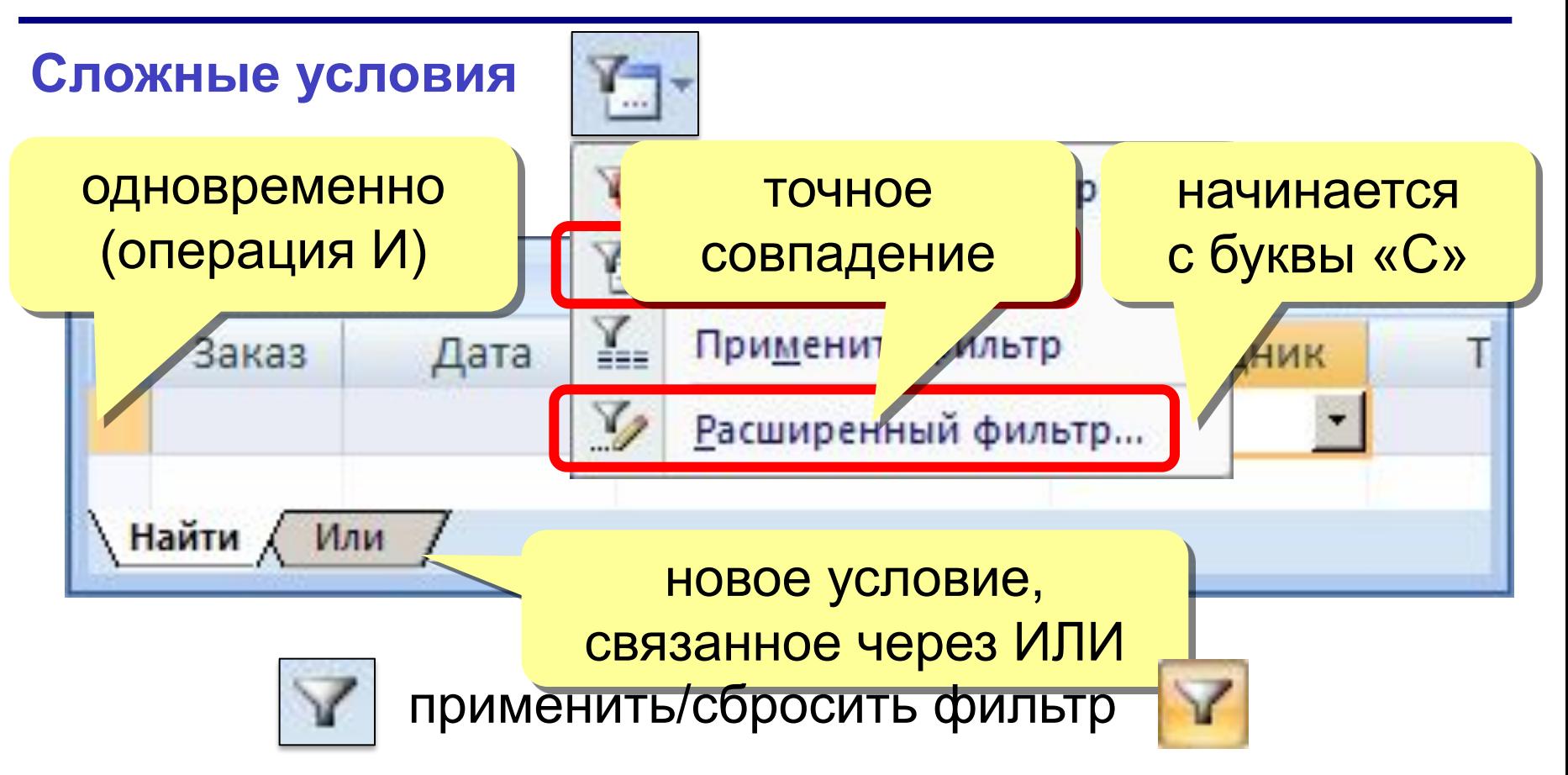

#### **Расширенный фильтр – можно**

- **• переставлять** столбцы
- выводить **не все** столбцы
- устанавливать порядок **сортировки**

#### **<sup>12</sup> Установка/снятие пароля**

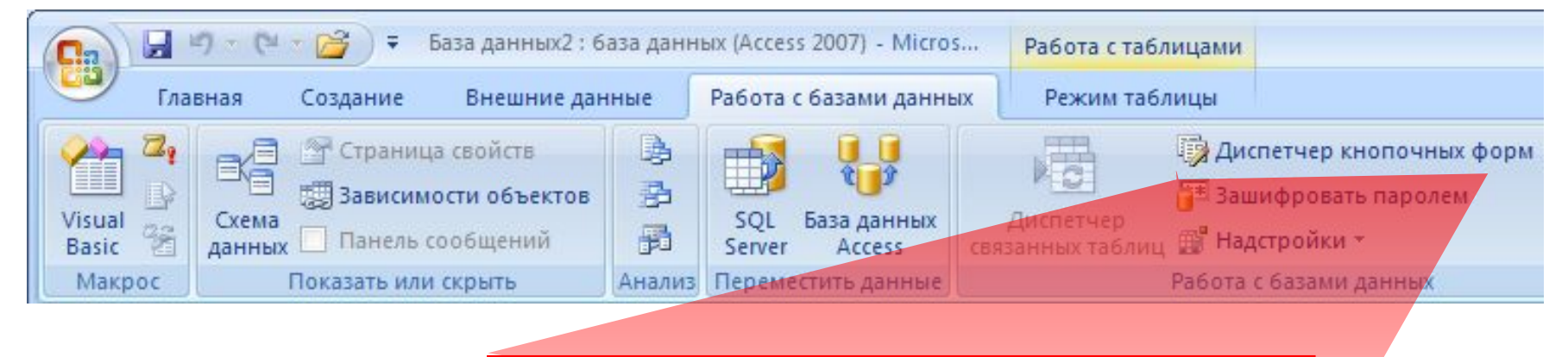

<sup>3</sup> Зашифровать паролем

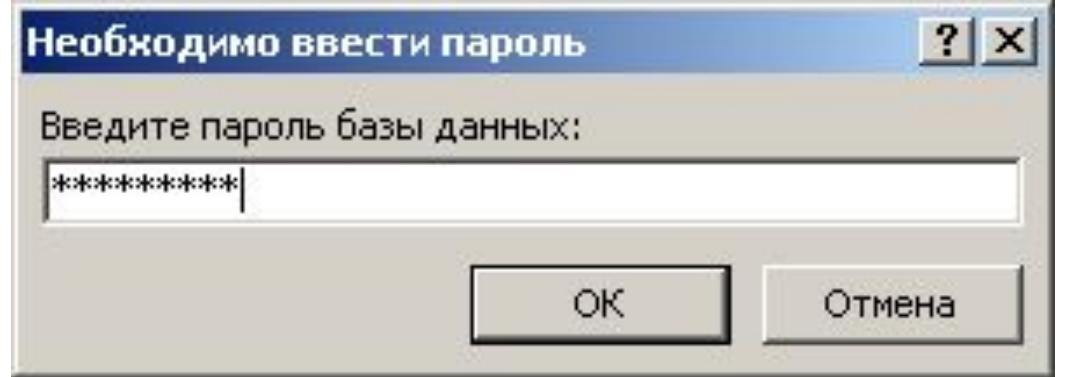

#### **<sup>13</sup> Служебные операции**

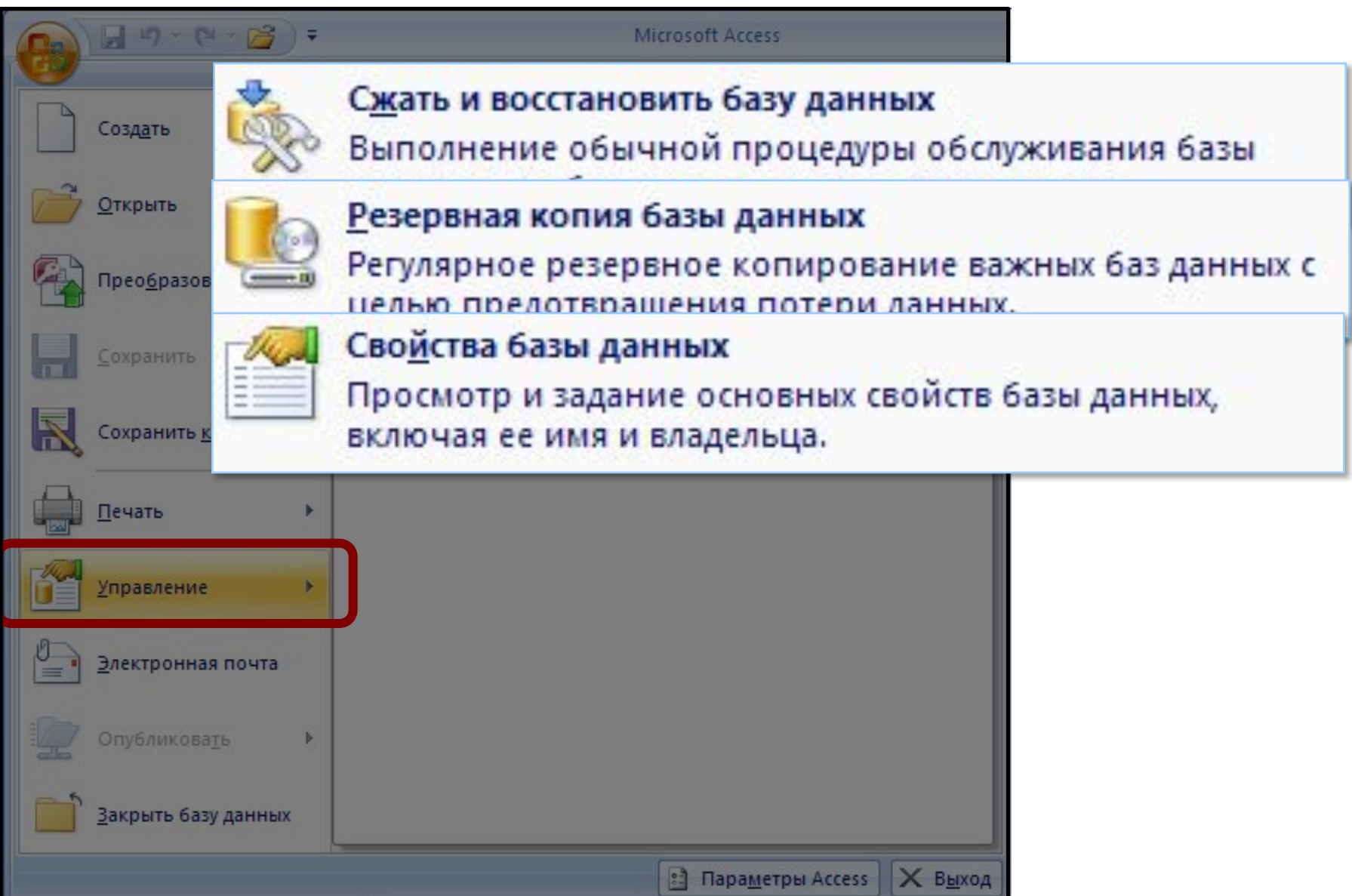

# **БАЗЫ ДАННЫХ.**  *ACCESS 2007*

**§ 2. Проектирование таблиц**

### **<sup>15</sup> Создание таблиц (ввод данных)**

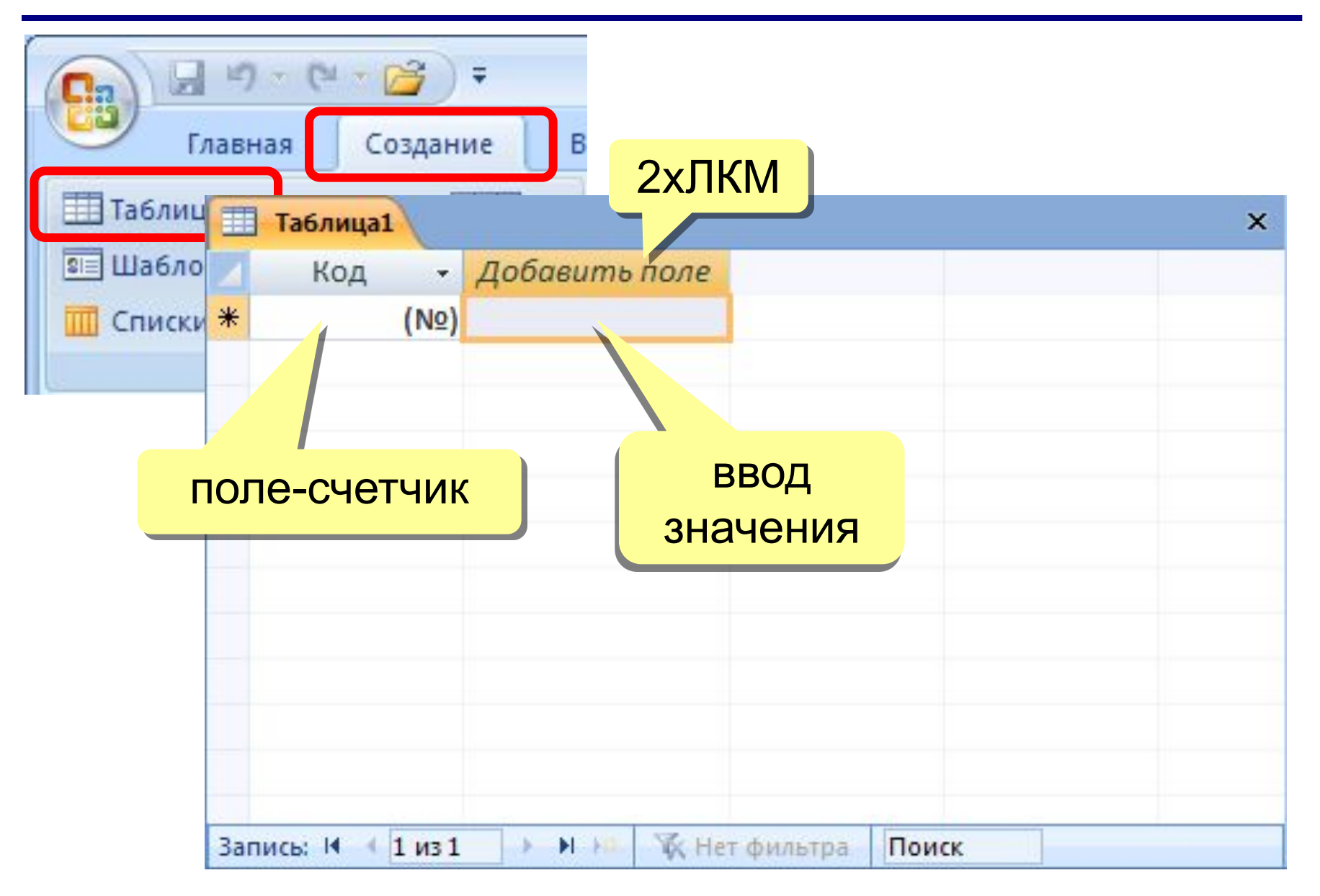

### **<sup>16</sup> Создание таблиц (шаблоны)**

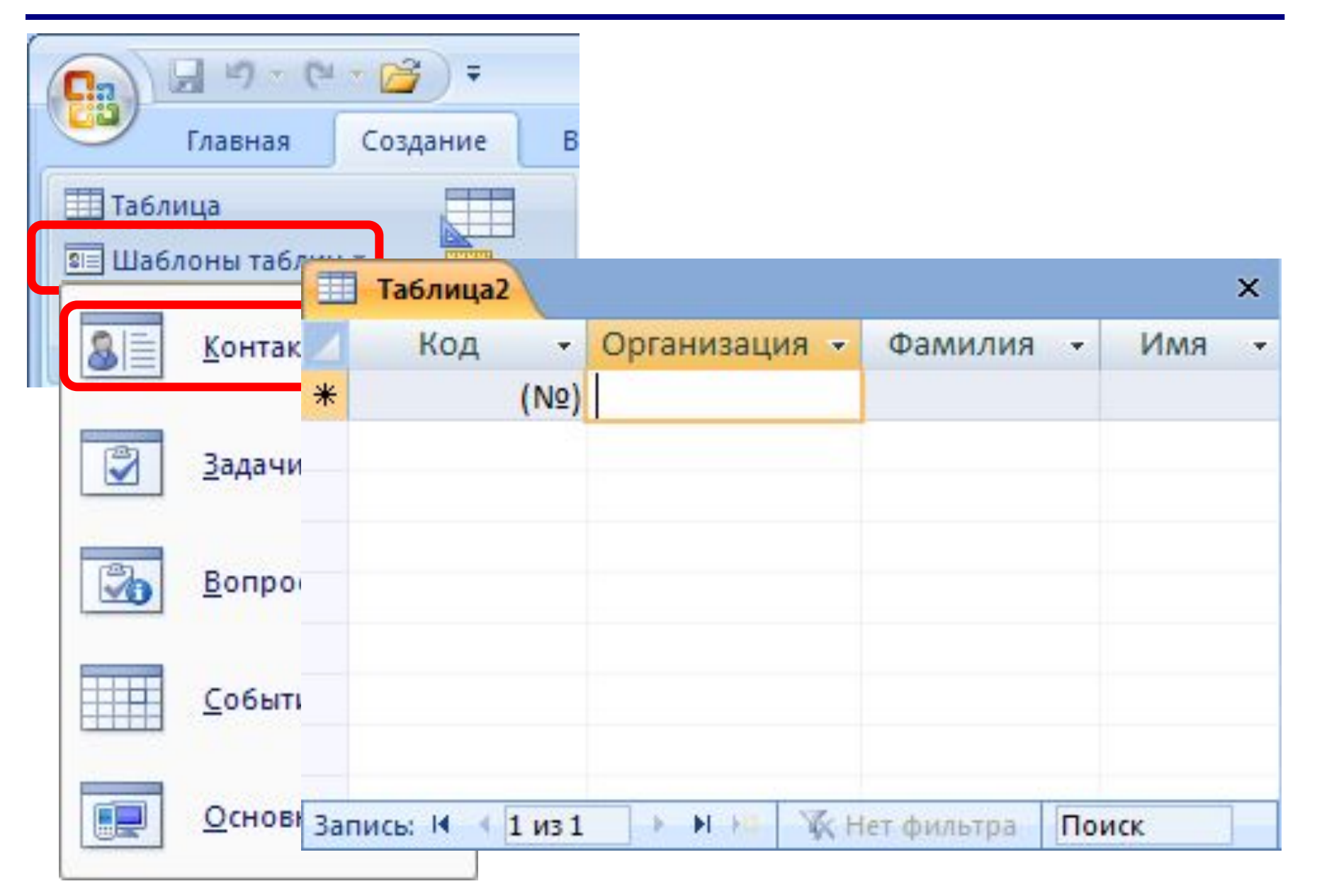

## **<sup>17</sup> Создание таблиц (импорт)**

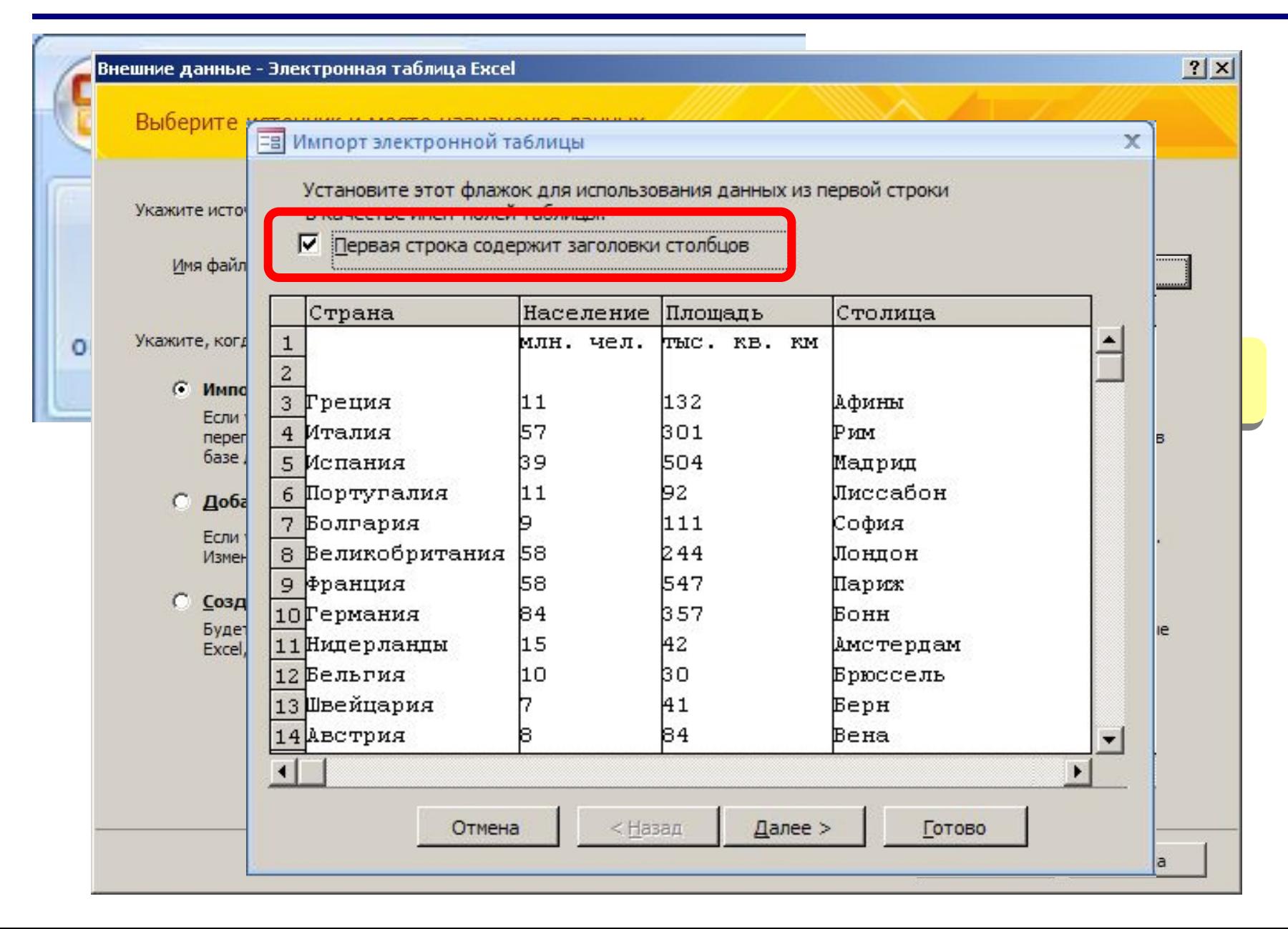

## **<sup>18</sup> Конструктор таблиц**

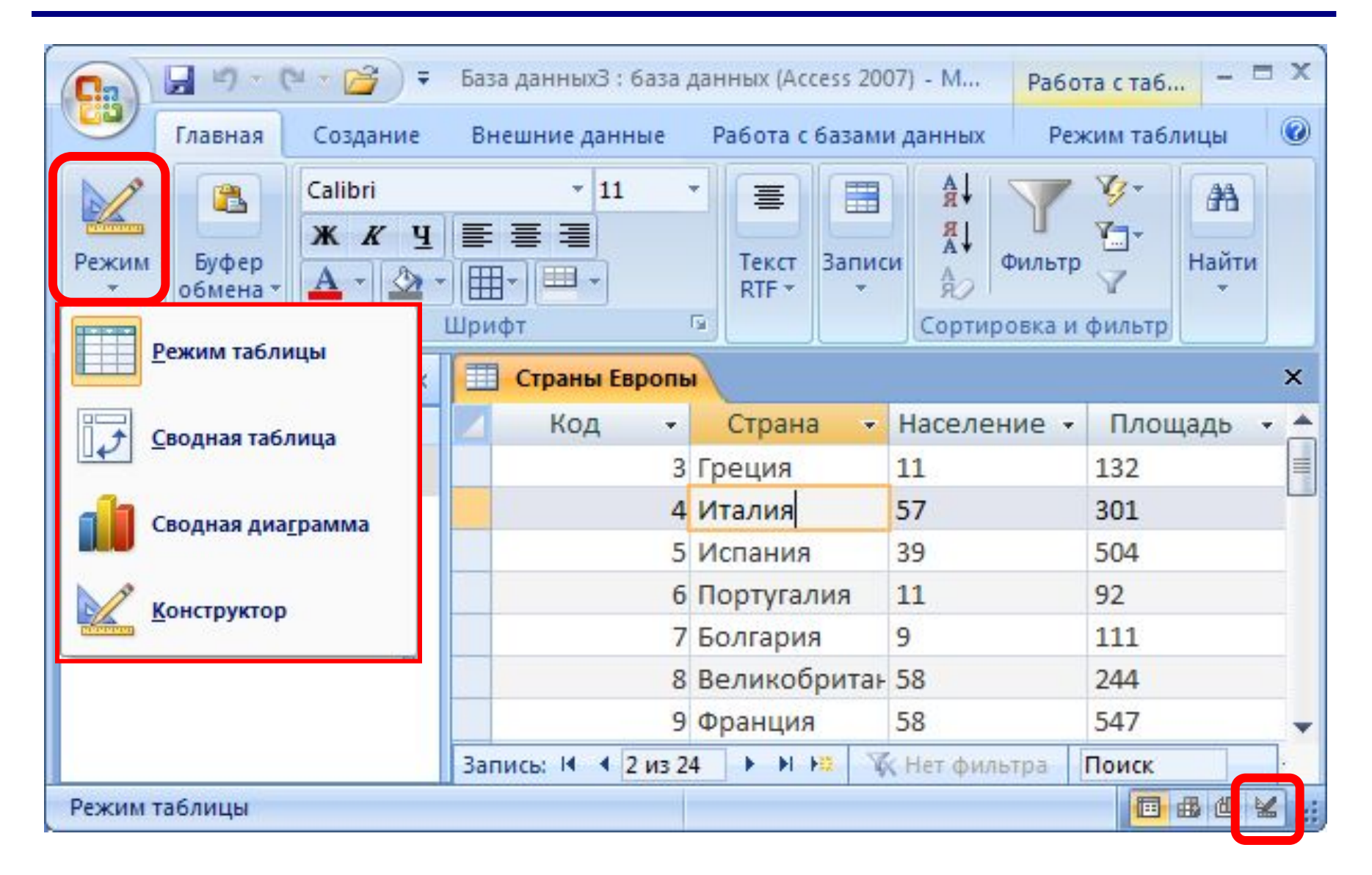

## **<sup>19</sup> Конструктор таблиц**

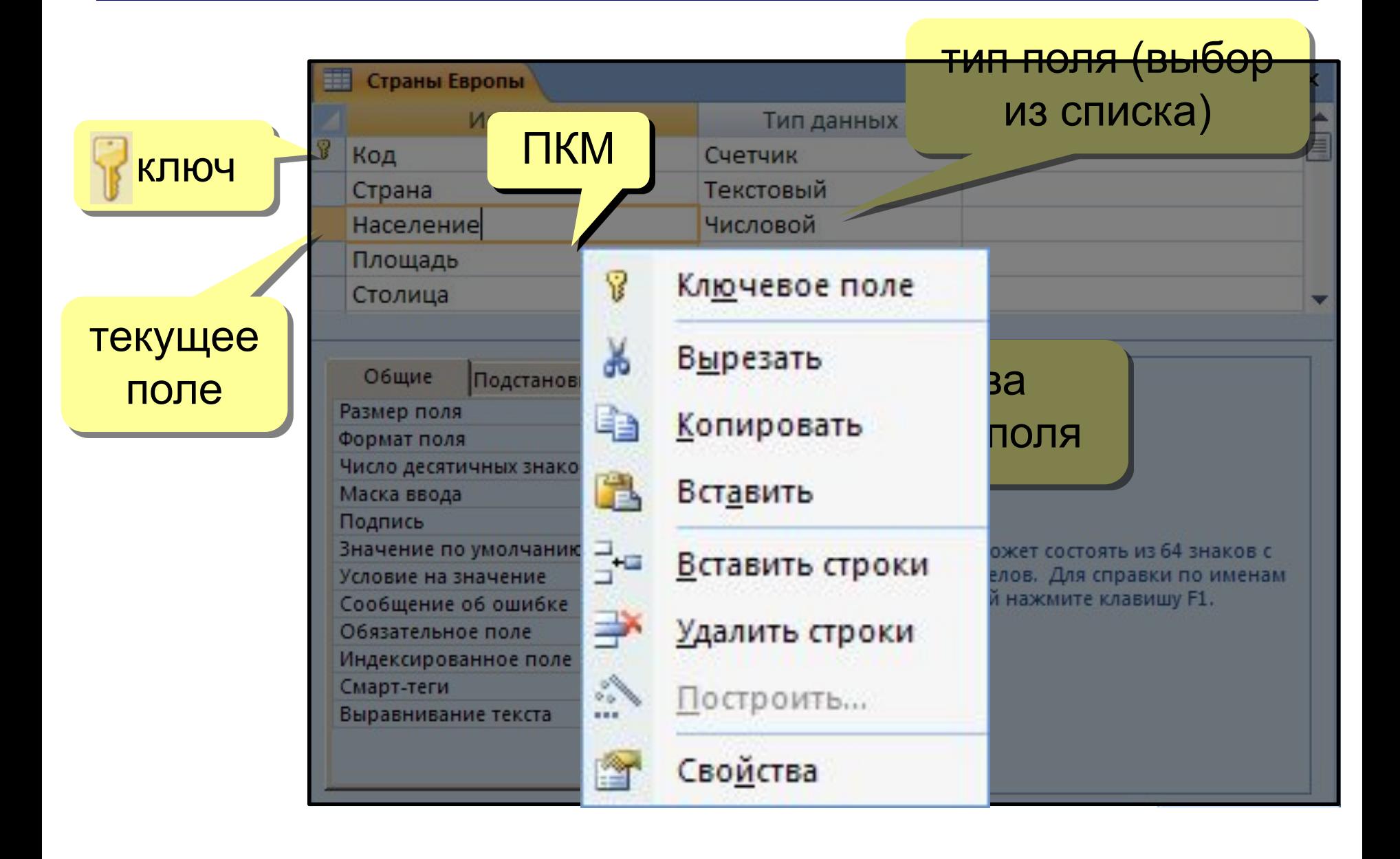

**Размер поля:** байт, целое, вещественное, …

**Формат поля:** как выводить на экран.

**Маска ввода:** шаблон (ввод телефона).

**Подпись**: как называется столбец при выводе на экран; можно использовать скобки, знаки и т.д. («*Население, млн. чел*.»)

**Значение по умолчанию** (вписывается автоматически).

**Условие на значение**: защита от ошибок ввода («>18»).

**Сообщение об ошибке**

(«Возраст должен быть > 18 лет!»)

**Обязательное поле** (да/нет)

**Индексированное поле** (да/нет)

## **<sup>21</sup> Конструктор таблиц**

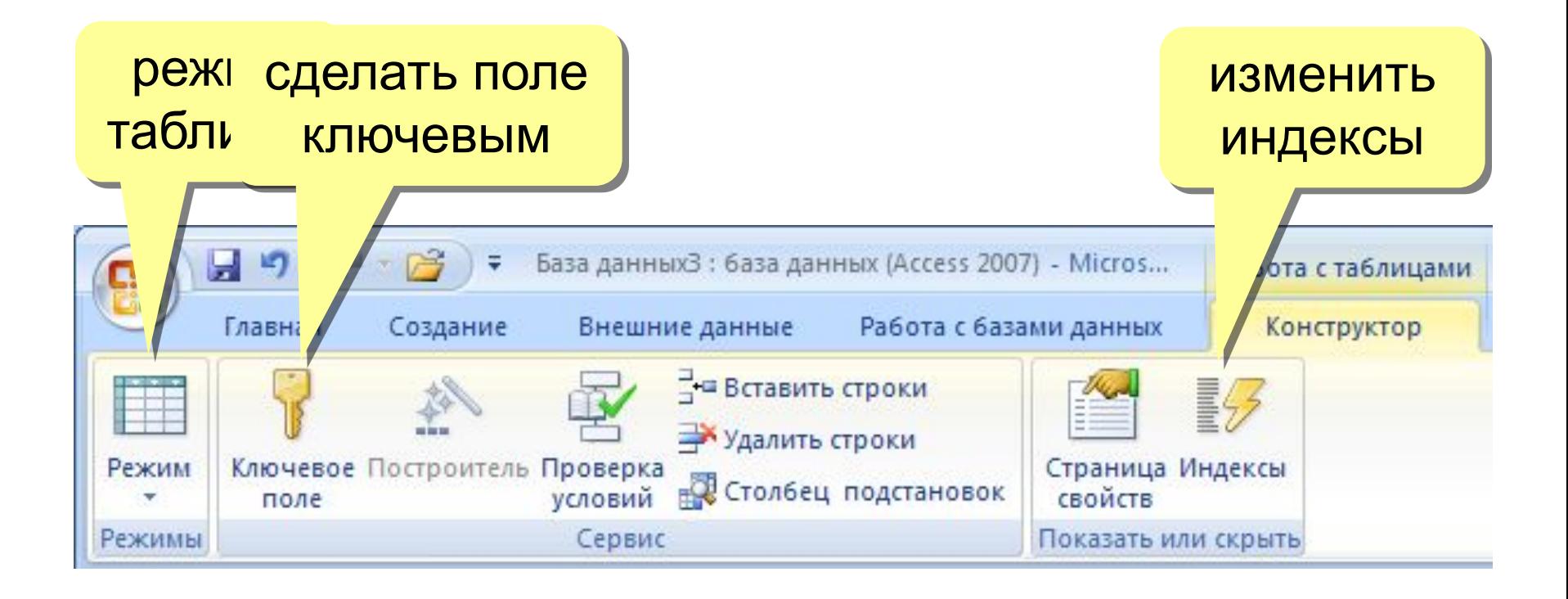

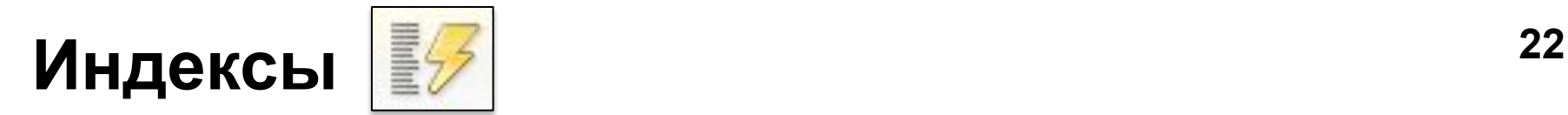

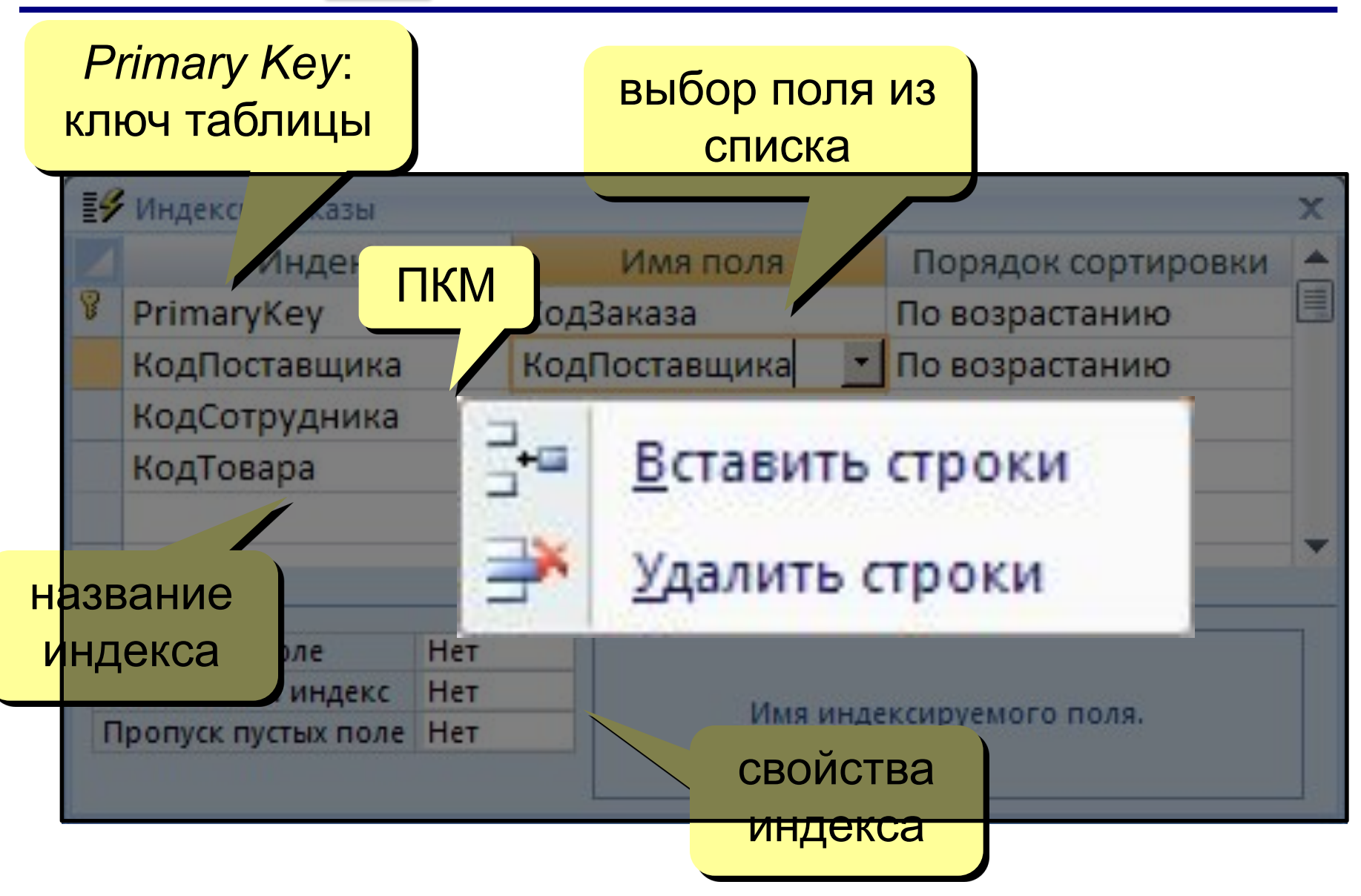

#### **<sup>23</sup> Подстановки**

#### **Цель:** сделать защиту от ошибок ввода.

**Решение**: выбор из списка = поле подстановки

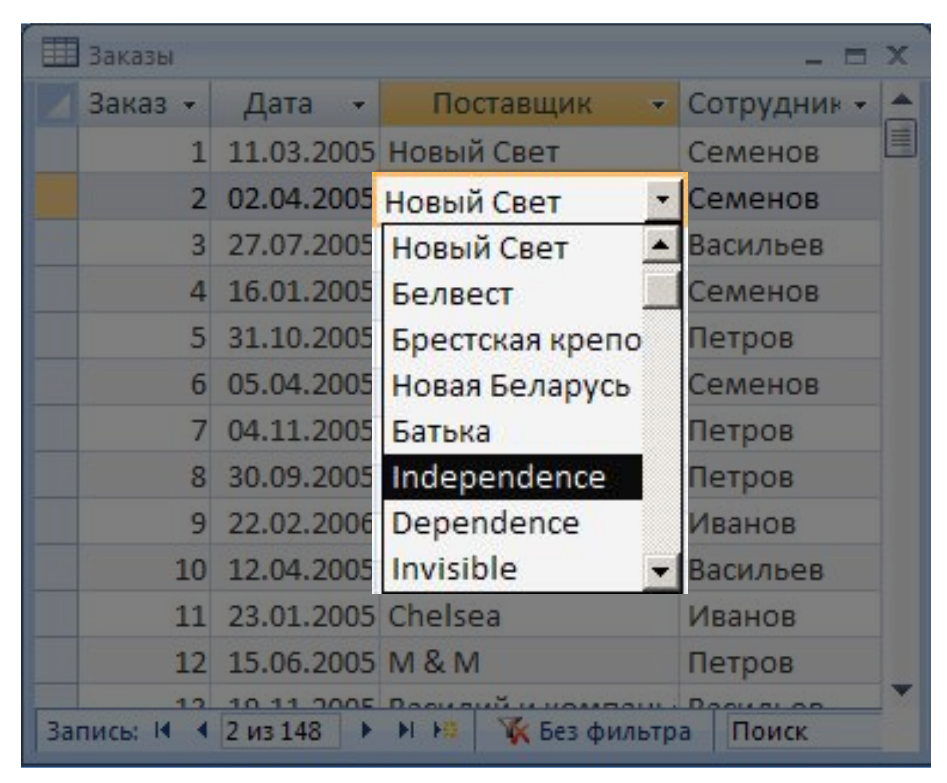

#### **Варианты:**

- заданный список («да» или «нет», «М» или «Ж»)
- из другой таблицы (выбор названия фирмы)

#### **<sup>24</sup> Мастер подстановок**

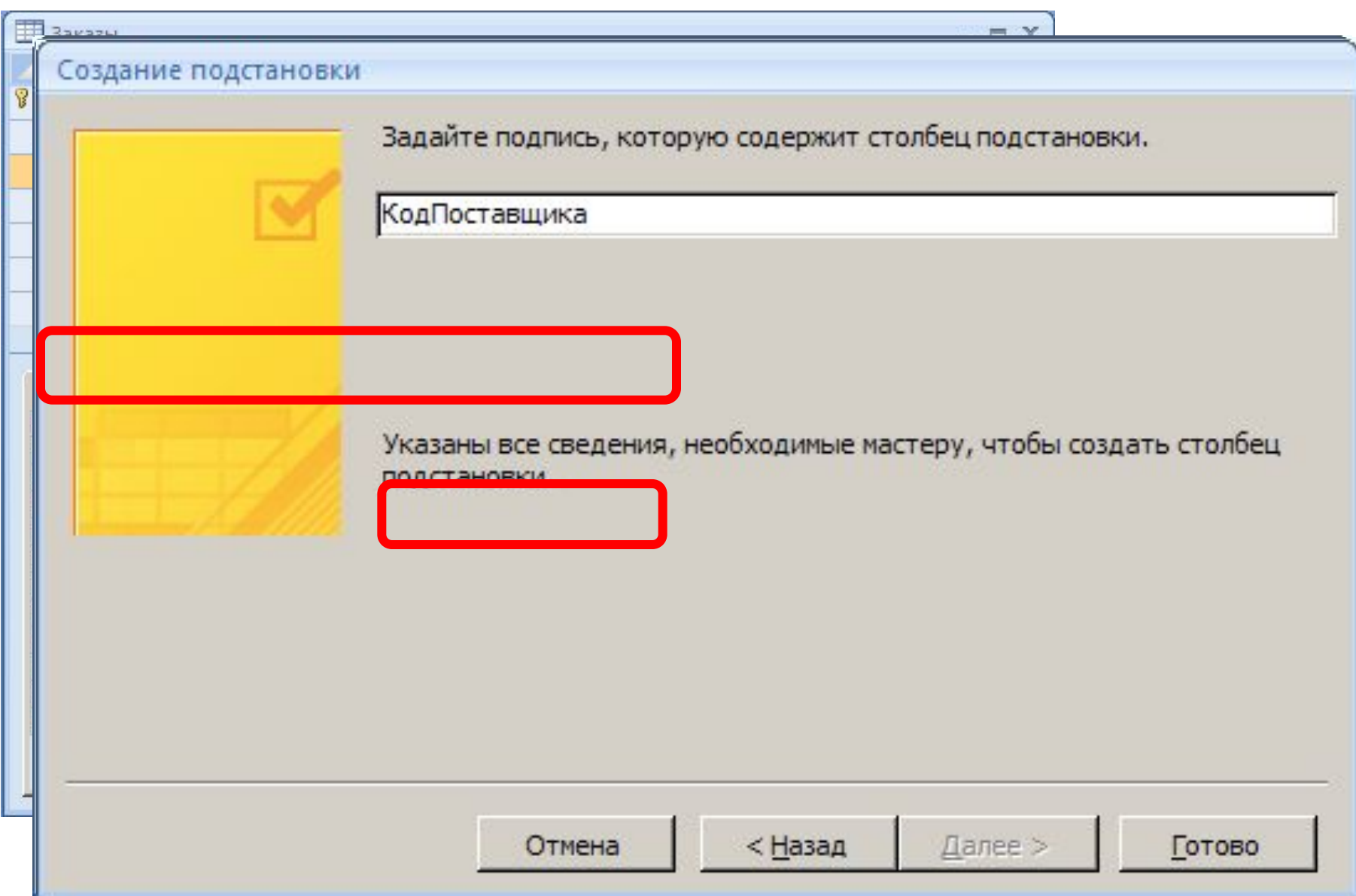

# **БАЗЫ ДАННЫХ.**  *ACCESS 2007*

**§ 3. Формы**

#### **<sup>26</sup> Формы**

**Форма** – это диалоговое окно для

- просмотра и редактирования данных
- ввода новых записей
- управления ходом работы (кнопки)
- вывода вспомогательной информации

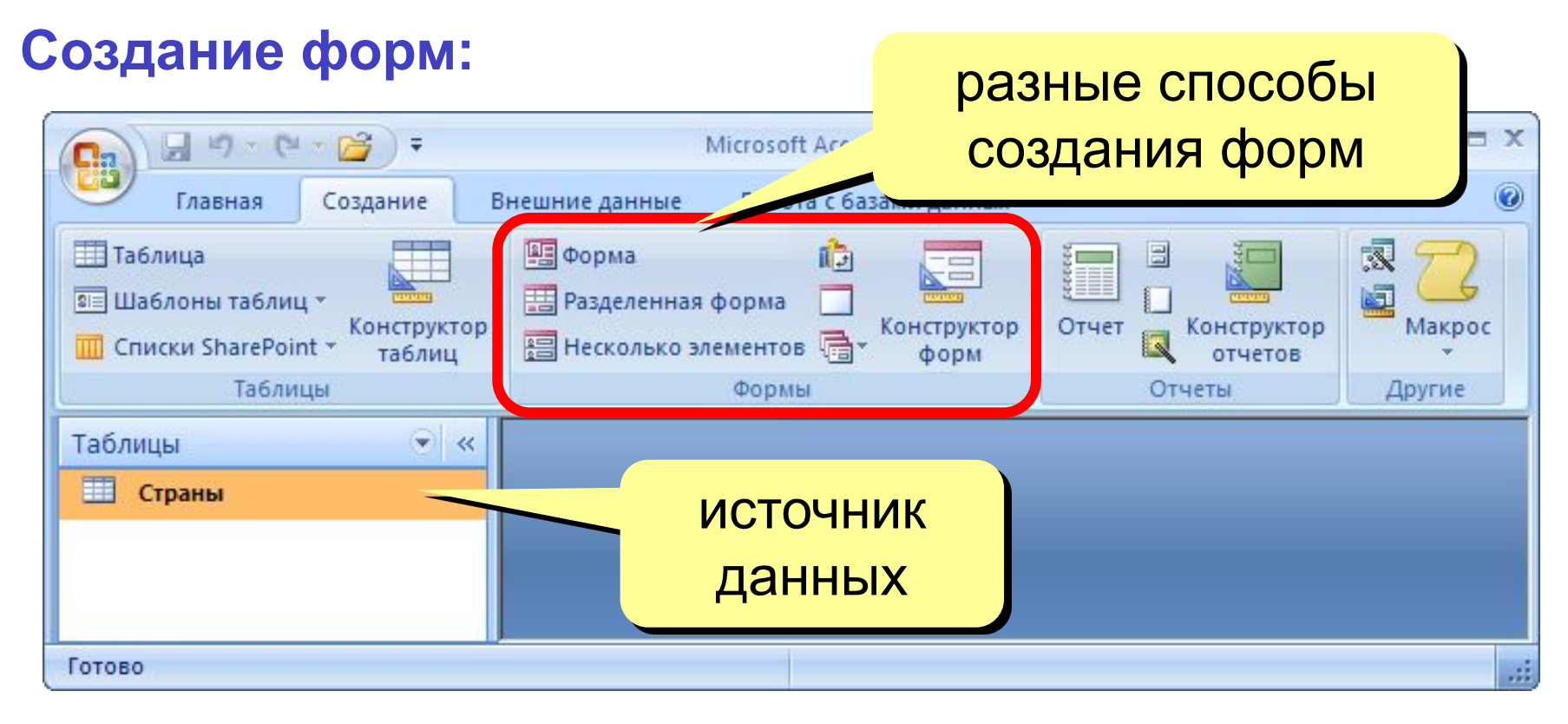

# **<sup>27</sup> Форма (на одну запись)**

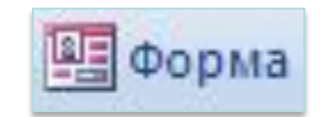

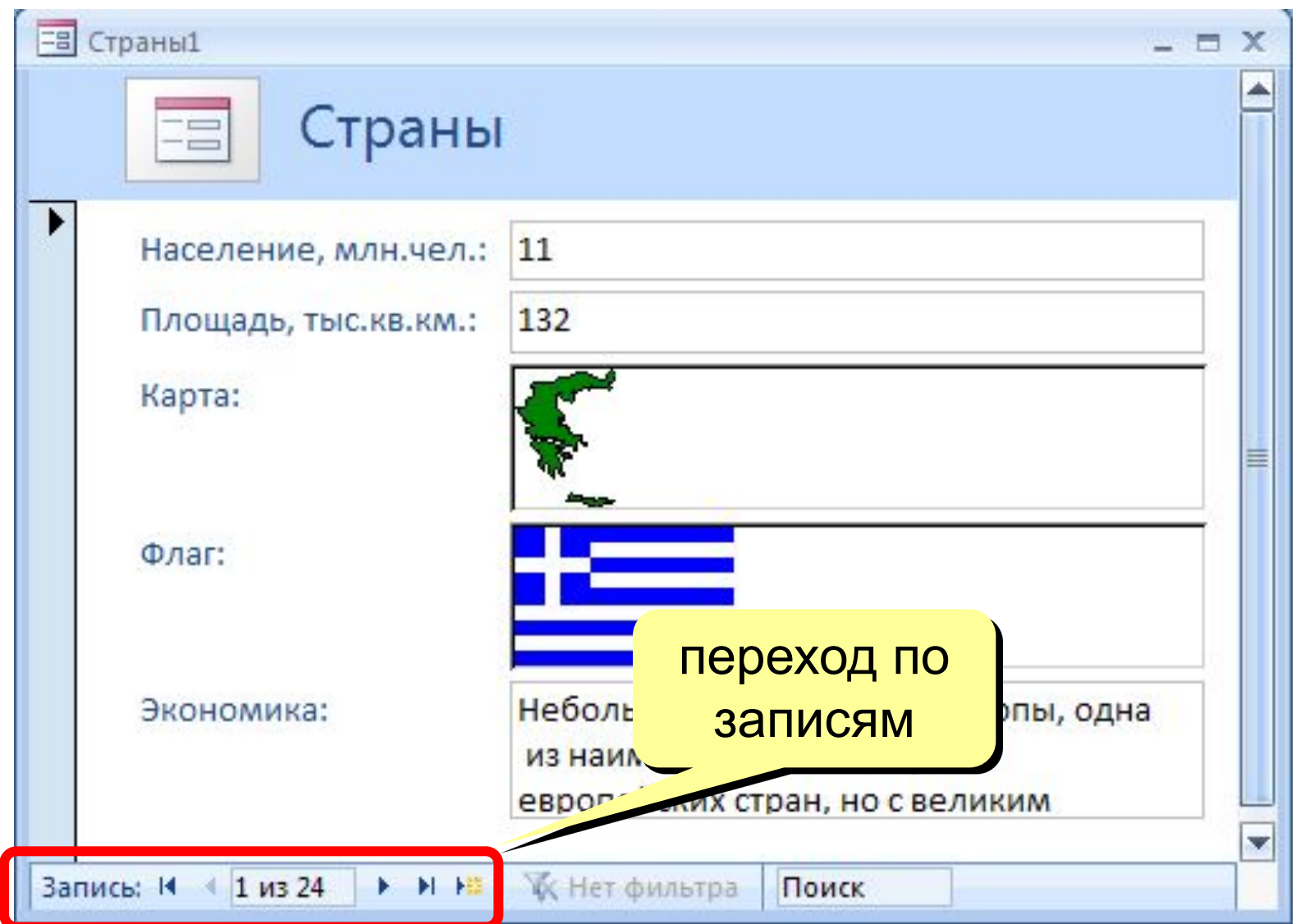

# **<sup>28</sup> Ленточная форма**

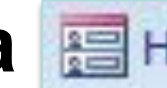

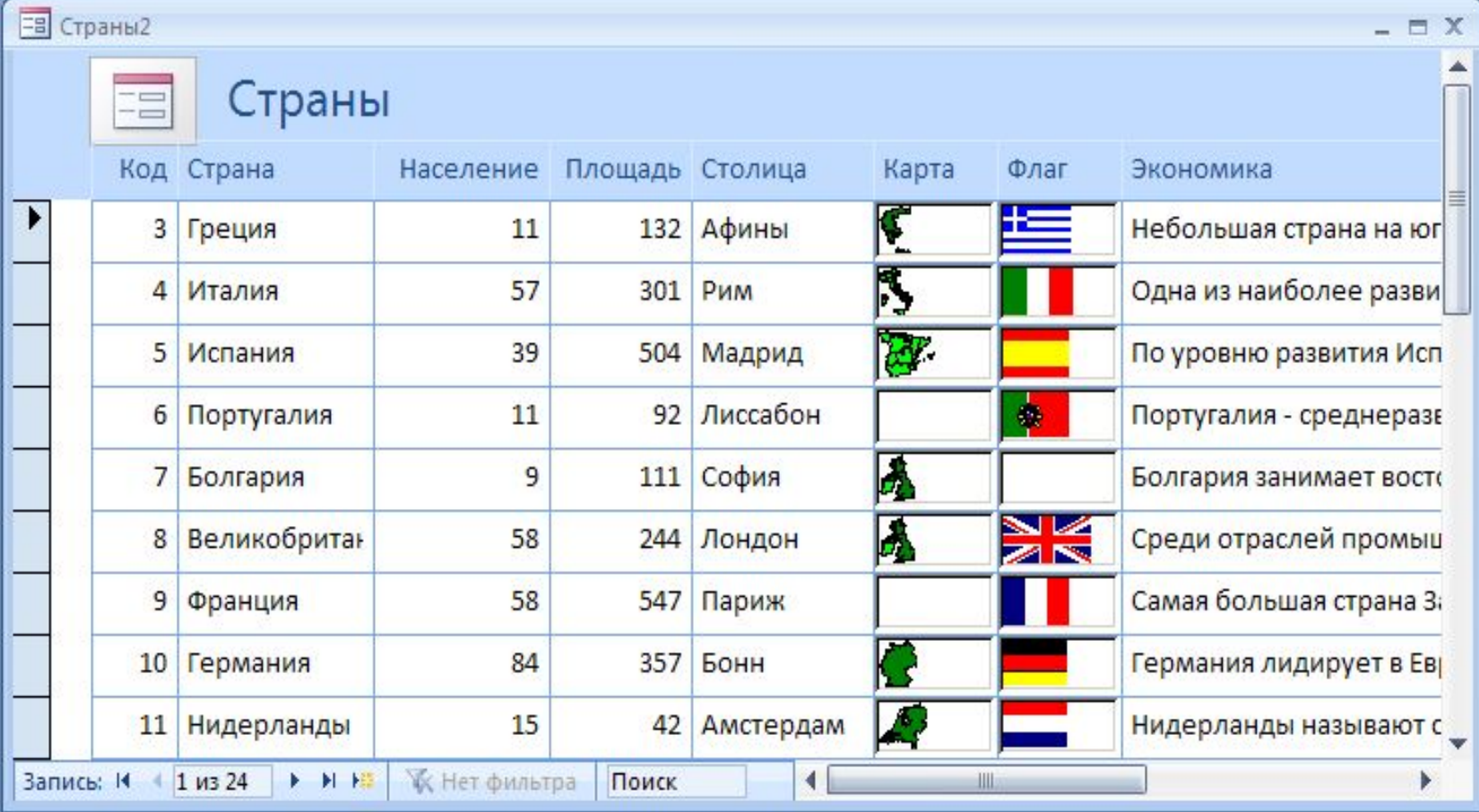

## **<sup>29</sup> Разделенная форма**

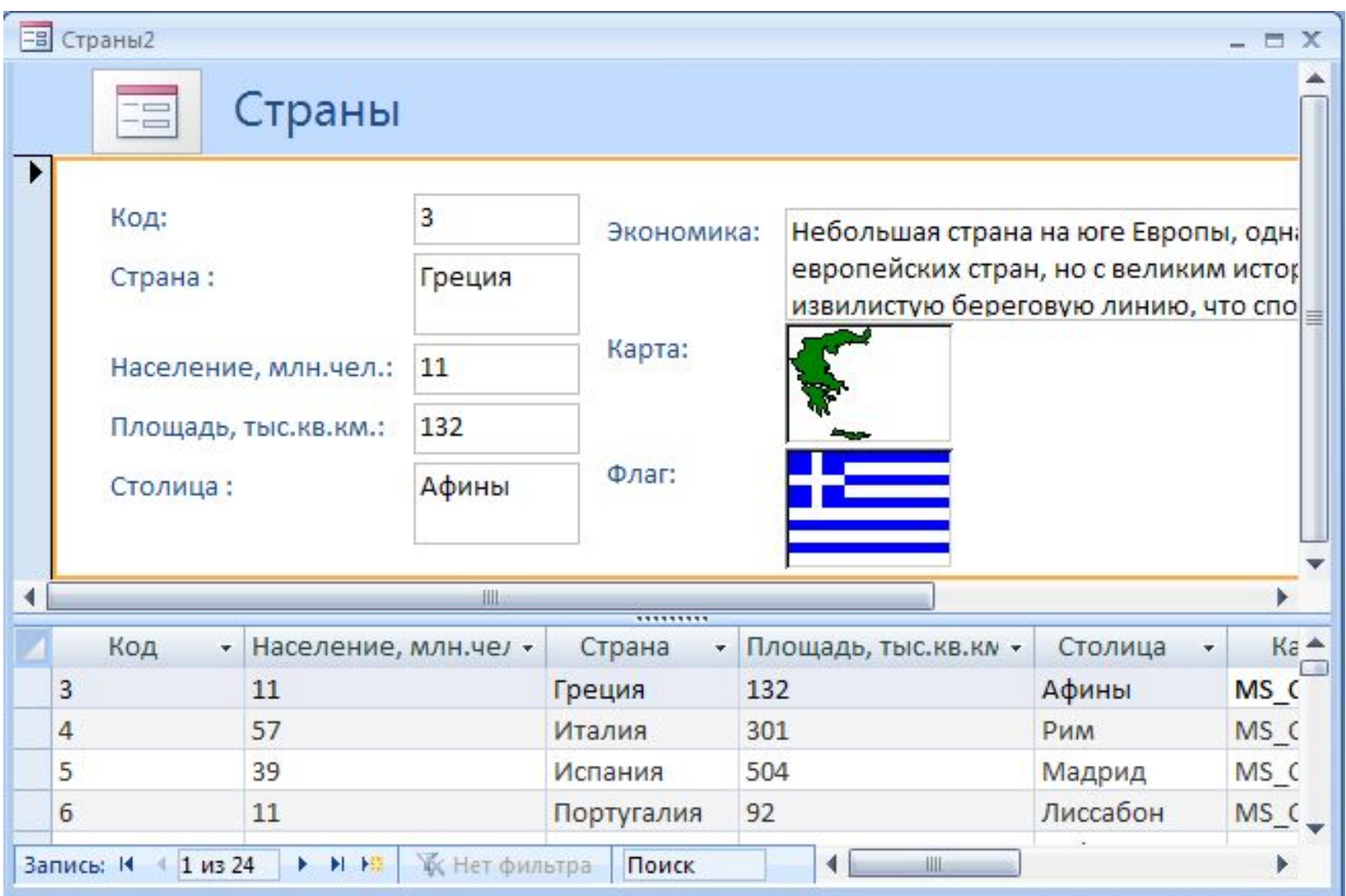

#### **<sup>30</sup> Режимы работы с формами**

**Microso** 

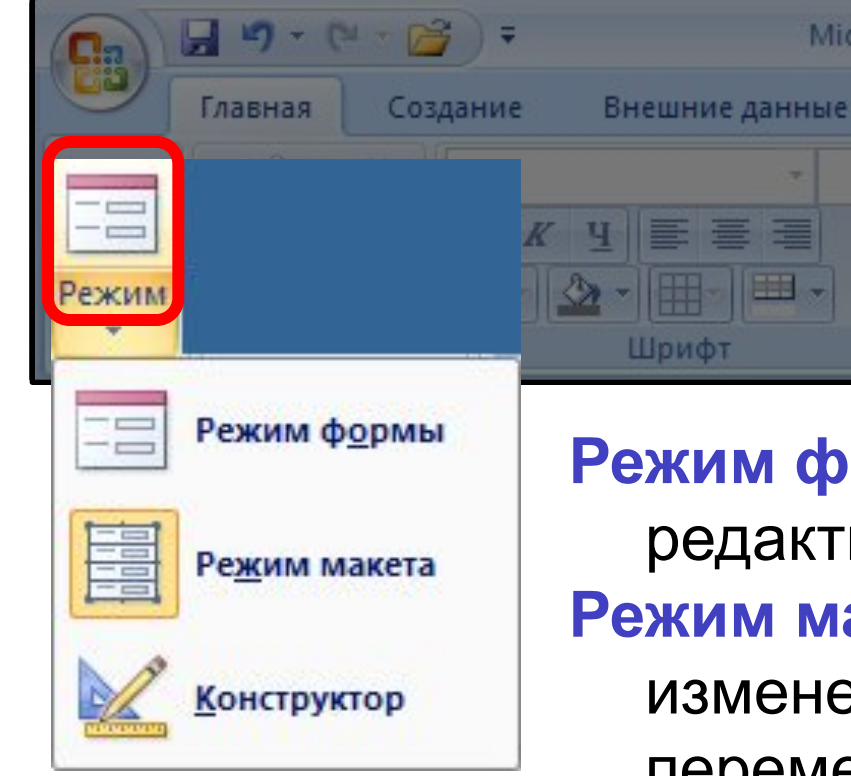

**Режим формы** – просмотр и редактирование **данных**. **Режим макета** – просмотр данных, изменение оформления, перемещение элементов.

**Конструктор** – изменение структуры и оформления, добавление новых элементов, …

# **<sup>31</sup> Конструктор форм**

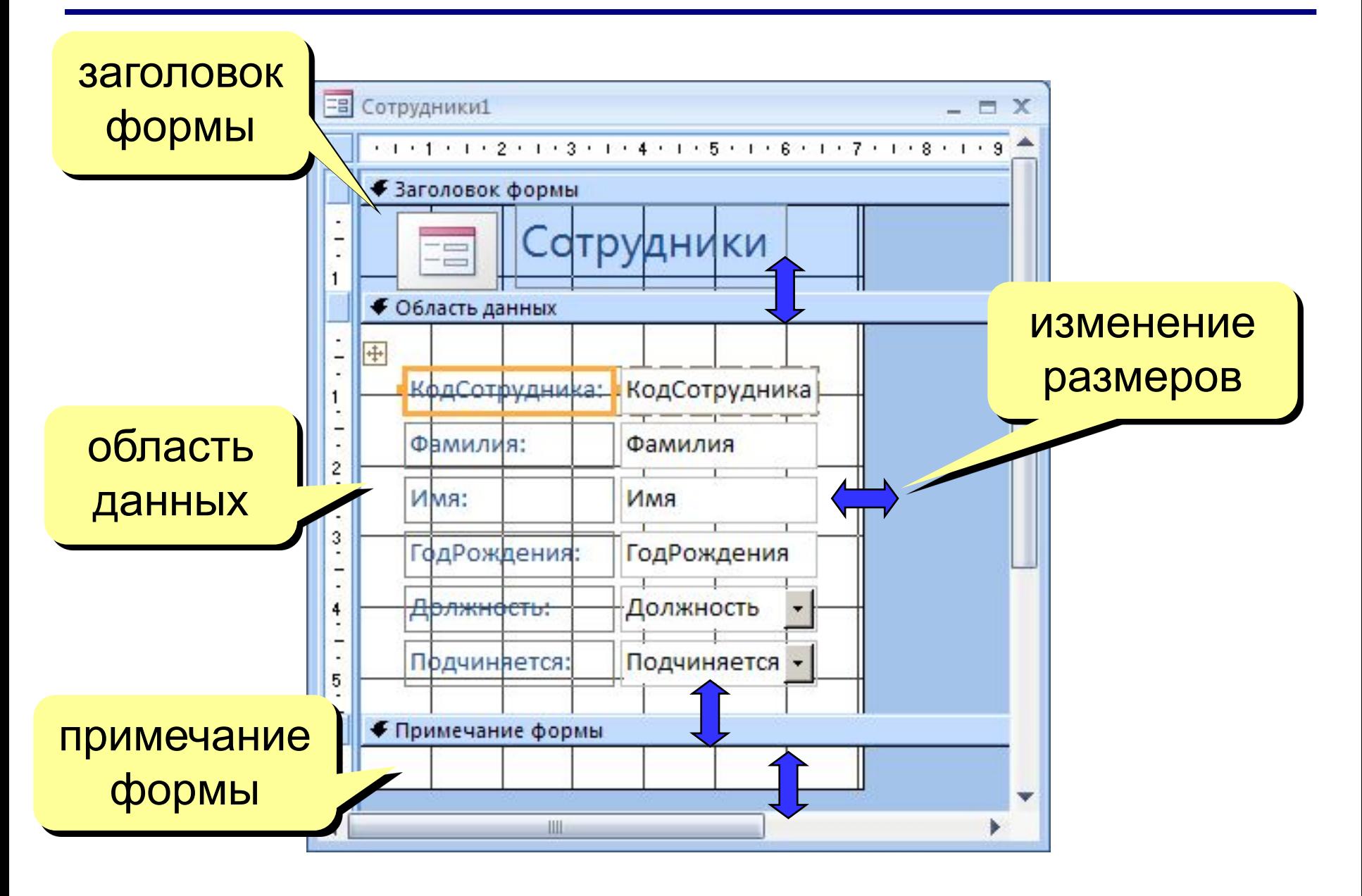

#### **<sup>32</sup> Свойства формы и ее элементов**

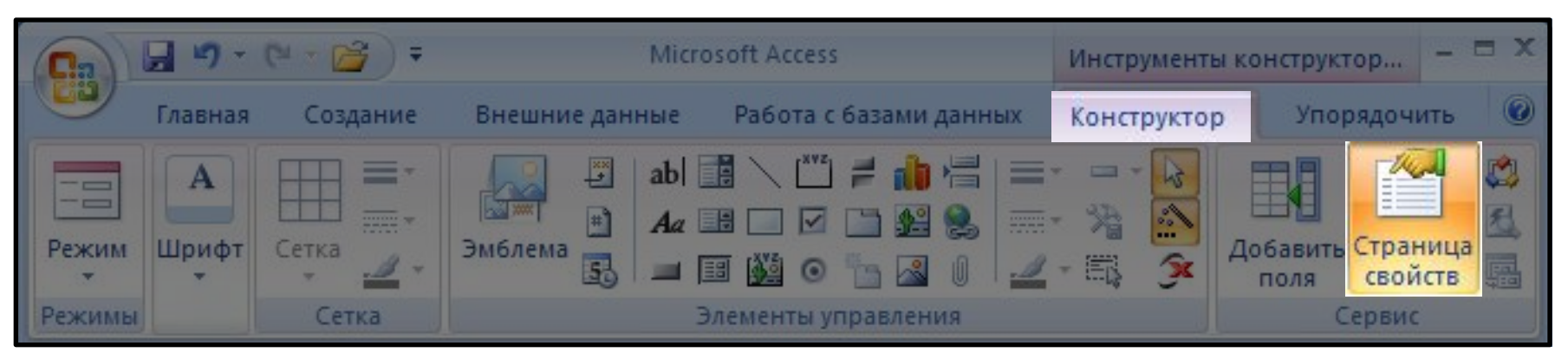

## или **ПКМ – Свойства** выбор

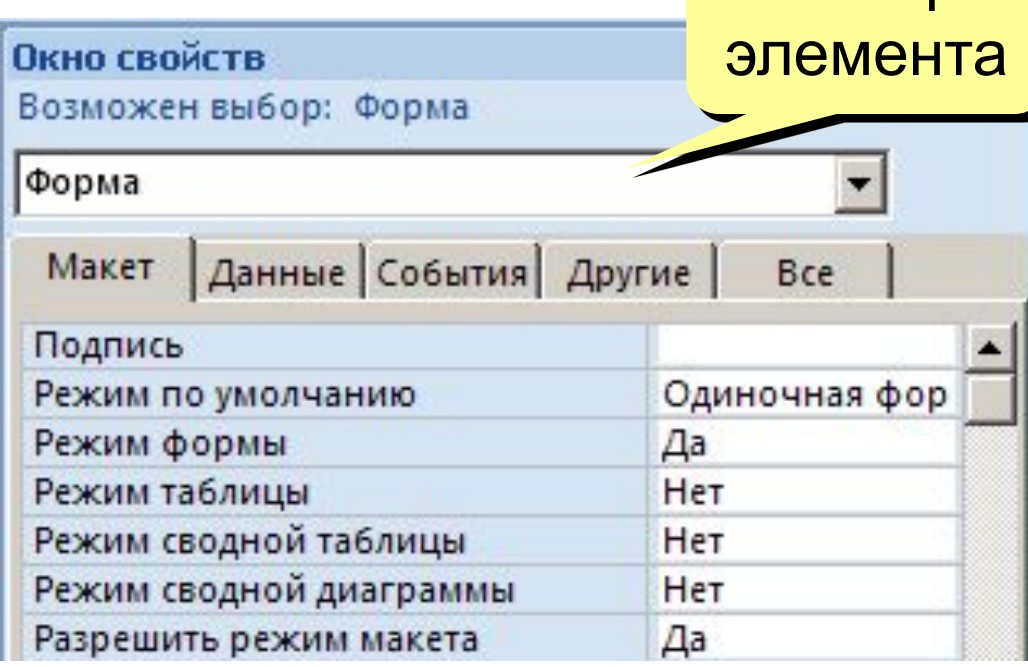

**Макет** = оформление

**Данные**: источник (таблица или запрос), фильтр, сортировка

#### **События:**

- клавиши, мышь
- открытие, закрытие
- изменение записи

#### **<sup>33</sup> Некоторые свойства формы (***Макет***)**

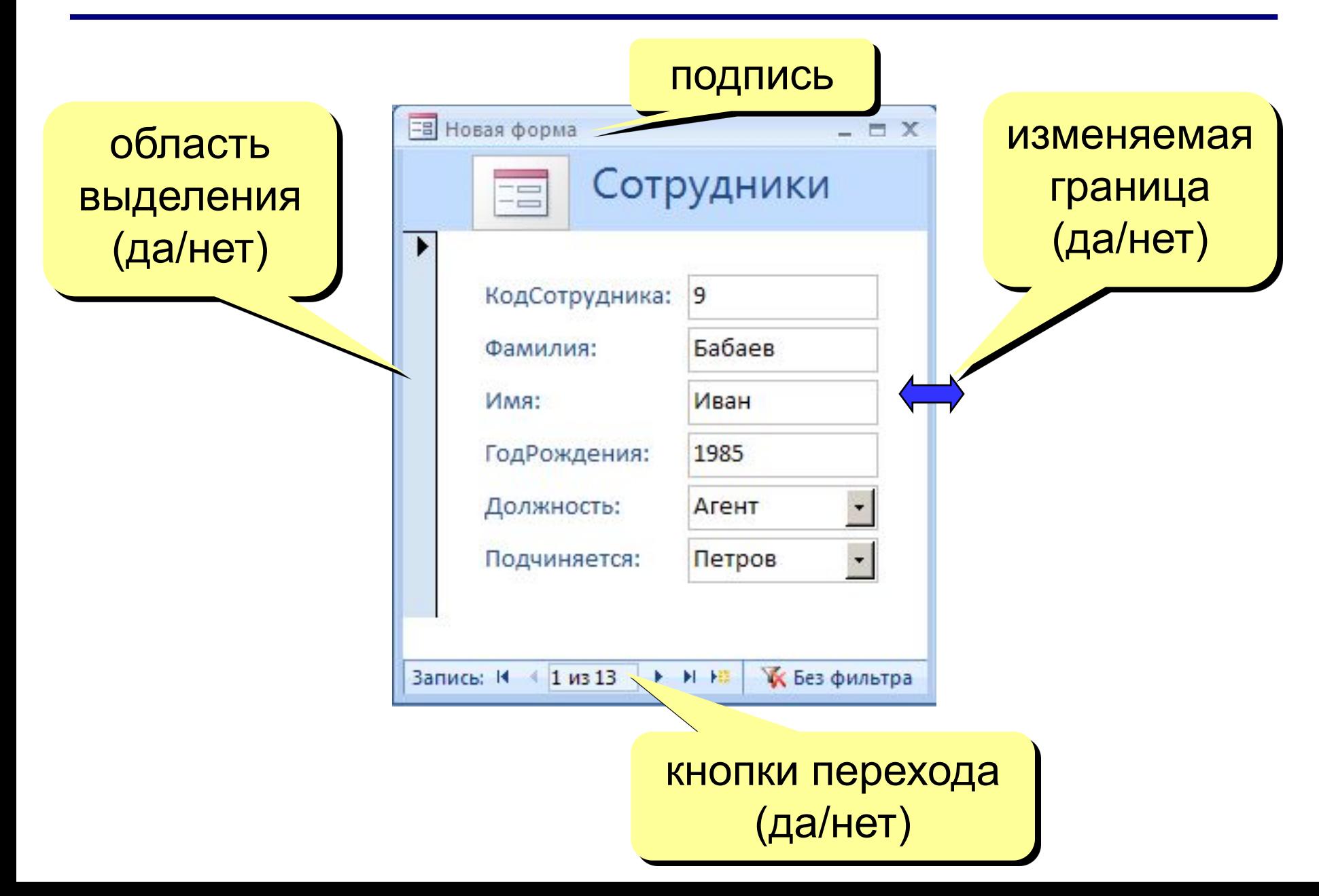

## **<sup>34</sup> Свойства элементов**

#### **Макет**

- размеры
- оформление
- полосы прокрутки

#### **Данные**:

- название поля таблицы
- маска ввода (телефон)
- значение по умолчанию
- условие на значение
- сообщение об ошибке

#### **События:**

- клавиши, мышь
- изменение значения

#### **Другие:**

• всплывающая подсказка

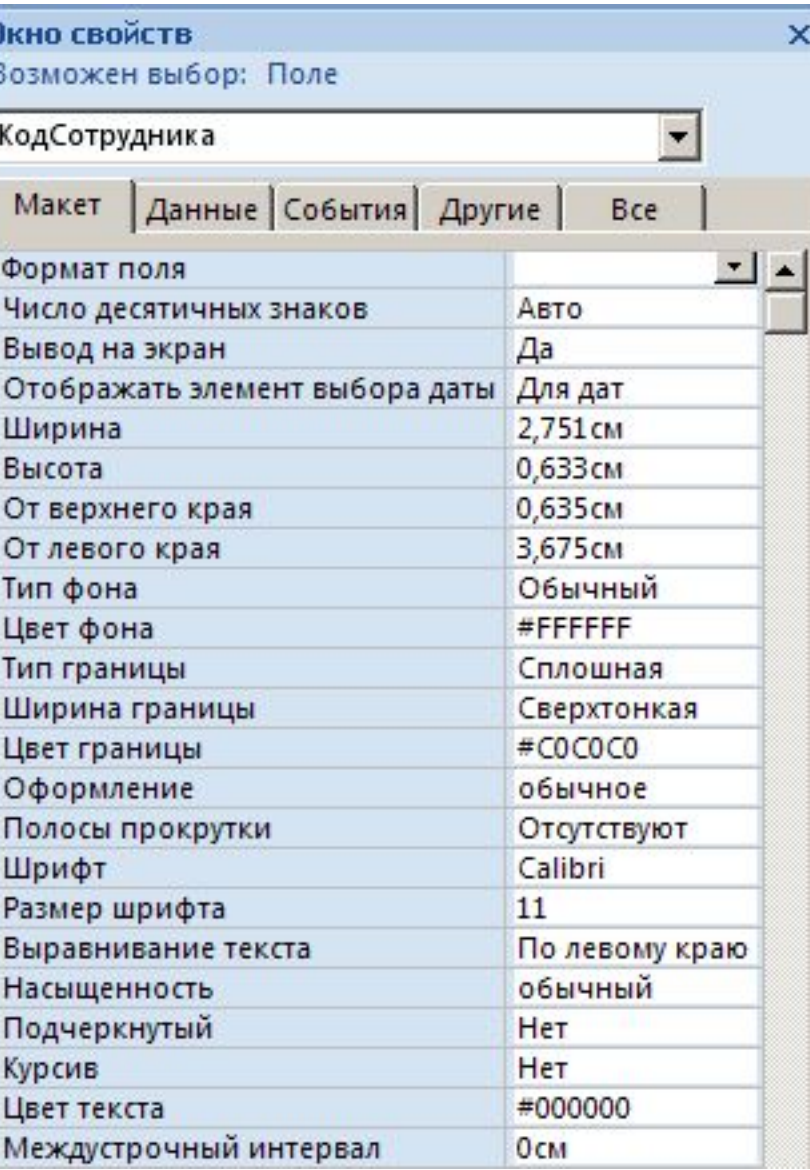

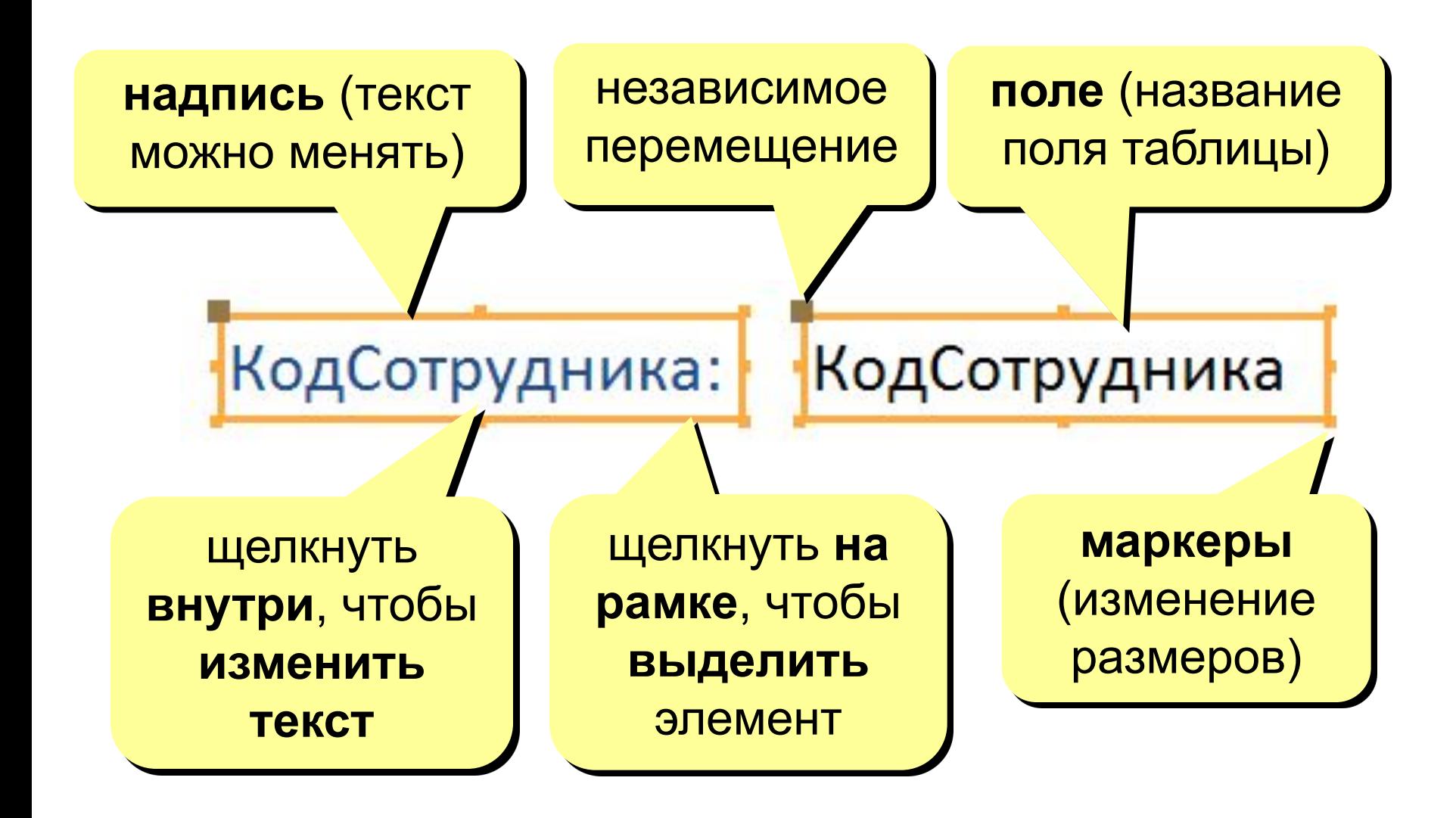

#### **<sup>36</sup> Группировка по столбцам (макет)**

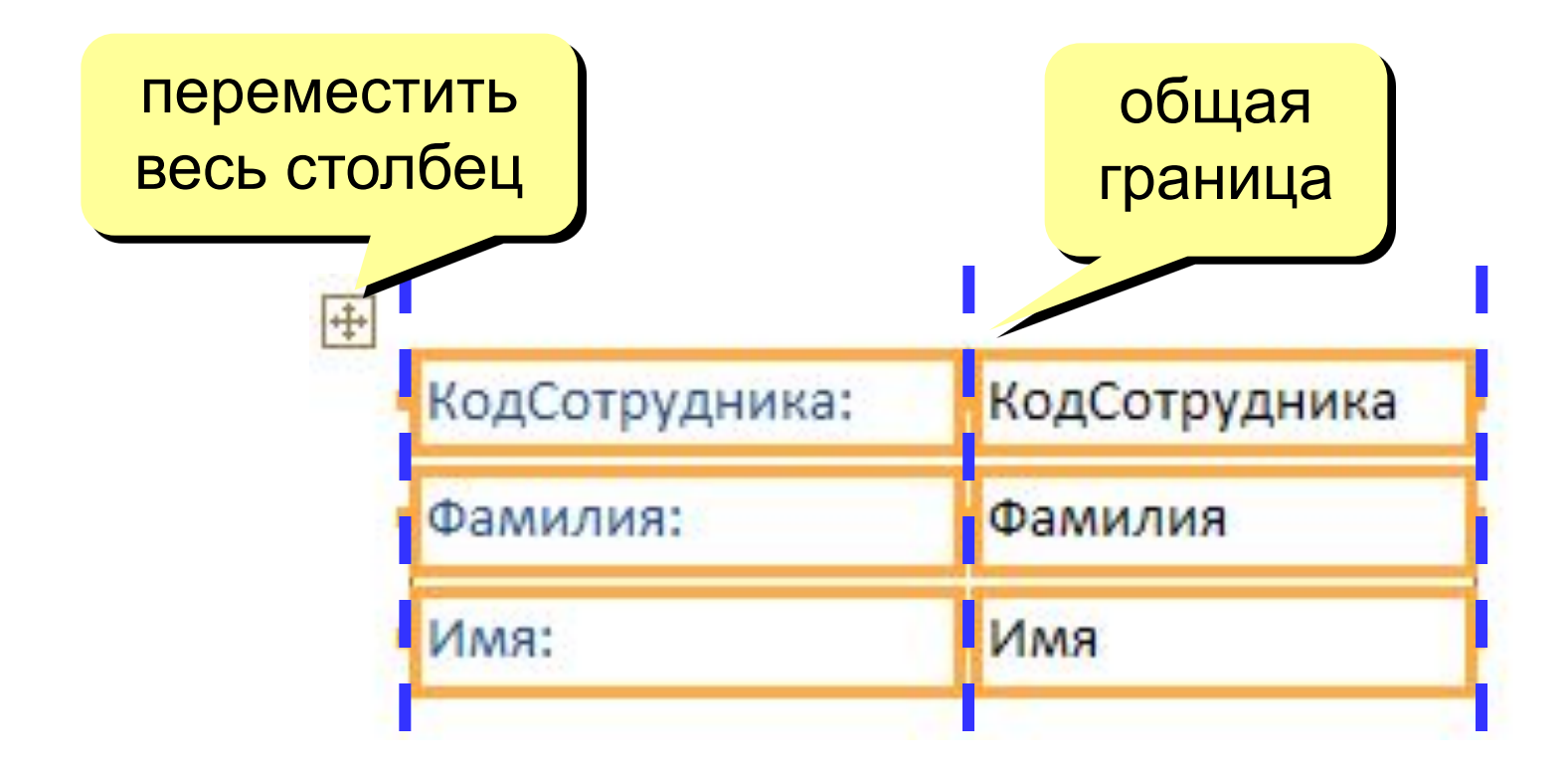

**«Оторвать» от столбца:** ПКМ – Макет – Удалить

**Создать новый столбец:** ПКМ – Макет – Столбец
# **<sup>37</sup> Оформление элементов**

#### **Выделение элементов:**

- •ЛКМ на **рамке** элемента
- + Shift = выделить несколько элементов

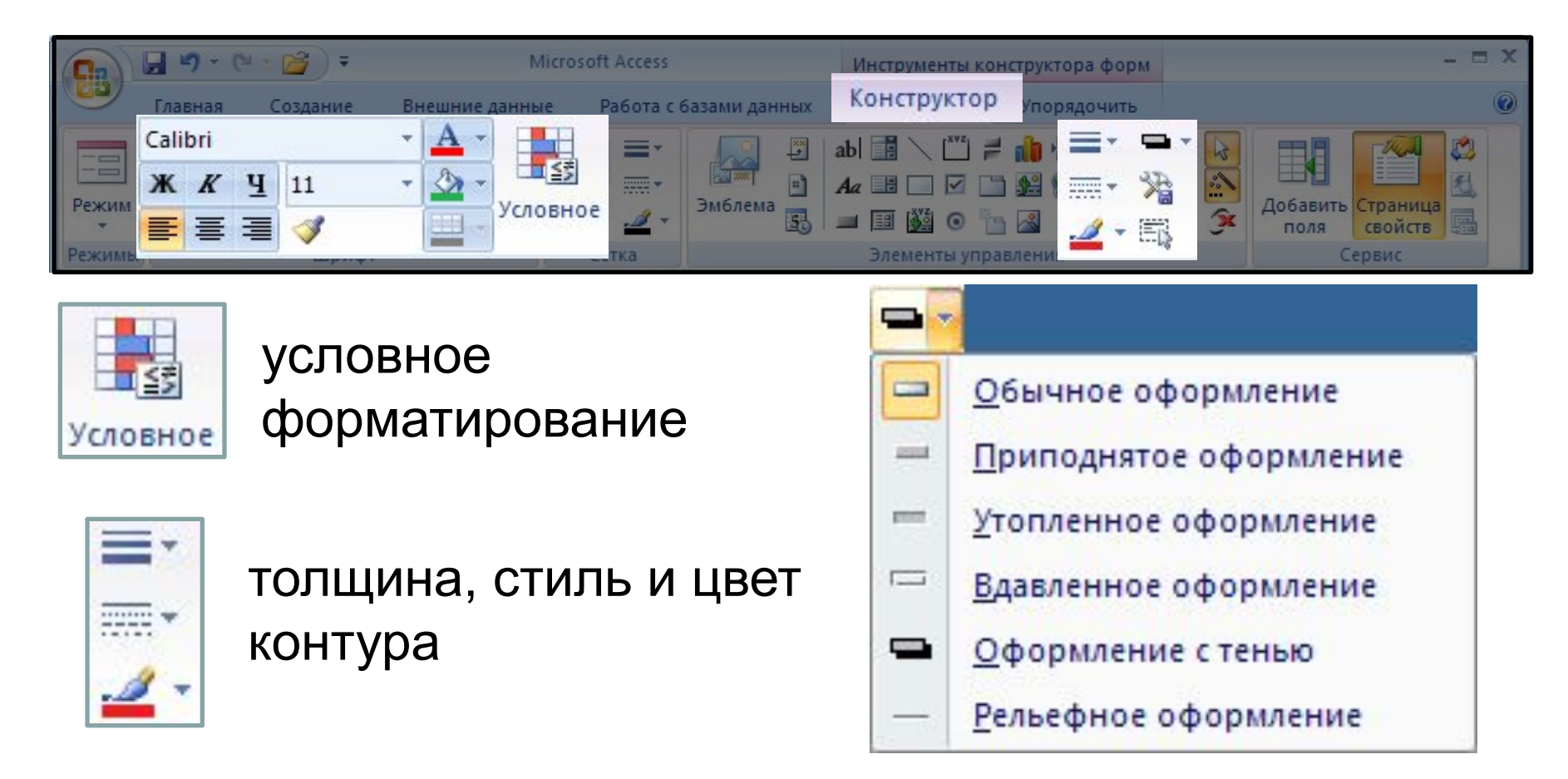

# **<sup>38</sup> Добавление новых полей**

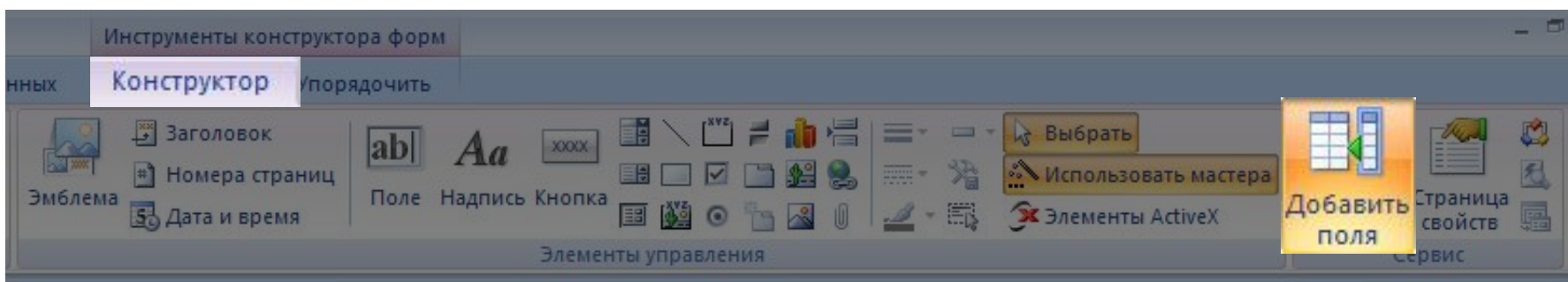

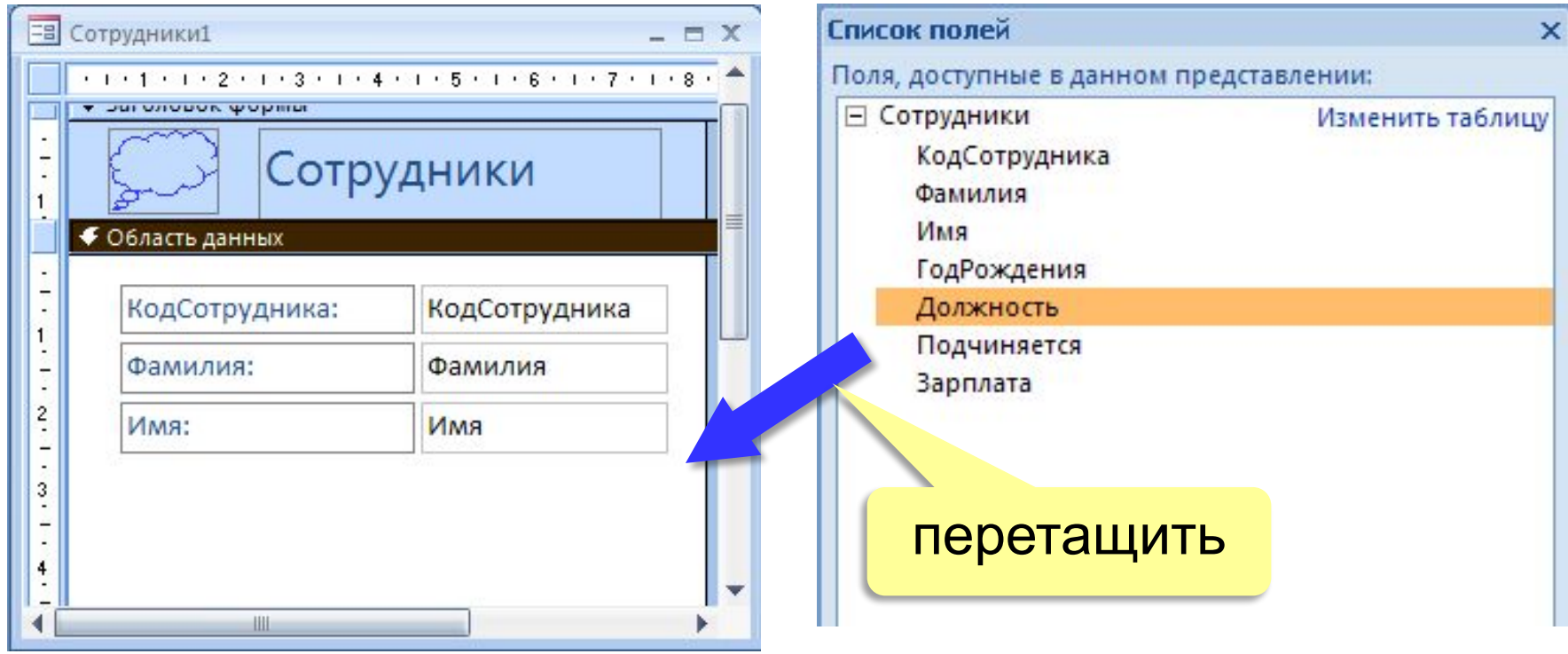

# **<sup>39</sup> Добавление новых элементов**

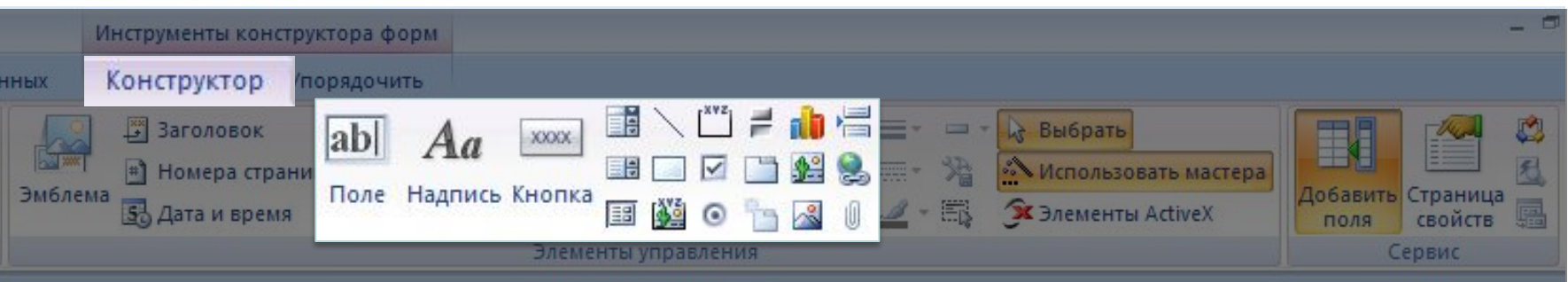

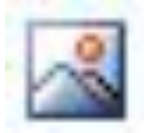

### **Рисунок**

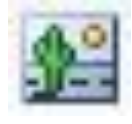

**Свободная рамка объекта** (объект редактируется)

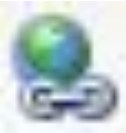

**Гиперссылка**

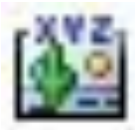

**Присоединенная рамка объекта** (объект из базы)

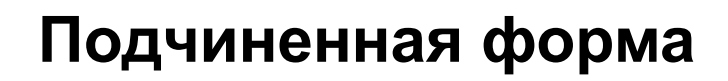

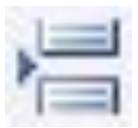

**Разрыв страницы**

# БАЗЫ ДАННЫХ. ACCESS 2007

§ 4. Макросы

# **<sup>41</sup> Макросы**

**Макрос** – это набор макрокоманд.

**Макрокоманда** описывает действие, которое надо выполнить в определенной ситуации:

- открытие и закрытие таблиц, отчетов, форм
- выполнение запроса
- установка значений полей
- поиск данных
- печать данных
- сообщения пользователю

**Событие** (для запуска макроса)

- действия пользователя (клавиатура, мышь)
- внутреннее событие (открытие и закрытие формы изменение записи и т.д.)

# **<sup>42</sup> Простой макрос**

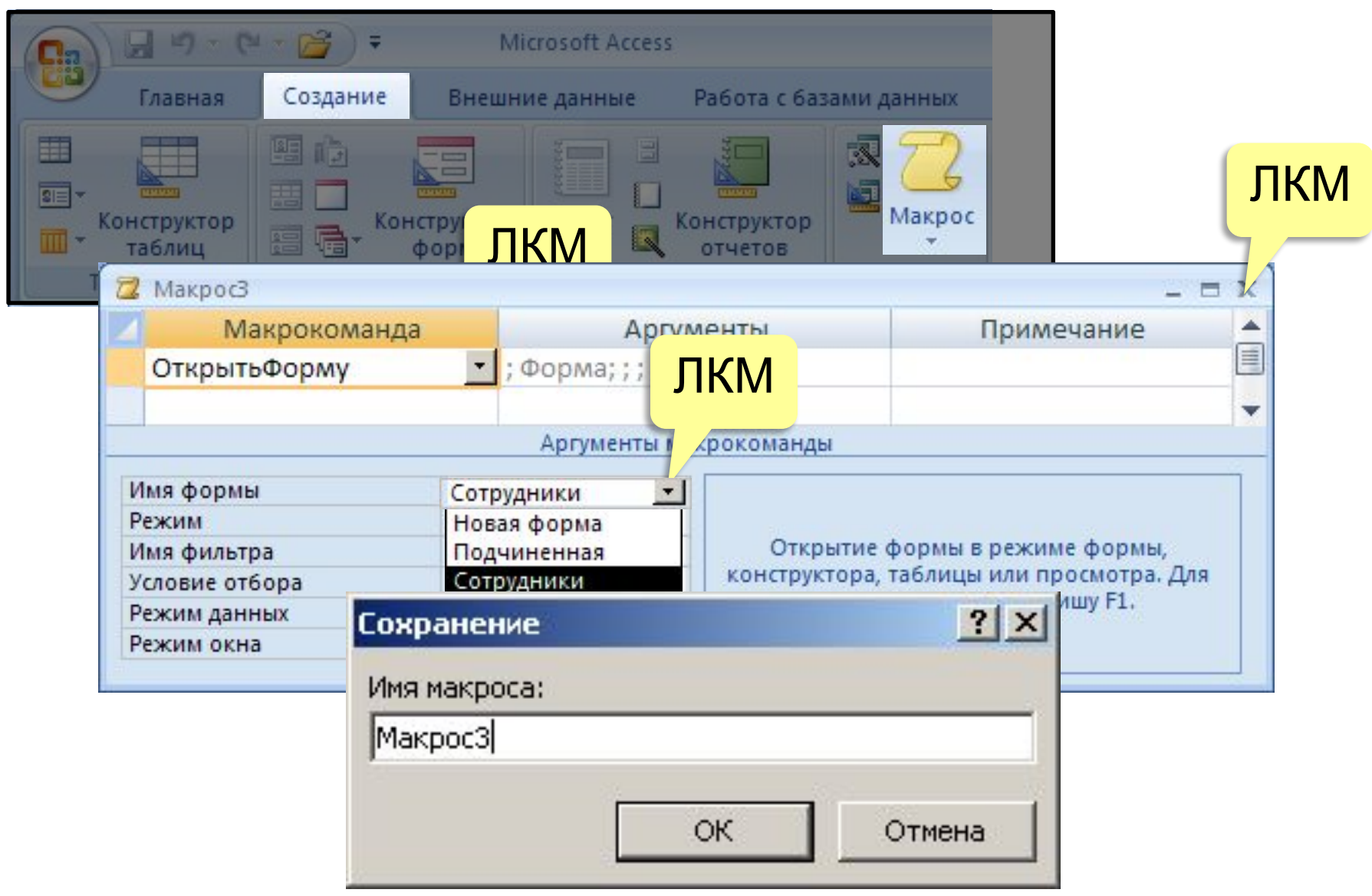

## **<sup>43</sup> Макросы**

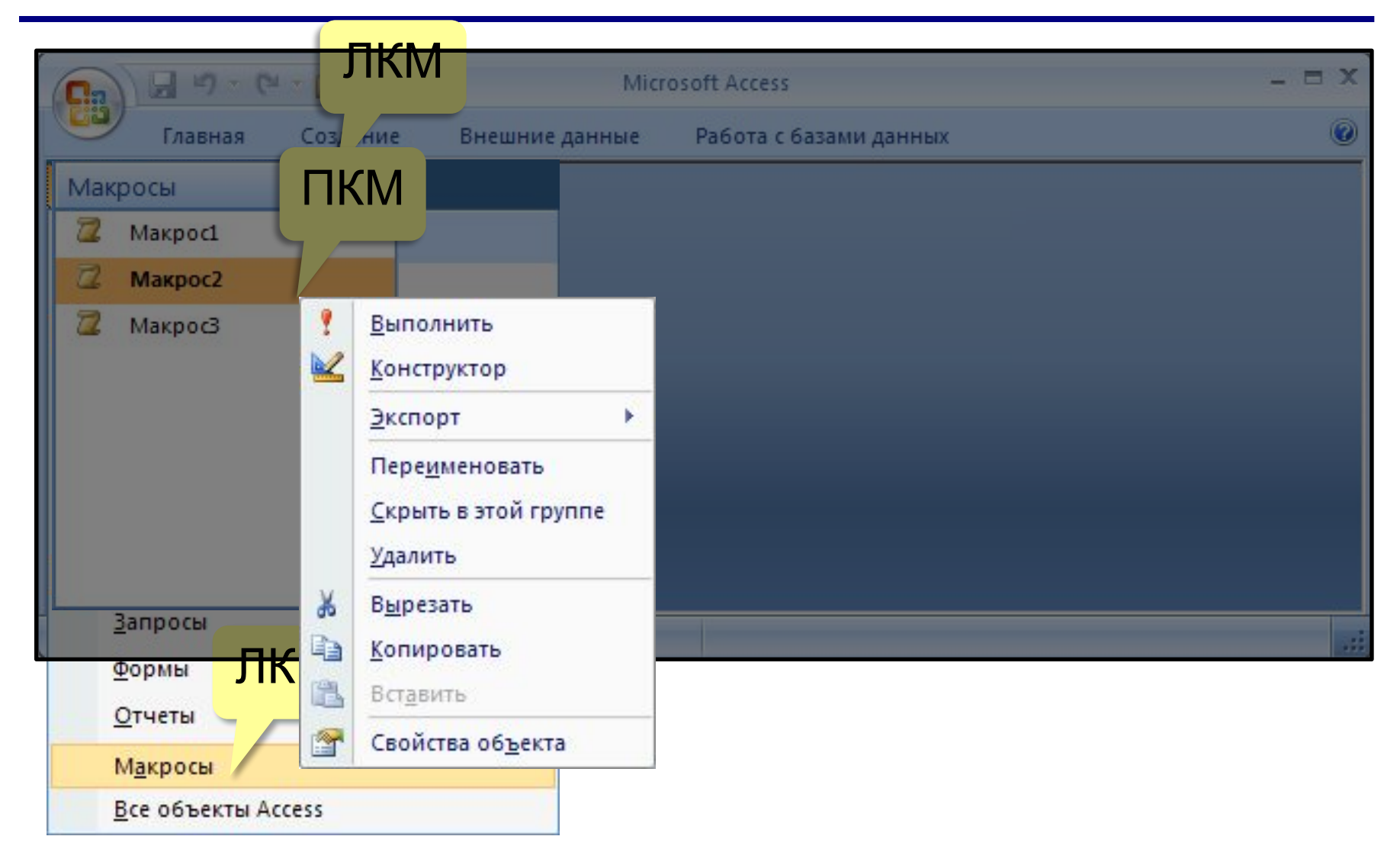

# **<sup>44</sup> Конструктор макросов**

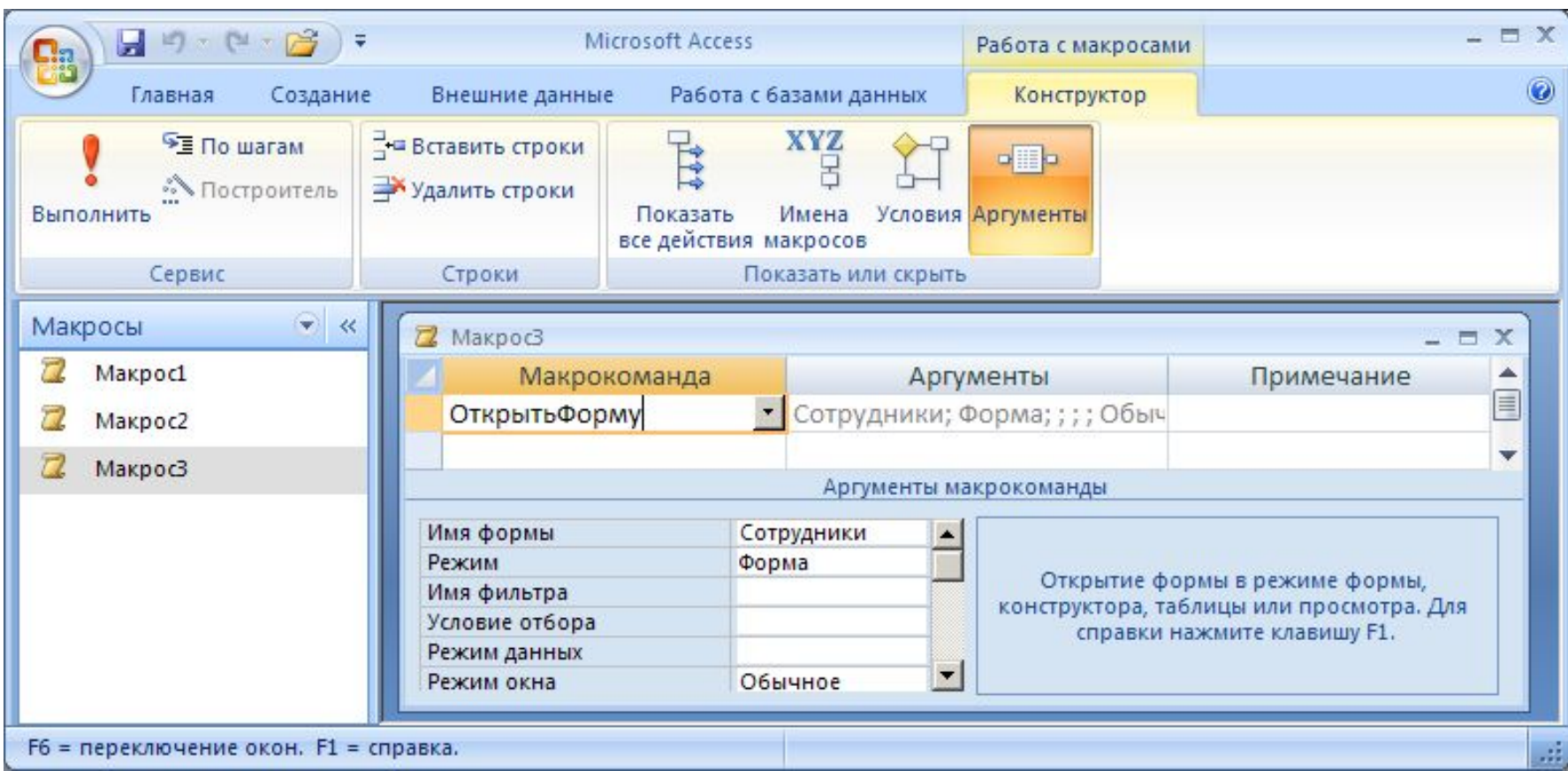

## Использование макросов

- AutoExec выполняется автоматически при открытии базы
- назначение событиям

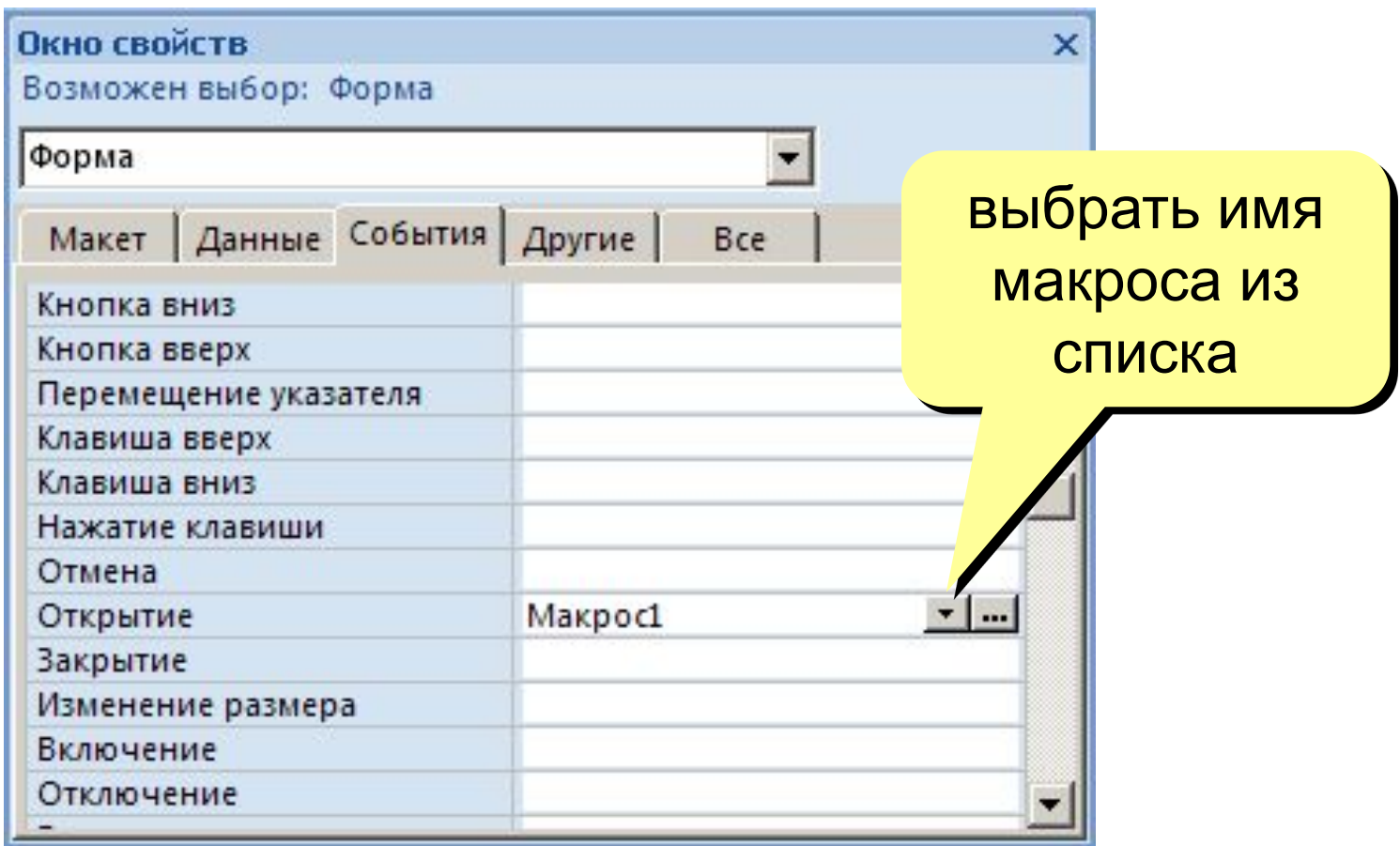

# **<sup>46</sup> Группы макросов**

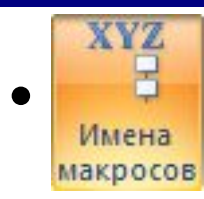

## **• Конструктор – Имена макросов**

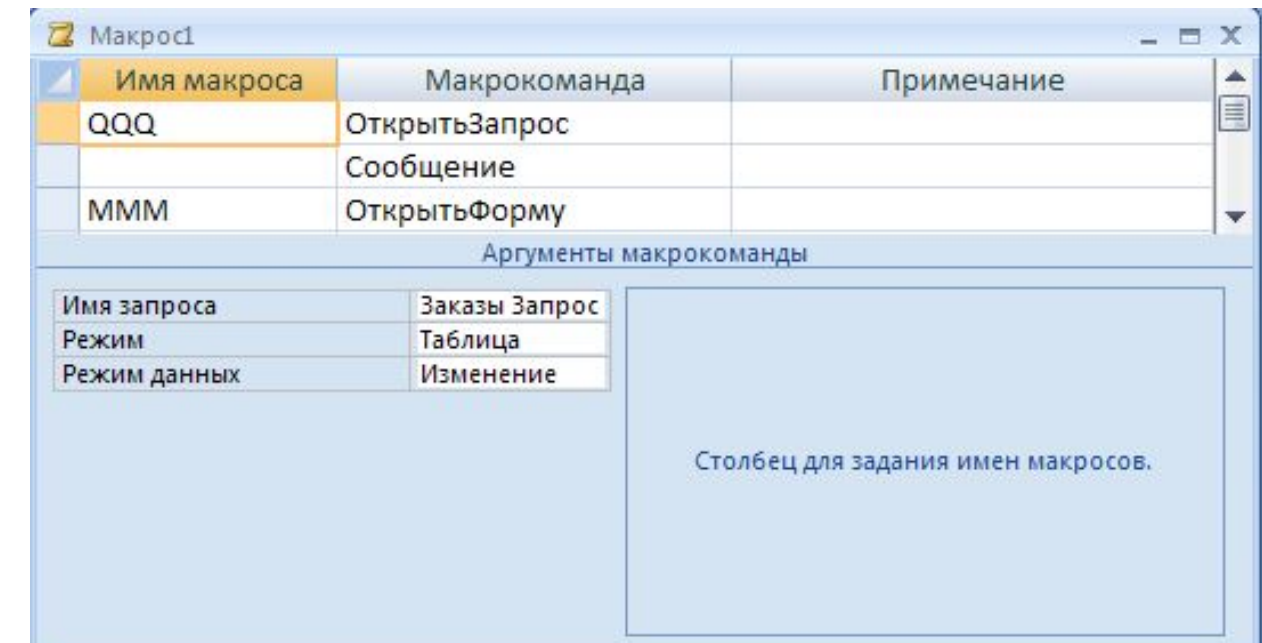

• Запуск

```
Макрос1: QQQ
Макрос1: MMM
Макрос1 только первая группа
```
## Условное выполнение

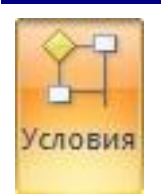

## Конструктор - Условия

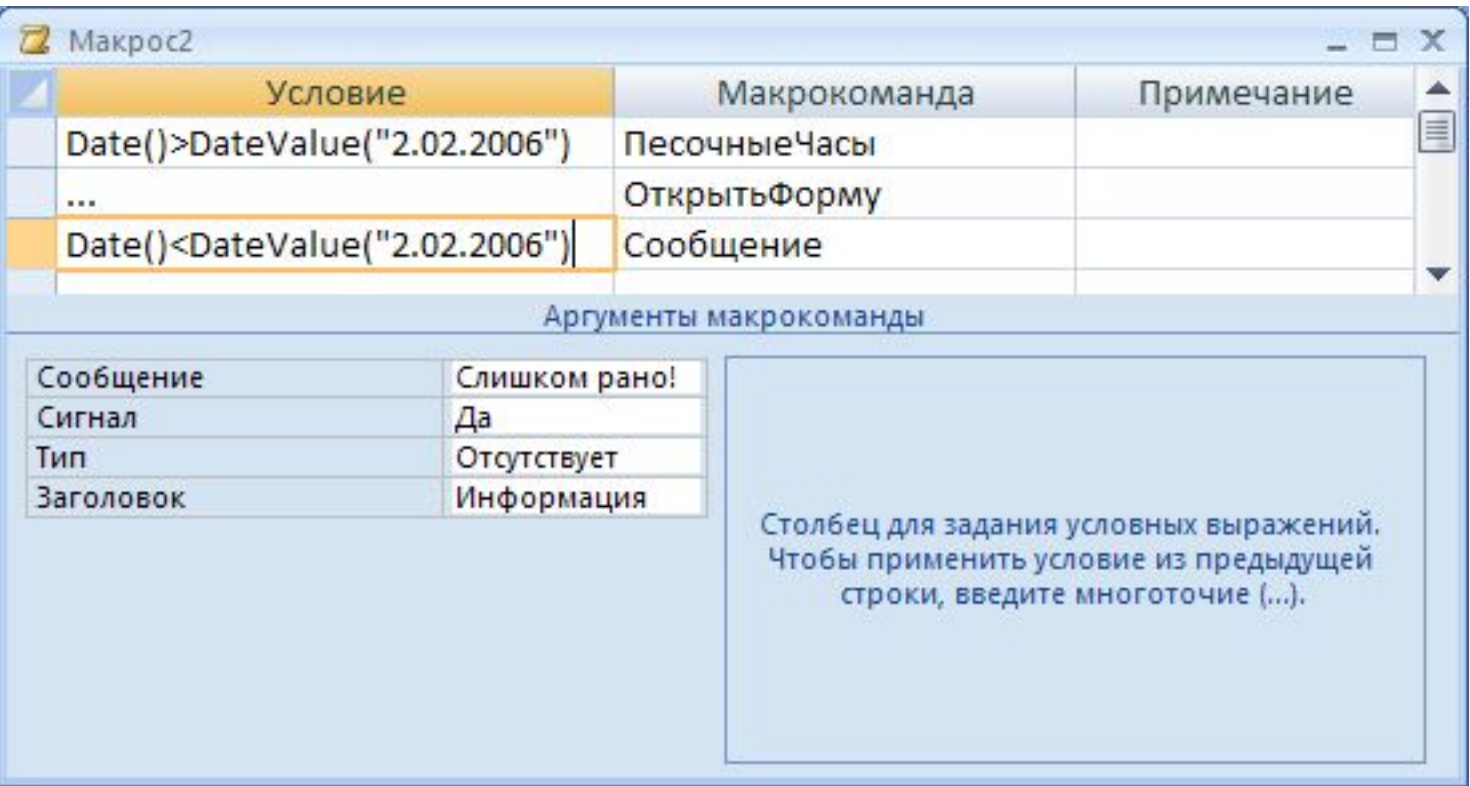

# **БАЗЫ ДАННЫХ.**  *ACCESS 2007*

**§ 5. Запросы**

*«Ну и запросы у вас!» - сказала база данных и «повисла». (Фольклор)*

## **Запрос –** это обращение к СУБД для выполнения каких-либо операций с данными.

## **Типы запросов:**

- **•выборка** (отбор нужной информации**)**
- •создание таблицы
- •обновление (изменение данных)
- •добавление записей
- •удаление записей

•...

### **В запросе можно:**

- отобрать информацию из нескольких связанных таблиц
- использовать сложные **условия отбора**
- пользователь может сам ввести **параметры** (сумму денег)
- добавить **вычисляемые поля**
- выполнить **итоговые расчеты**

## **<sup>51</sup> Создание запросов**

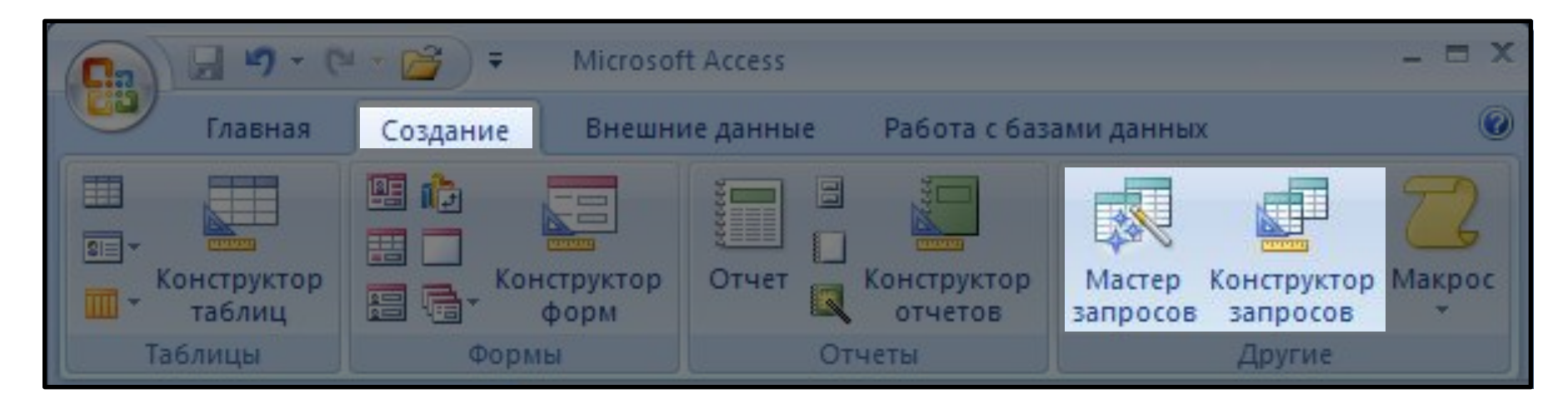

# **Мастер:** режим «вопрос-ответ» **Конструктор:** полностью вручную

# **<sup>52</sup> Мастер запросов**

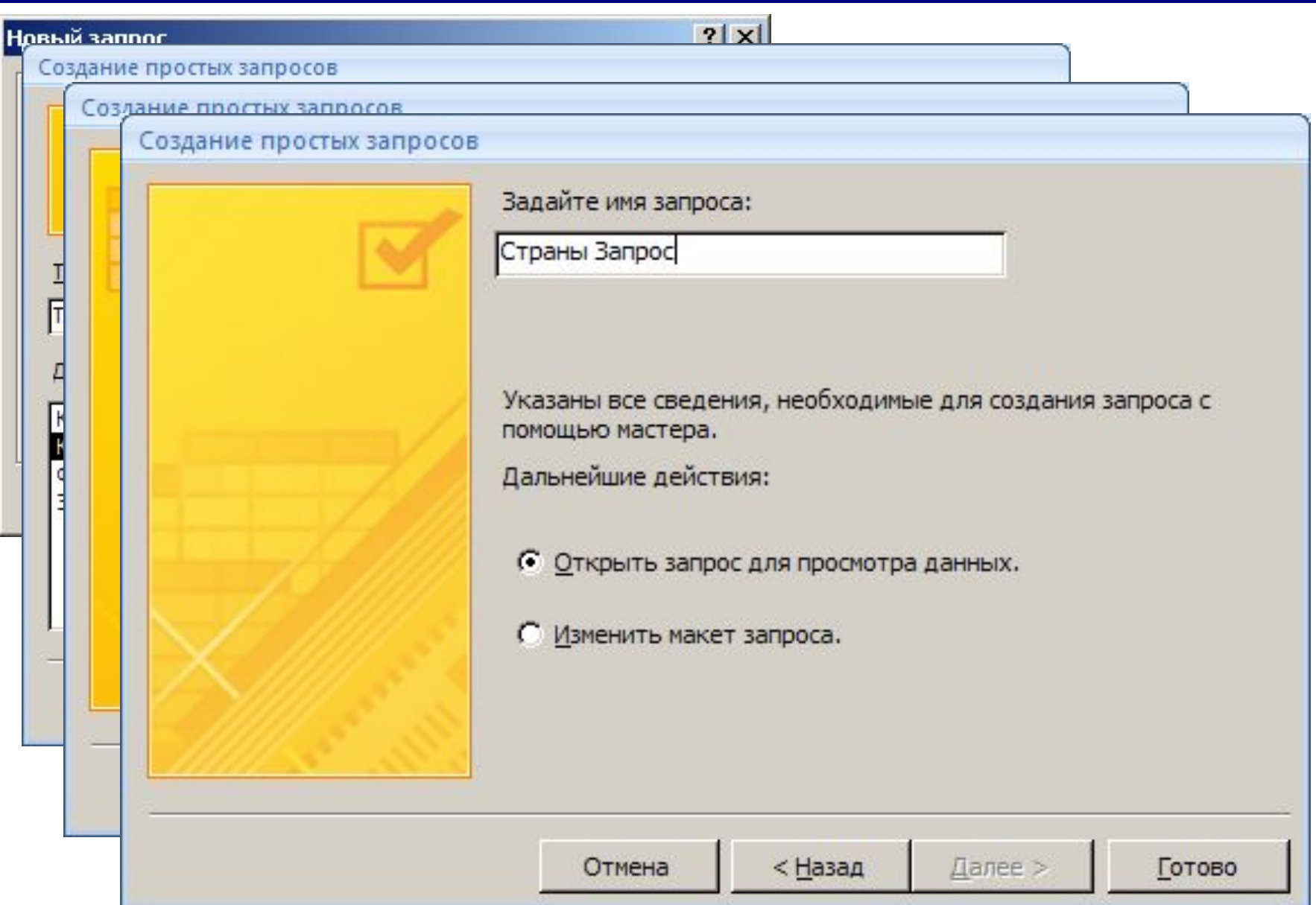

# Запуск запроса

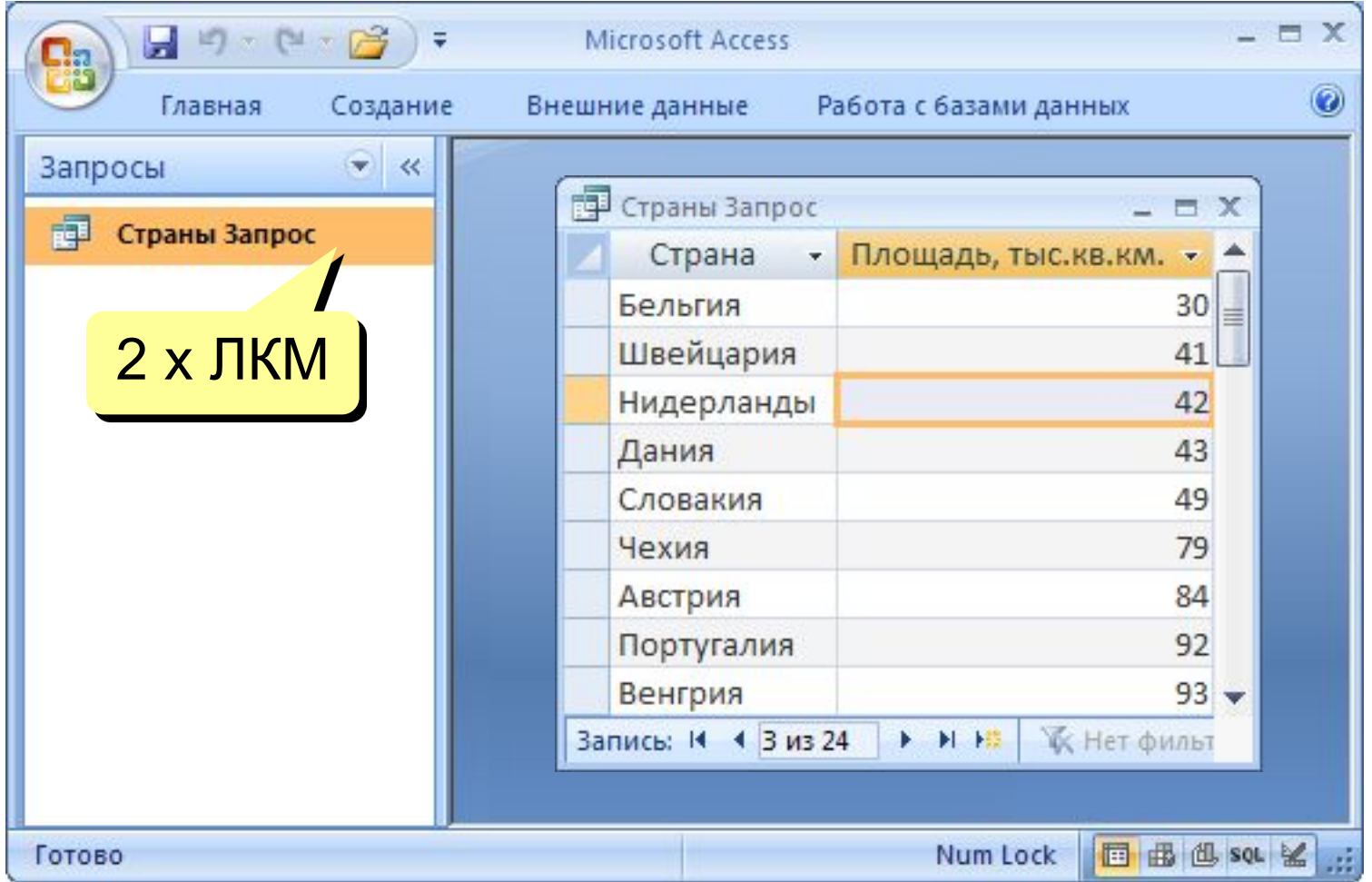

# **<sup>54</sup> Конструктор**

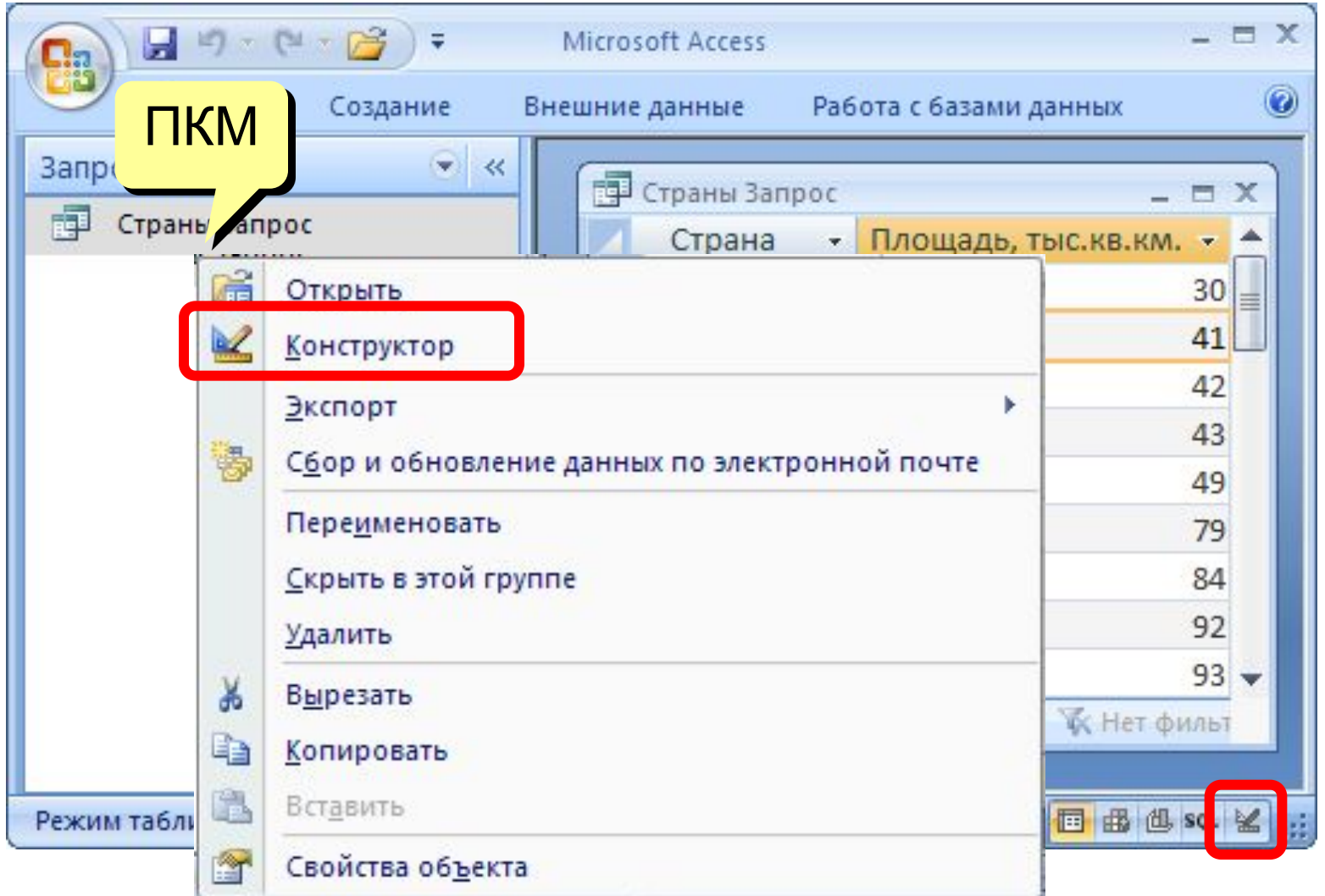

# **<sup>55</sup> Конструктор**

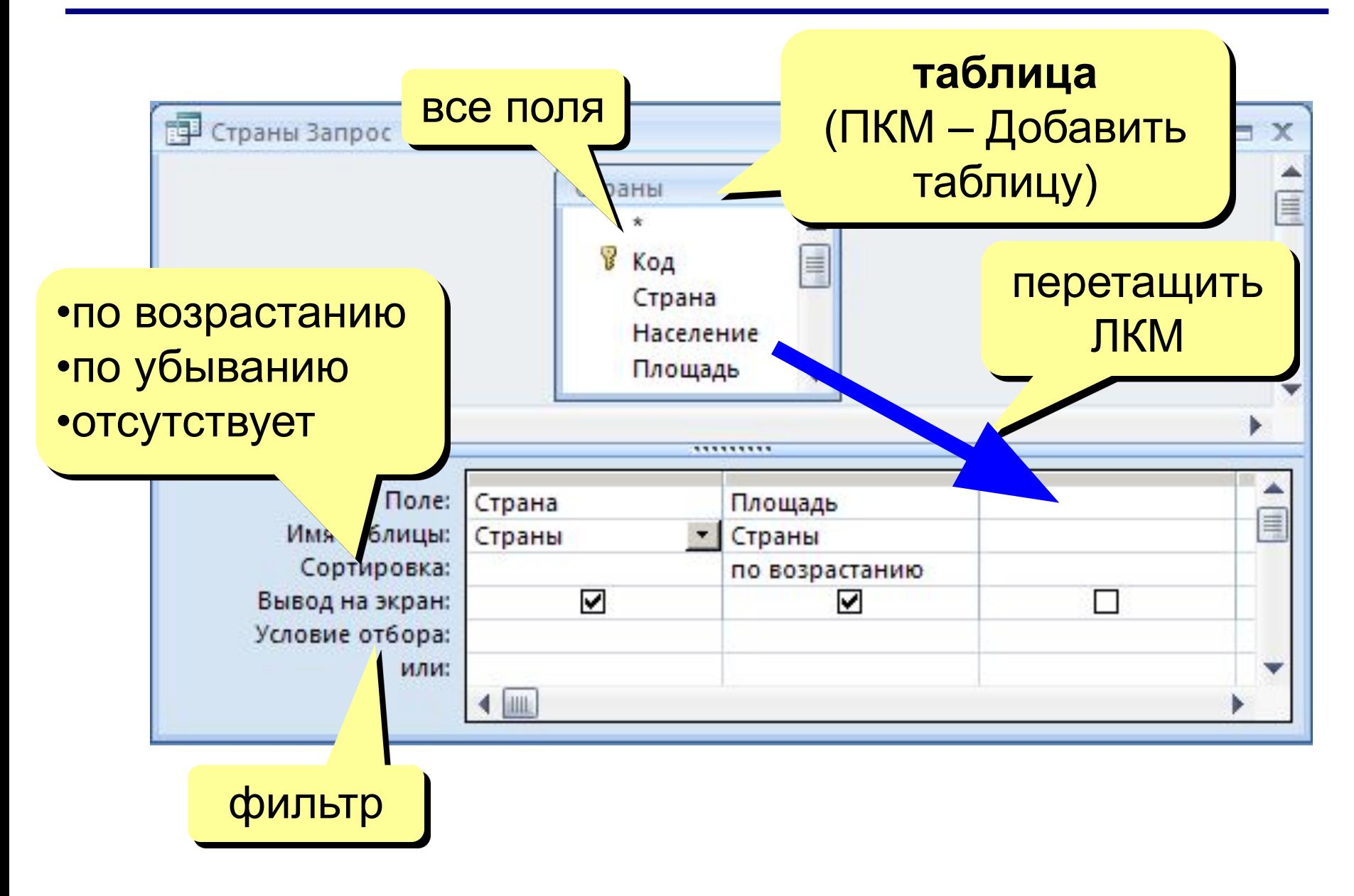

## **<sup>56</sup> Работа со столбцами**

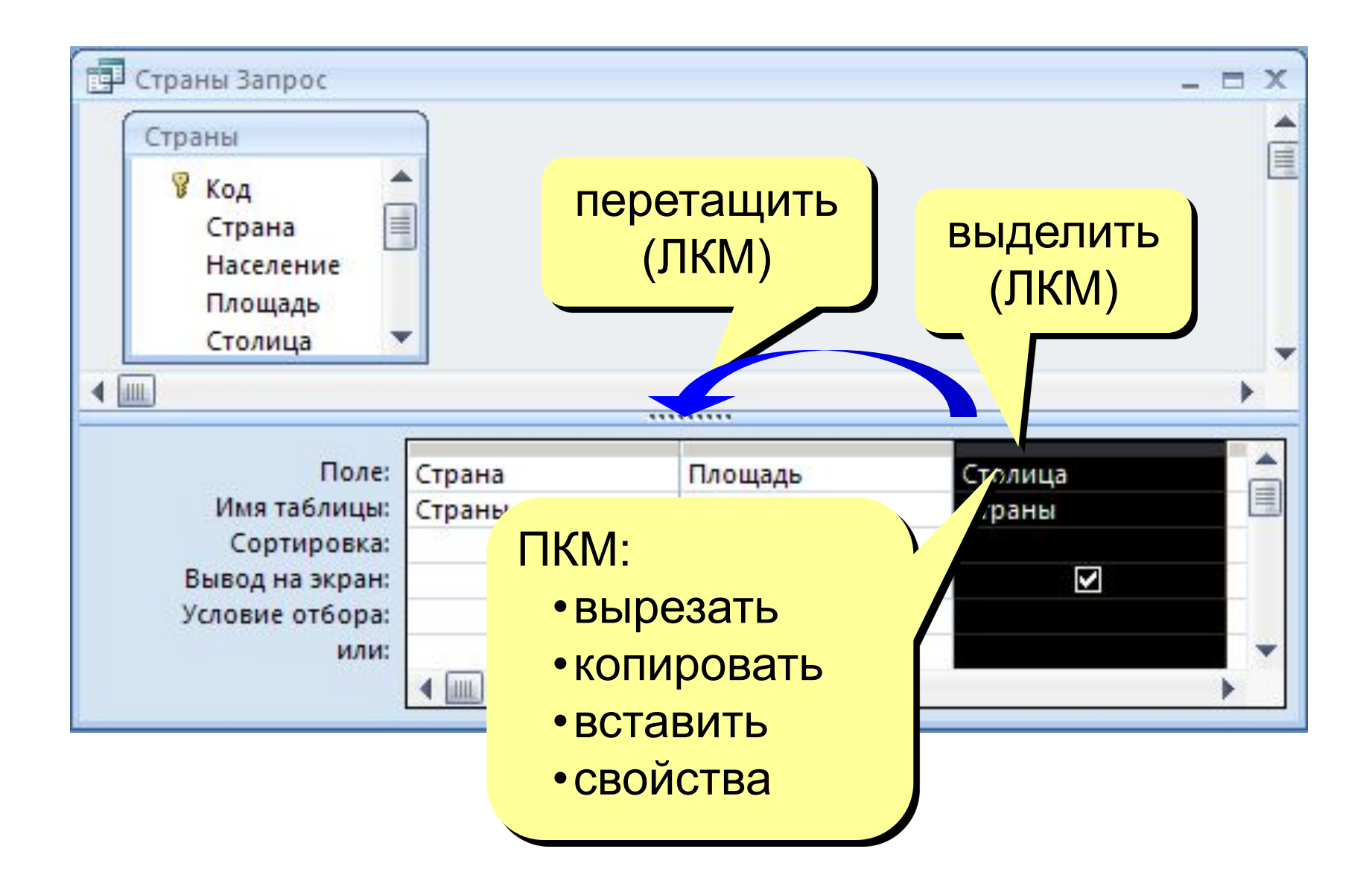

# Условия отбора

#### Совпадение

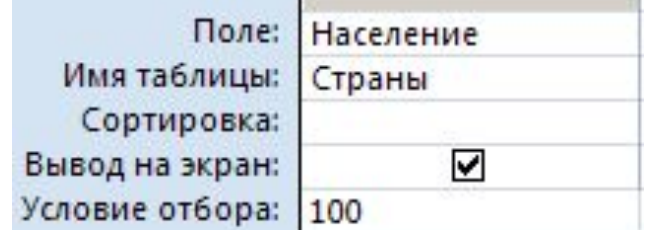

#### Шаблон

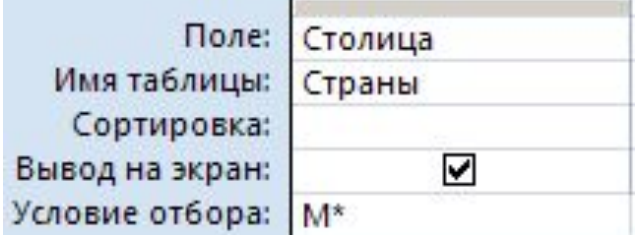

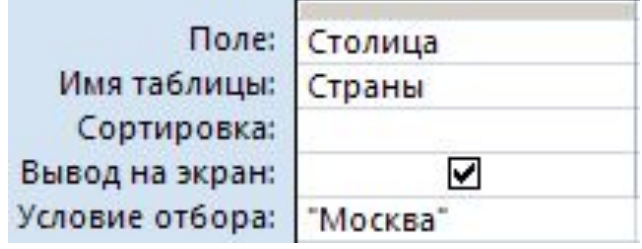

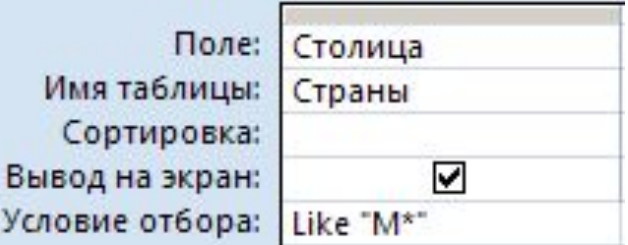

#### любое количество любых символов ? один любой символ # любая цифра **Неравенство**

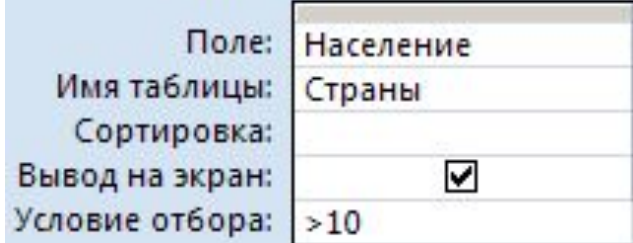

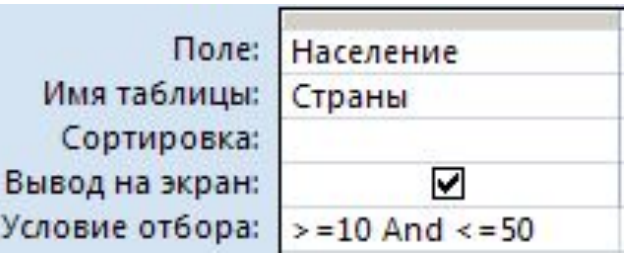

## Построитель выражений

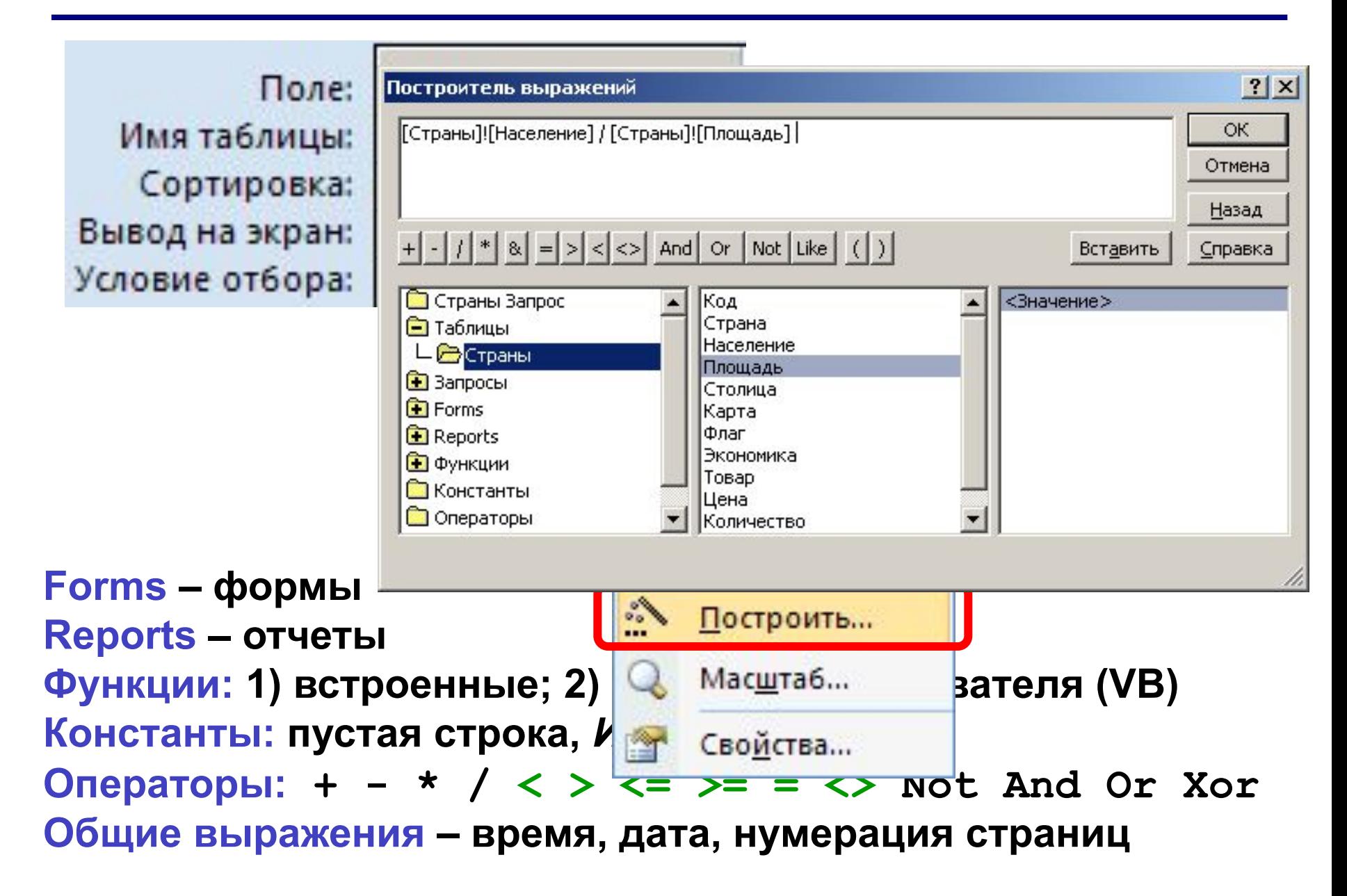

## **Вычисляемые поля**

!

 **Все данные, которые можно вычислить, не должны храниться в таблицах!**

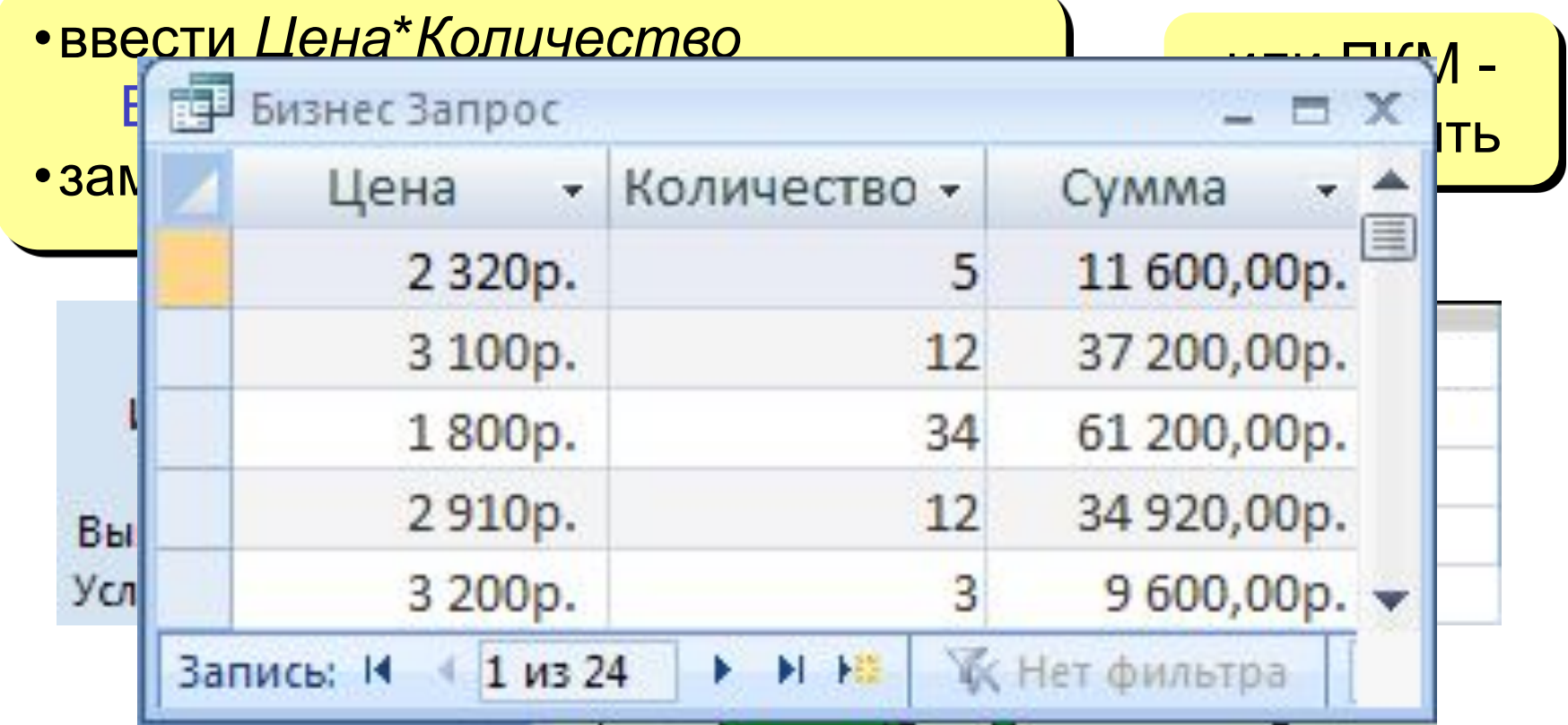

## **<sup>60</sup> Вычисляемые поля**

## **Задача**: отобрать все заказы за 2007 год.

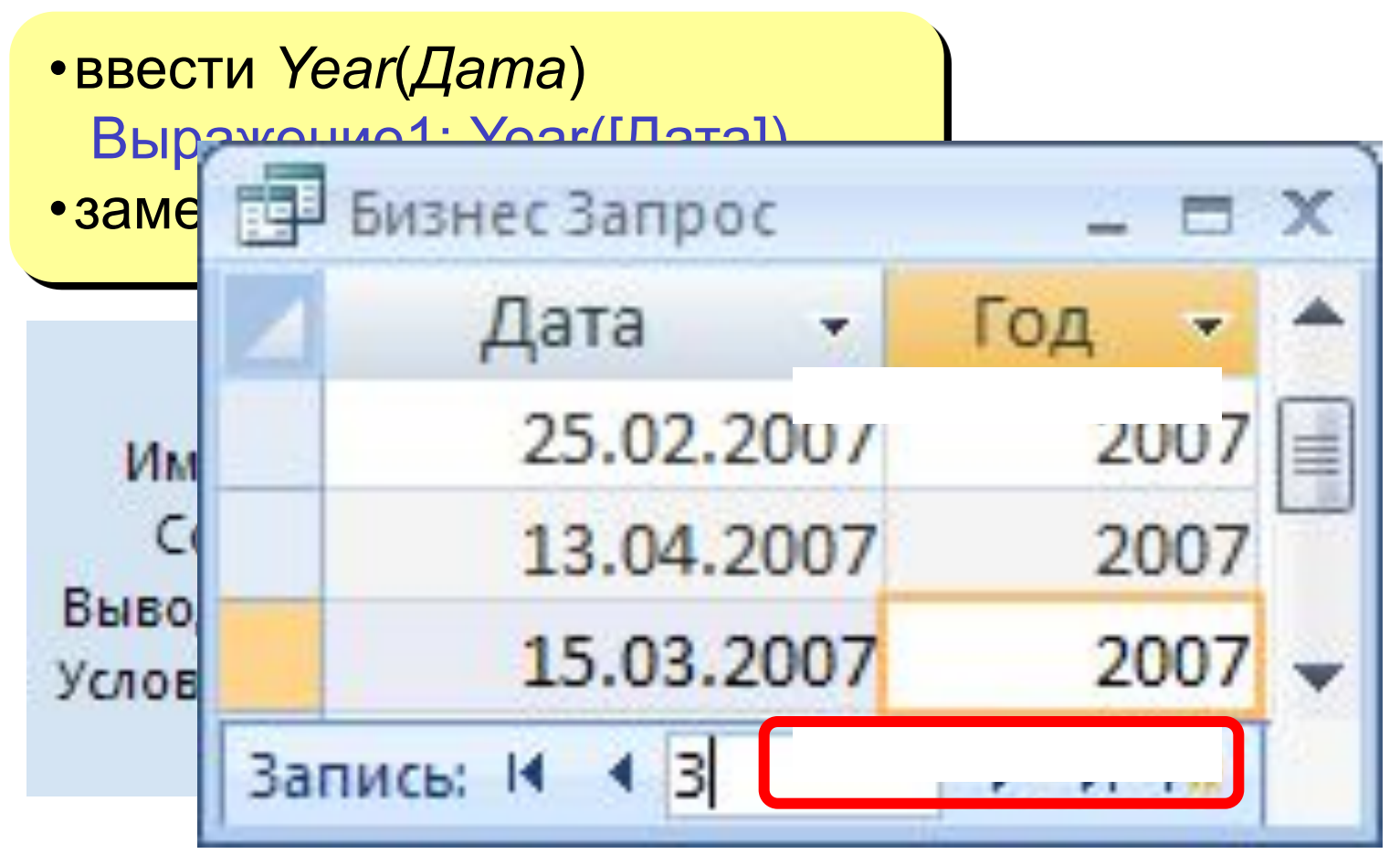

**Задача:** вводить числовые данные для фильтра не в конструкторе, а при выполнении запроса. **Пример:** «Какой суммой Вы располагаете?»

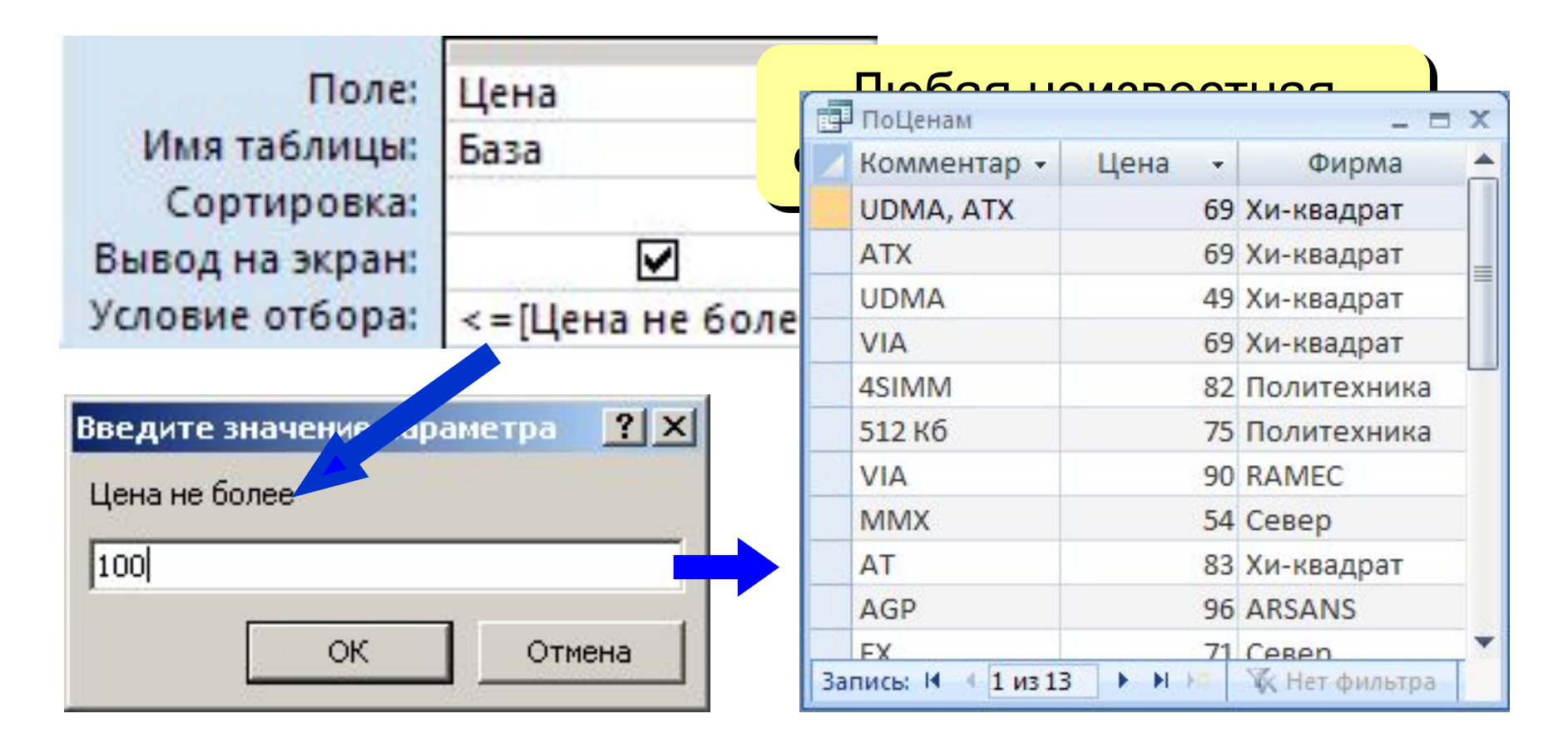

# **<sup>62</sup> Виды запросов**

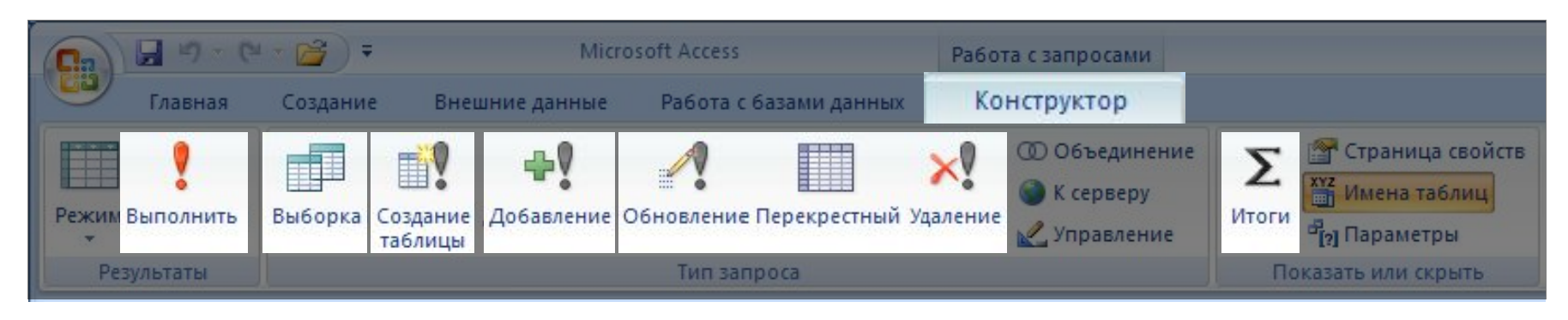

- **•выборка**
- **•создание таблицы**
- **•добавление** в существующую таблицу
- **•обновление** (изменение данных)
- **•перекрестный запрос** (сколько заработал каждый по месяцам)
- **•удаление** записей
- **•итоговый** запрос (сумма, среднее и т.п. по полю)

## **<sup>63</sup> Режим SQL**

## **SQL =** *Structured Query Language* (язык структурных запросов)

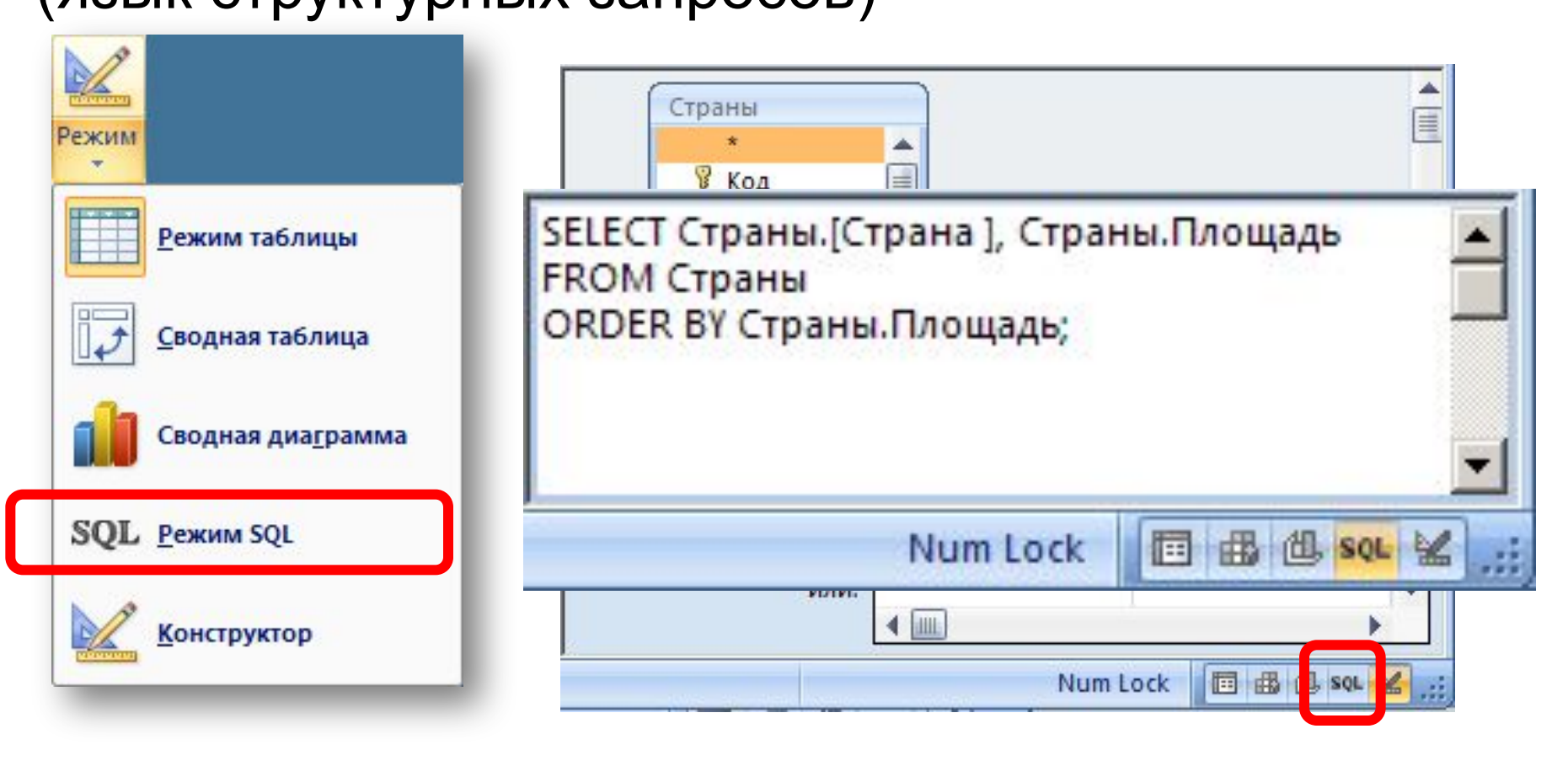

# **БАЗЫ ДАННЫХ.**  *ACCESS 2007*

**§ 6. Отчеты**

# **<sup>65</sup> Отчеты**

**Отчет** – это документ, содержащий информацию из базы данных и предназначенный для вывода на печать.

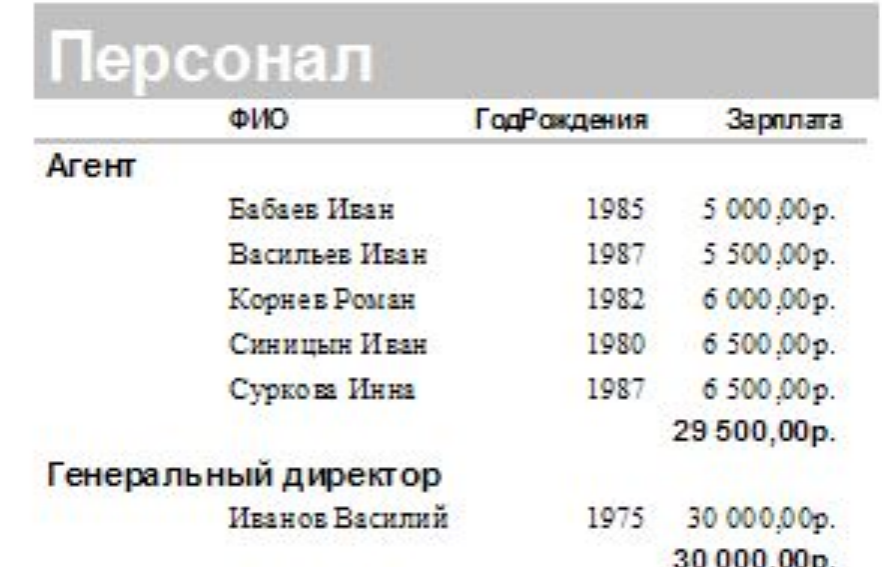

**Источник данных** – таблица или запрос, несколько связанных таблиц/запросов (мастер).

## **<sup>66</sup> Создание отчетов**

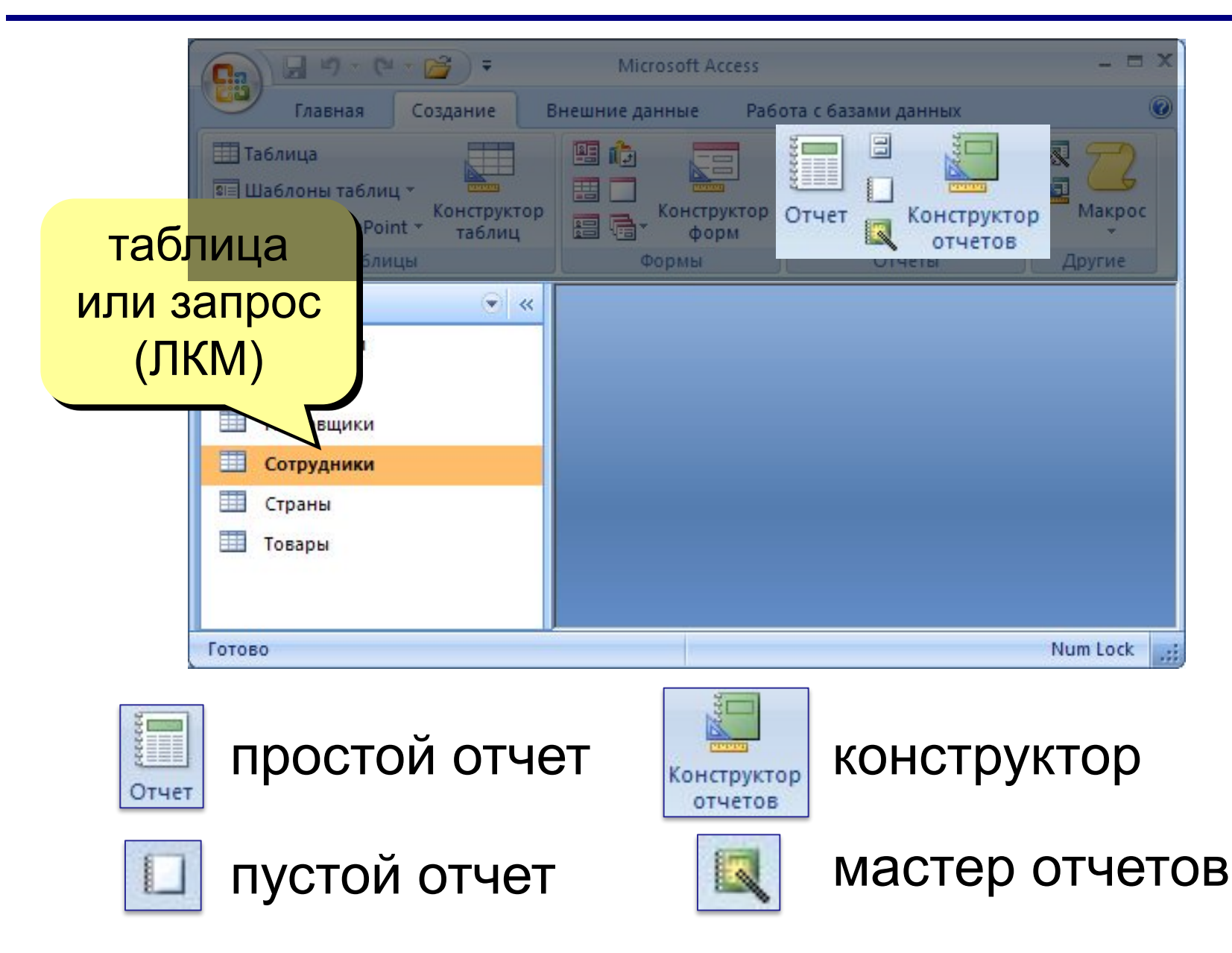

## **<sup>67</sup> Режимы просмотра отчета**

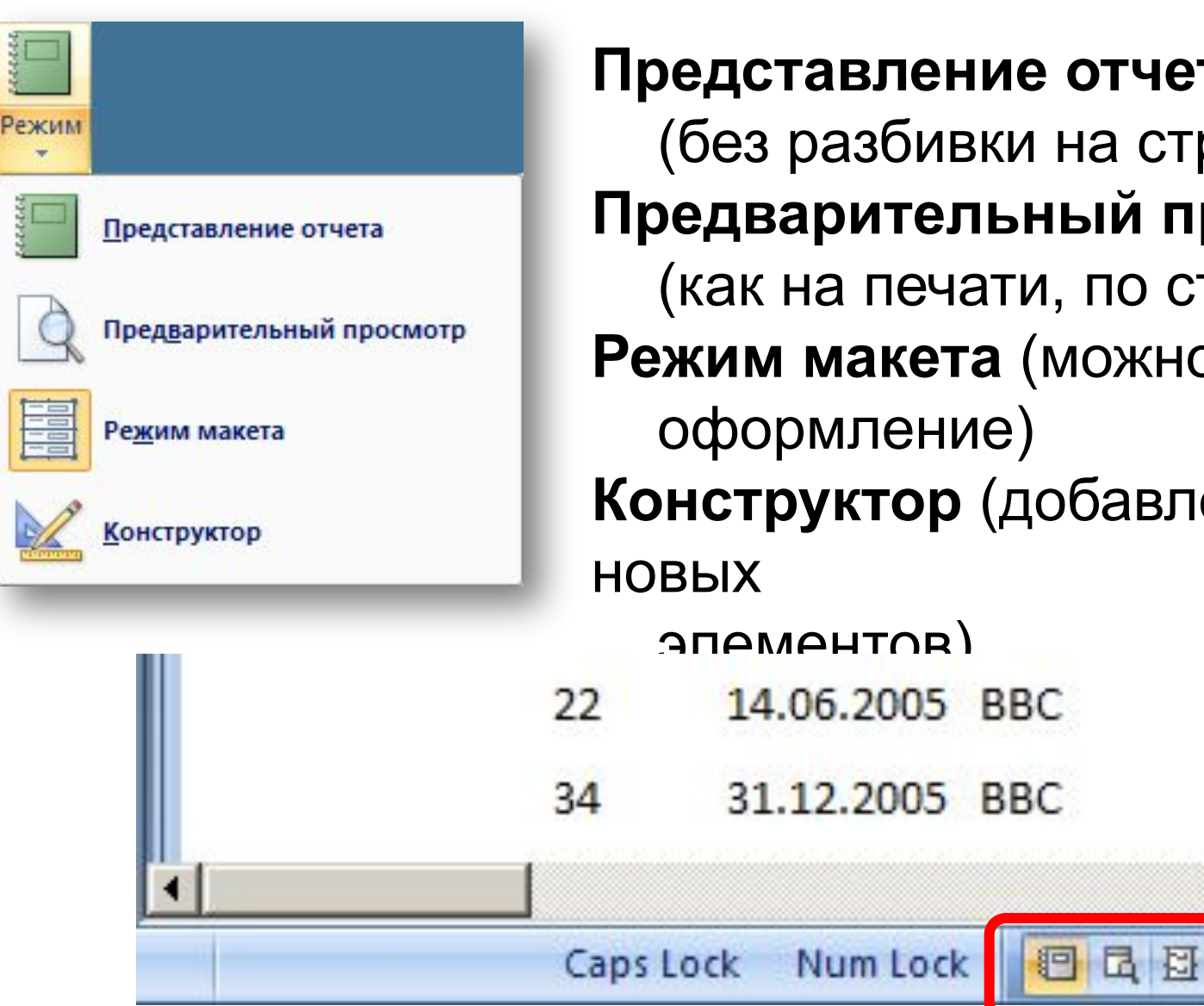

**Представление отчета** (без разбивки на страницы) **Предварительный просмотр** (как на печати, по страницам) **Режим макета** (можно менять **Конструктор** (добавление

- 14.06.2005 BBC
	- 31.12.2005 BBC

# **<sup>68</sup> Предварительный просмотр**

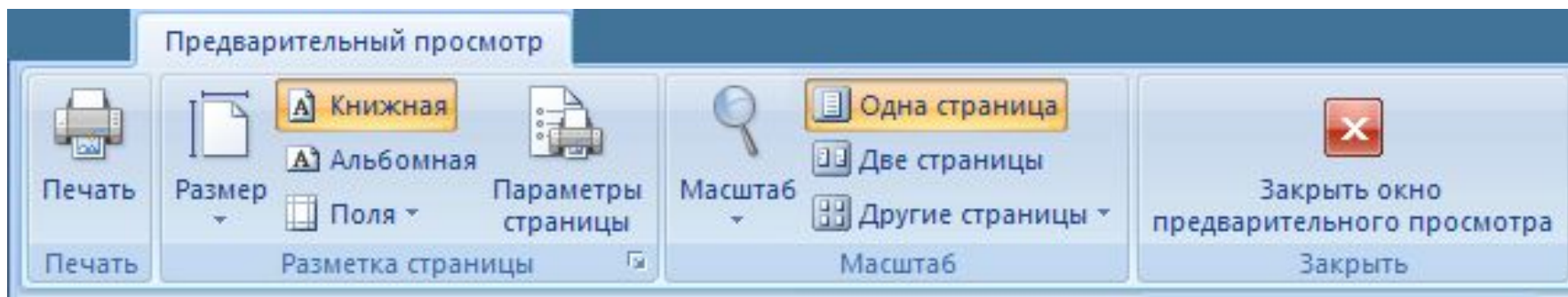

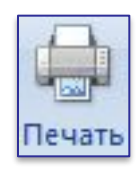

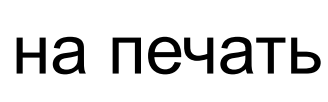

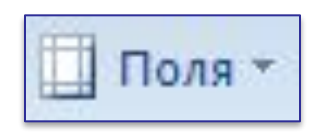

#### готовые варианты

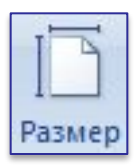

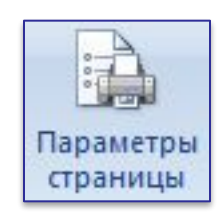

# размер бумаги **размер бумаги ручная настройка**

# **<sup>69</sup> Конструктор отчетов**

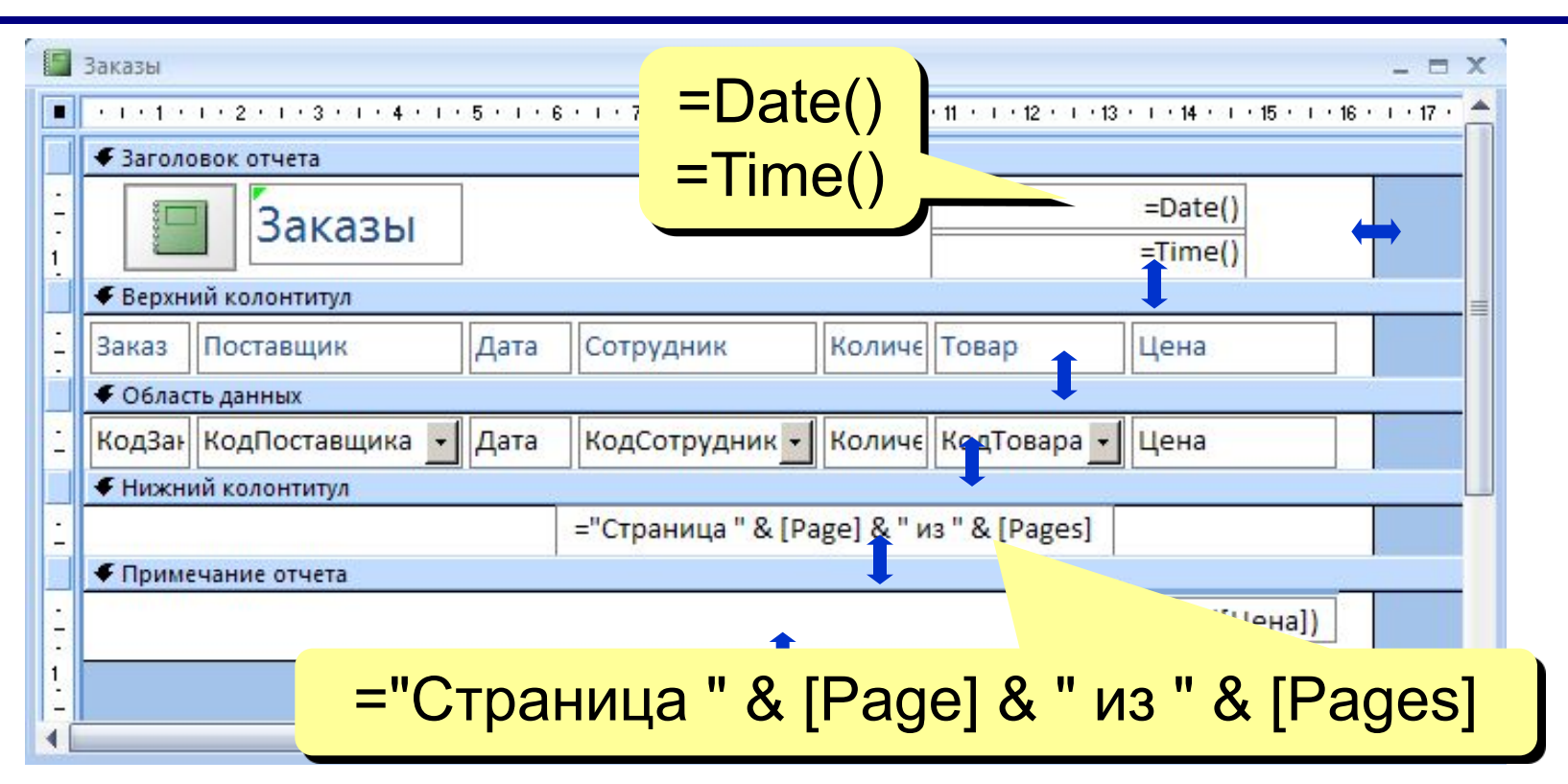

**Заголовок отчета** – один раз в начале отчета.

**Верхний колонтитул** – в начале каждой

страницы.

**Область данных** – информация из БД.

**Нижний колонтитул** – в конце каждой страницы.

**Примечание отчета** – один раз в конце отчета.

## **<sup>70</sup> Редактирование отчетов**

#### **Так же, как в конструкторе форм:**

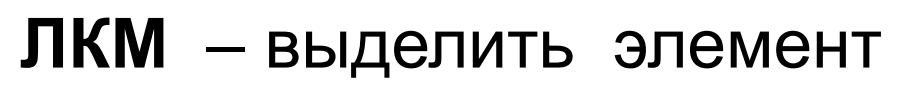

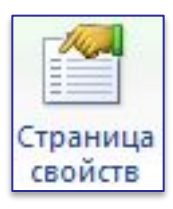

– свойства выбранного элемента

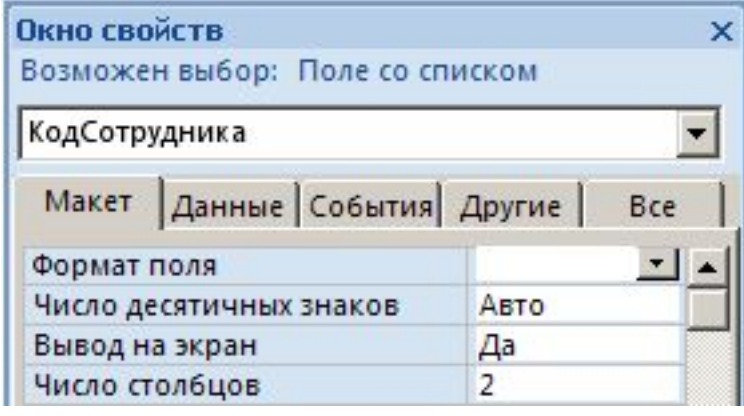

## **Добавление элементов:**

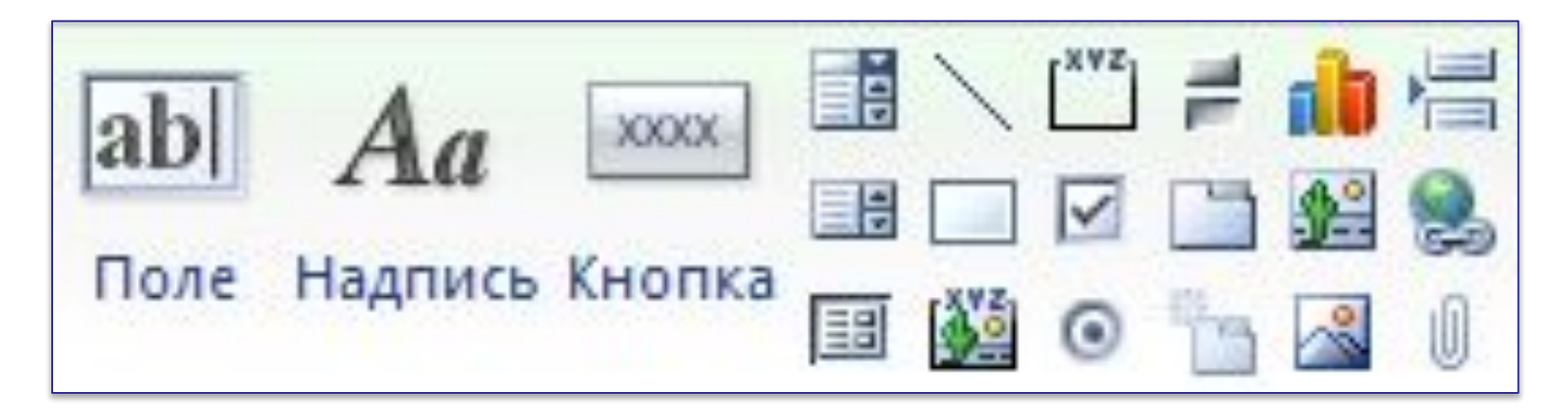

# **<sup>71</sup> Отчеты с группировкой**

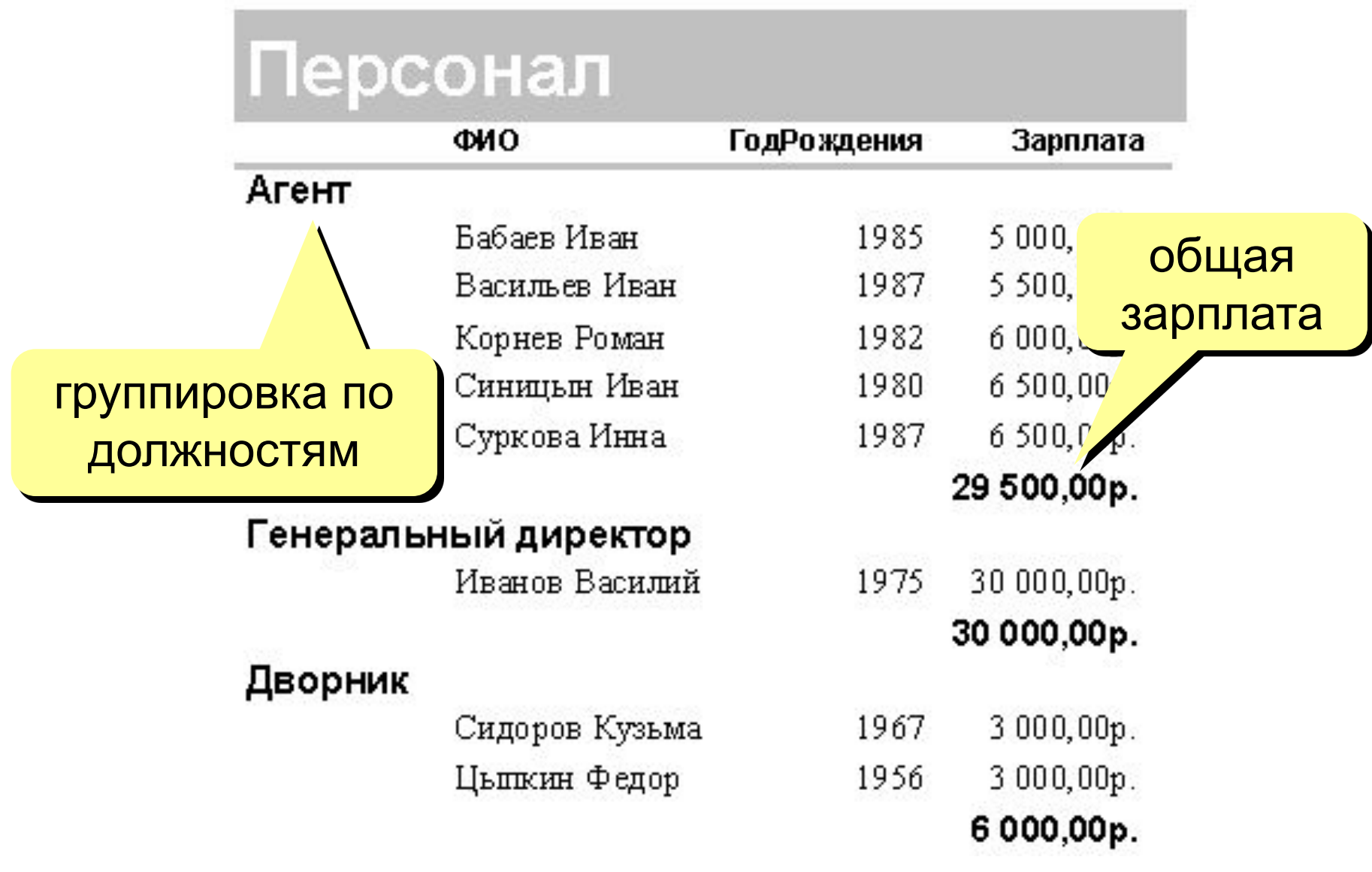

# **<sup>72</sup> Отчеты с группировкой (шаг I)**

#### **Создание запроса, включающего все данные:** (не обязательно, но проще)

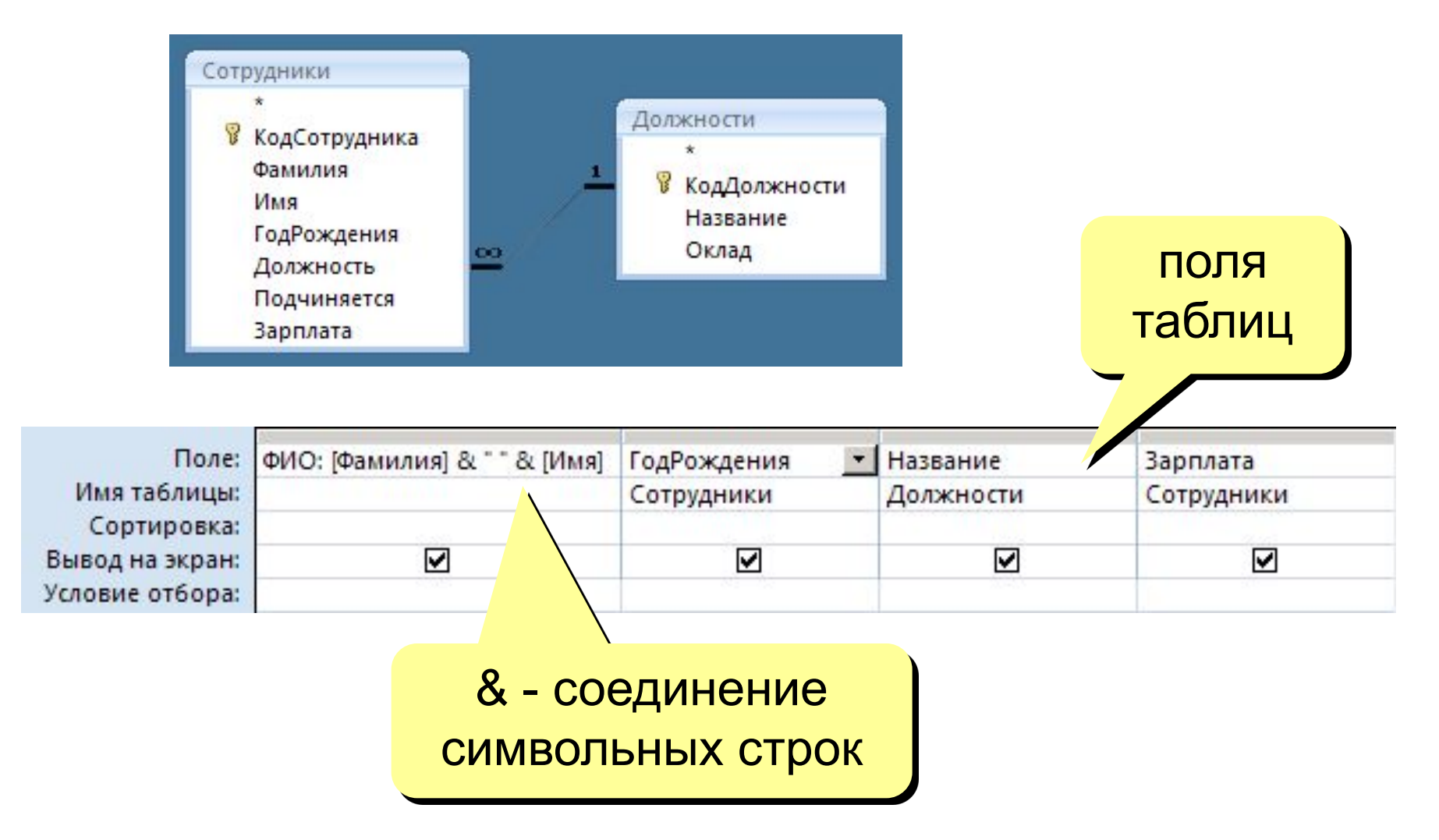
## **Отчеты с группировкой <b>N** Мастер отчетов **1988**

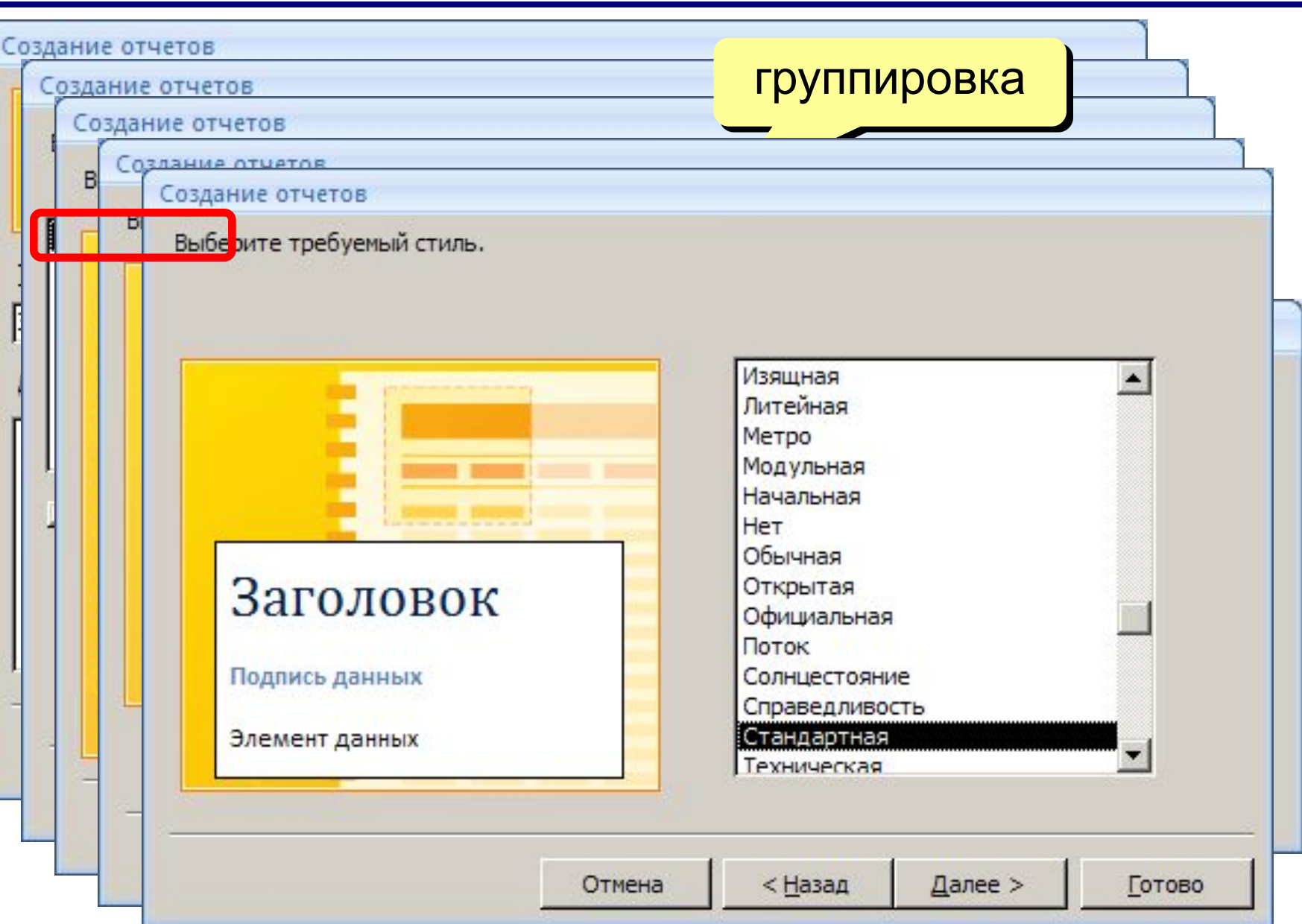

## **<sup>74</sup> Отчеты с группировкой (конструктор)**

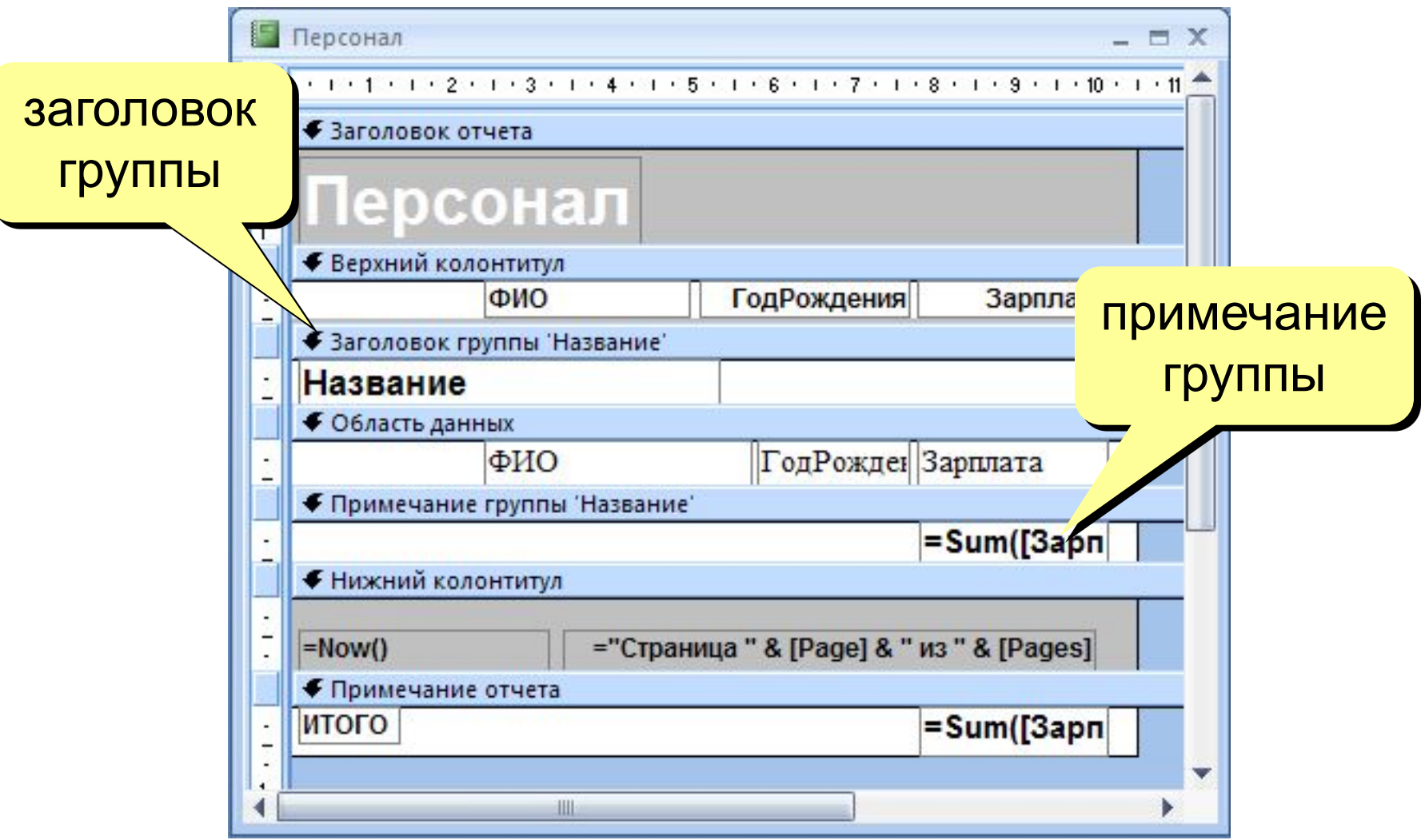

# **<sup>75</sup> Настройка группировки (конструктор)**

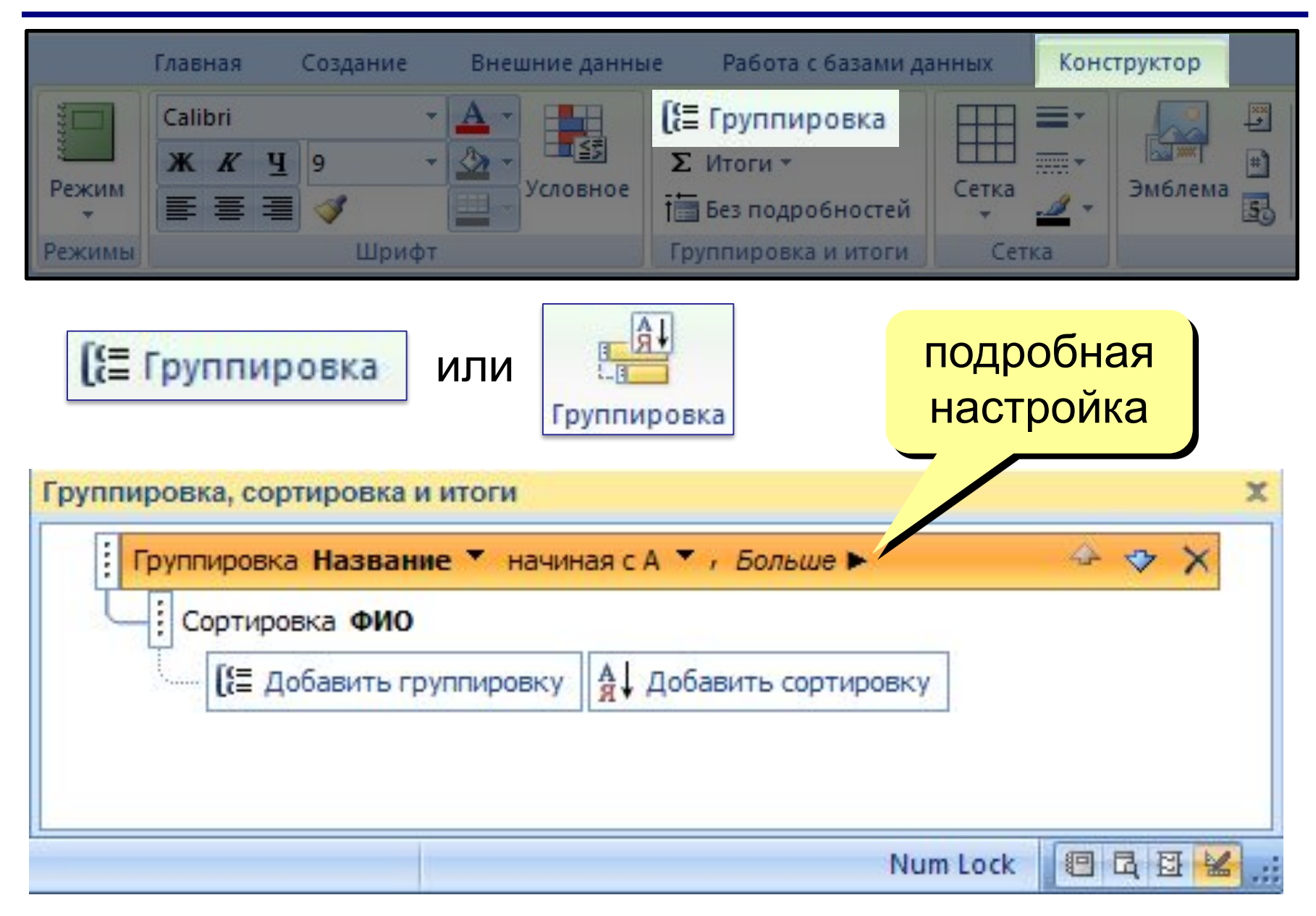

#### **Работа с БД в MsAccess 2007**

- **• Работа с таблицами**
- **• Проектирование таблиц**
- **• Формы**
- **• Макросы**
- **• Запросы**
- **• Отчеты**

## **Спасибо за внимание!**

*Переходите к водным процедурам!..*